CP-Pro/PB for Windows Ver. 4.0

<span id="page-0-0"></span>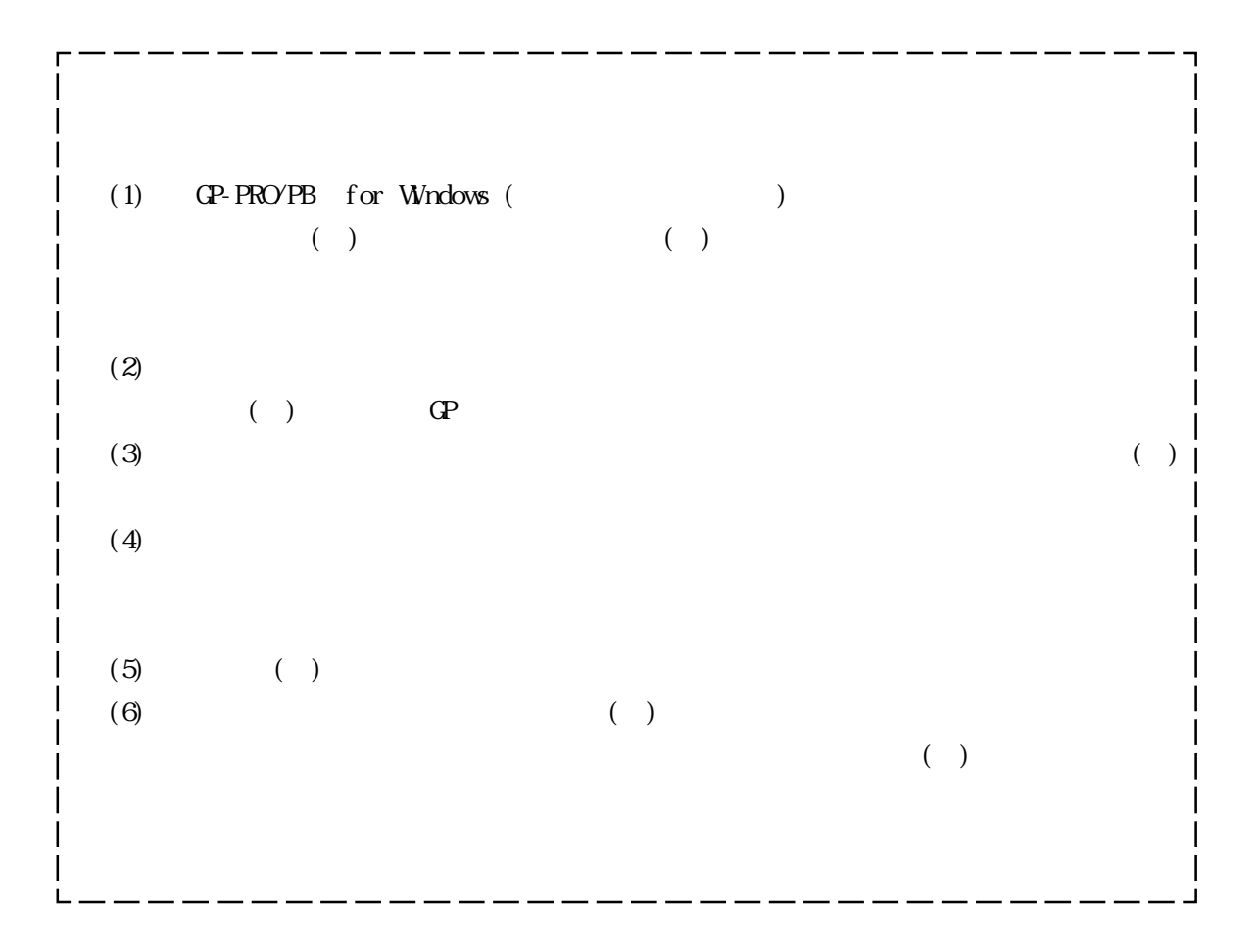

© Copyright 2000 Digital Electronics Corporation. All rights reserved. ( $)$  2000 Nov.

1

 $($ 

<span id="page-1-0"></span>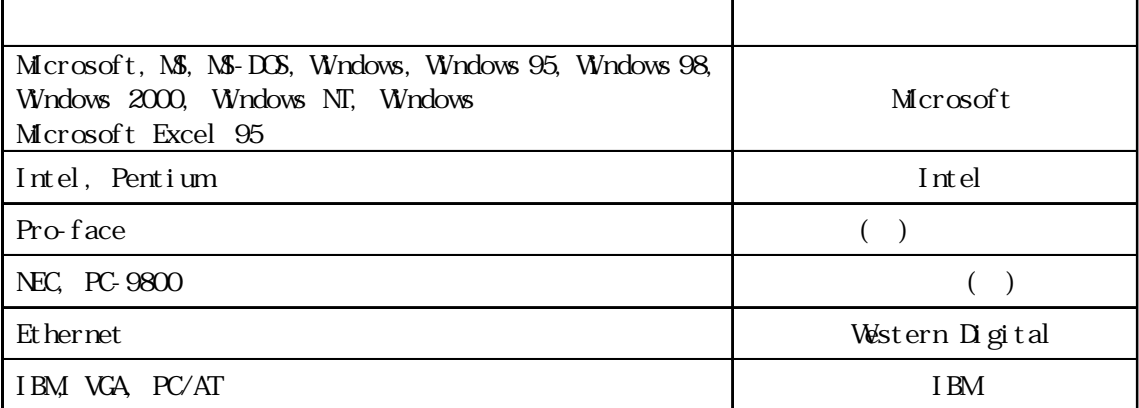

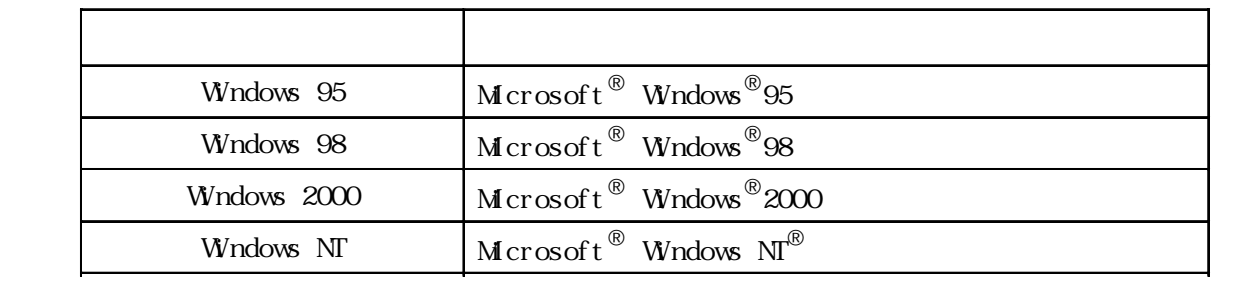

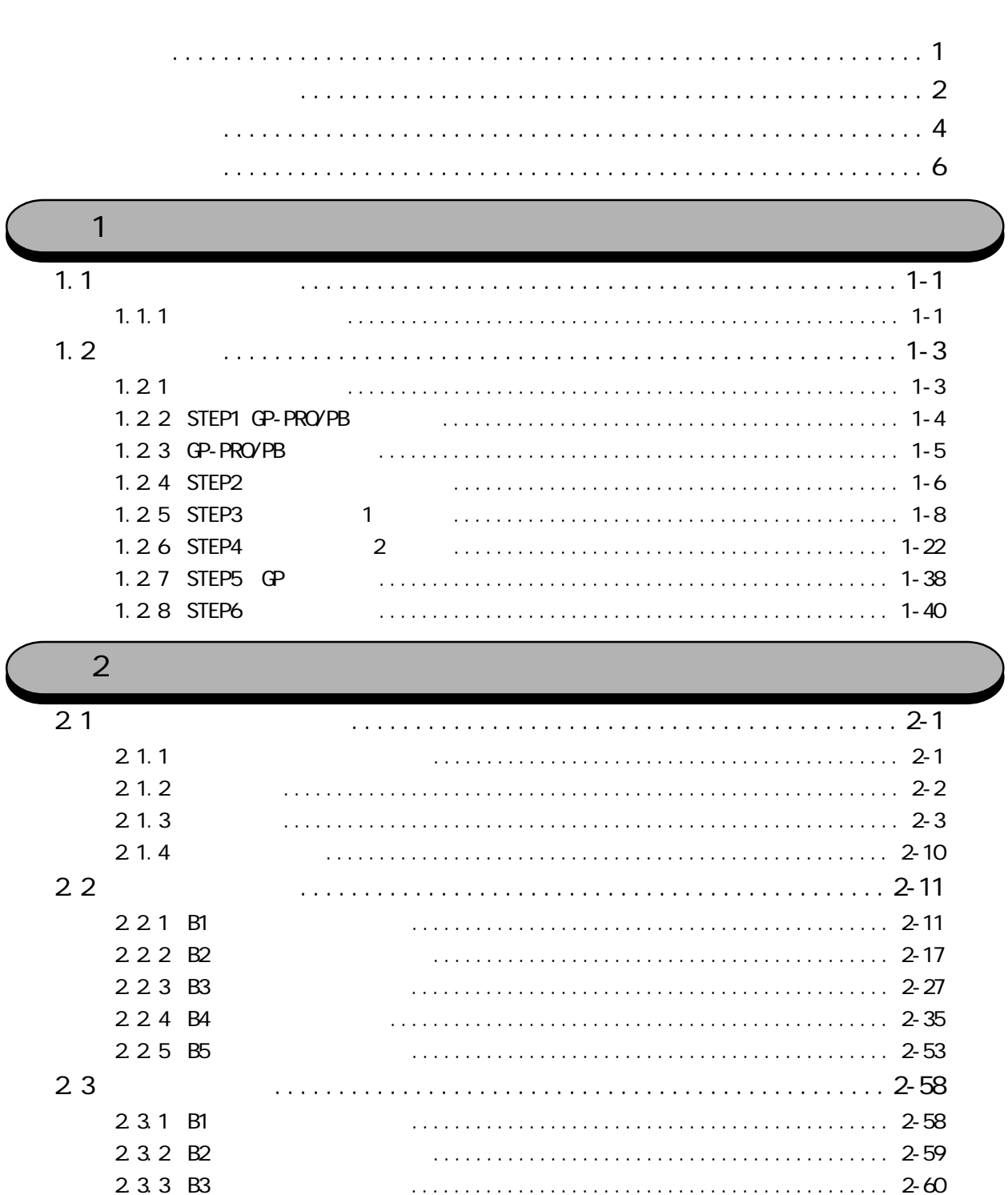

2 3 4 B4

2 3 5 B5

 $\overline{3}$ 

<span id="page-3-0"></span>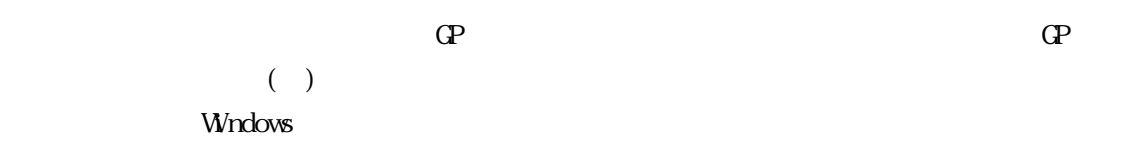

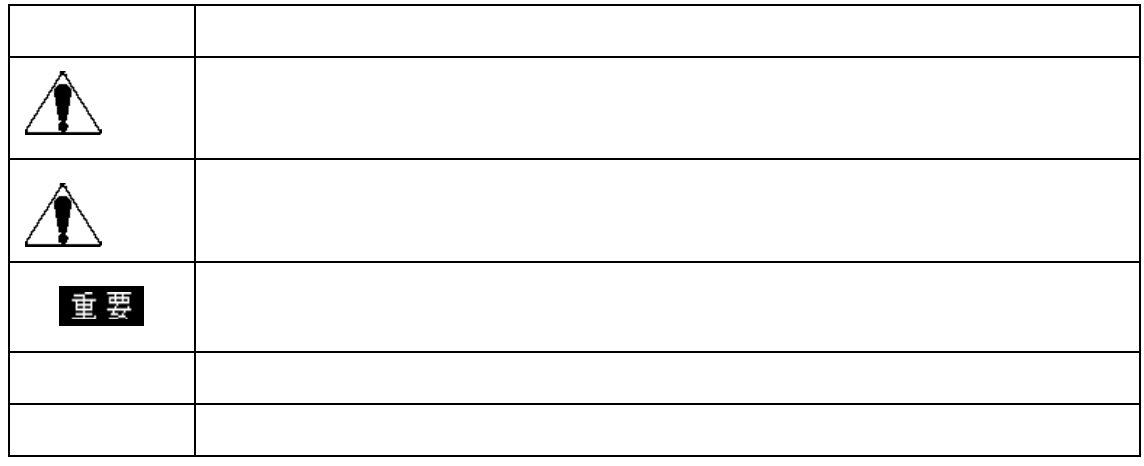

表記のルール

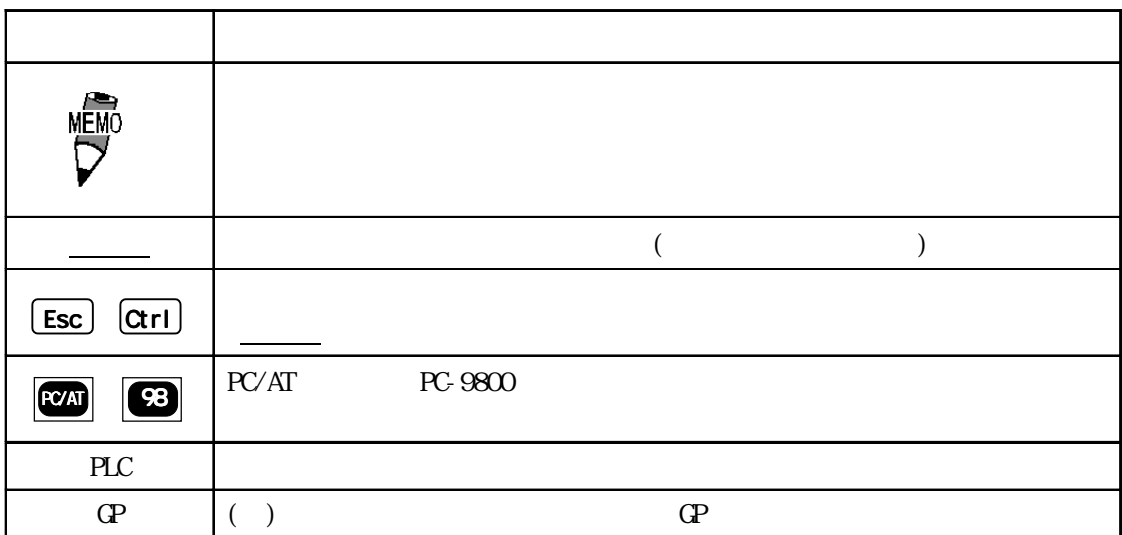

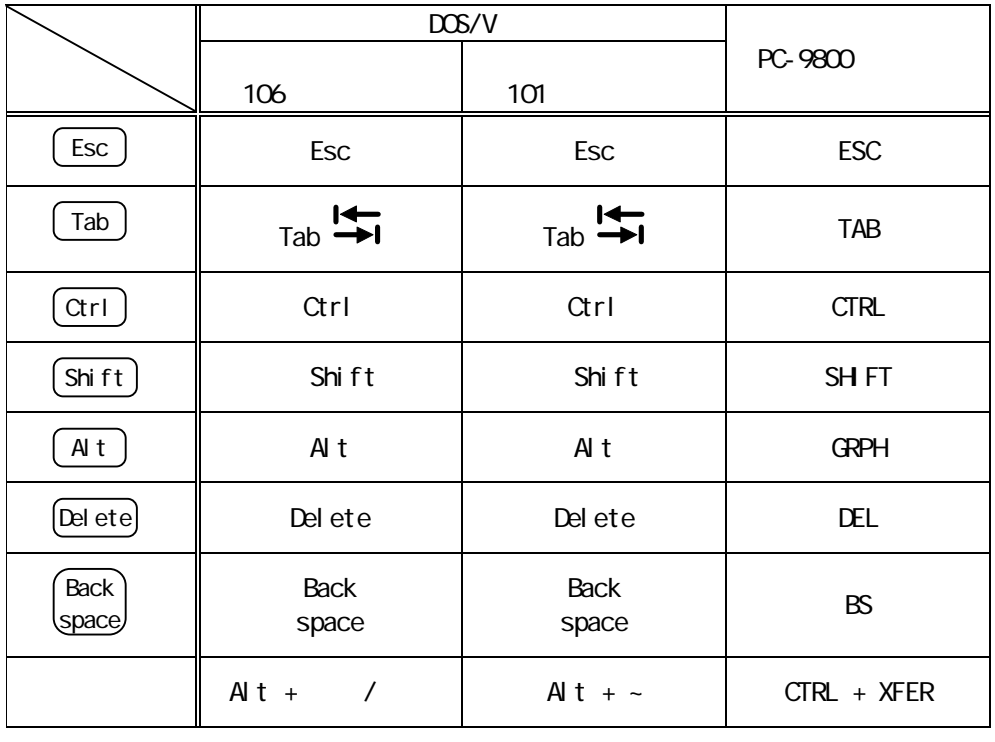

 $\overline{P}$  /  $\overline{E}$  FEP

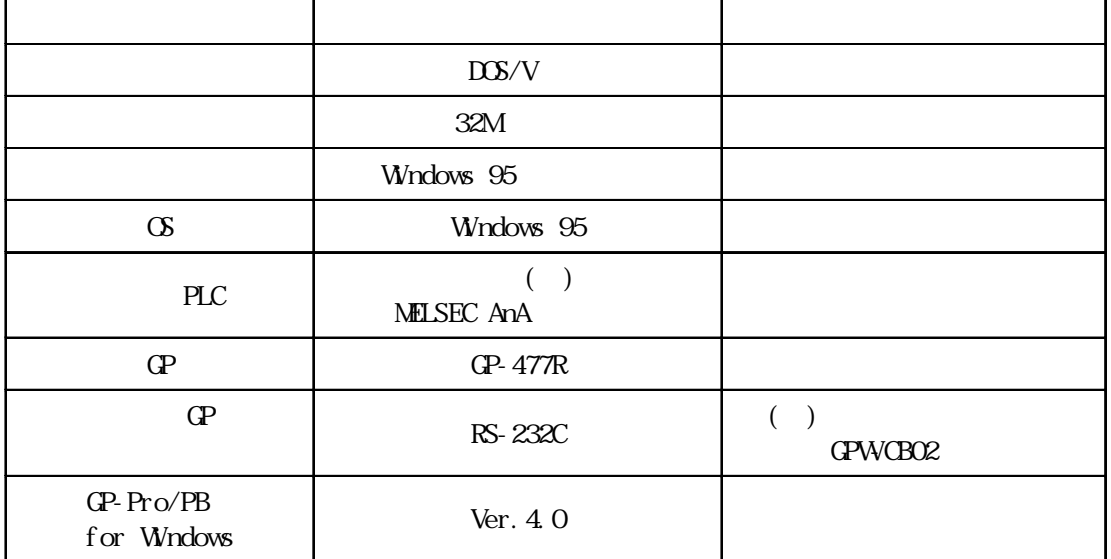

<span id="page-5-0"></span>at the state of the CN of the state of the state of the state of the state of the state of the state of the state of the state of the state of the state of the state of the state of the state of the state of the state of t

 $CD$ -ROM  $CD$ -ROM

CD-ROM

 $\mathbb{C}$  - The state of  $\mathbb{C}$  of  $\mathbb{C}$  of  $\mathbb{C}$  of  $\mathbb{C}$  of  $\mathbb{C}$  of  $\mathbb{C}$  of  $\mathbb{C}$  of  $\mathbb{C}$  of  $\mathbb{C}$  of  $\mathbb{C}$  of  $\mathbb{C}$  of  $\mathbb{C}$  of  $\mathbb{C}$  of  $\mathbb{C}$  of  $\mathbb{C}$  of  $\mathbb{C}$  of  $\mathbb{$ end and GP and GP and DOS in the DOS in the DOS in the DOS in the DOS in the DOS in the DOS in the DOS in the  $(GP-PROVPB$  ,  $GP-PRO$ ) DOS GP へんこうかん GP へんこうかん はだした GP へんこうかん はだし はだし はだし はだし はだし はだし はだし

 $\mathbb{G}^{\mathsf{p}}$  the contract of  $\mathbb{G}^{\mathsf{p}}$  the contract of  $\mathbb{G}^{\mathsf{p}}$ 

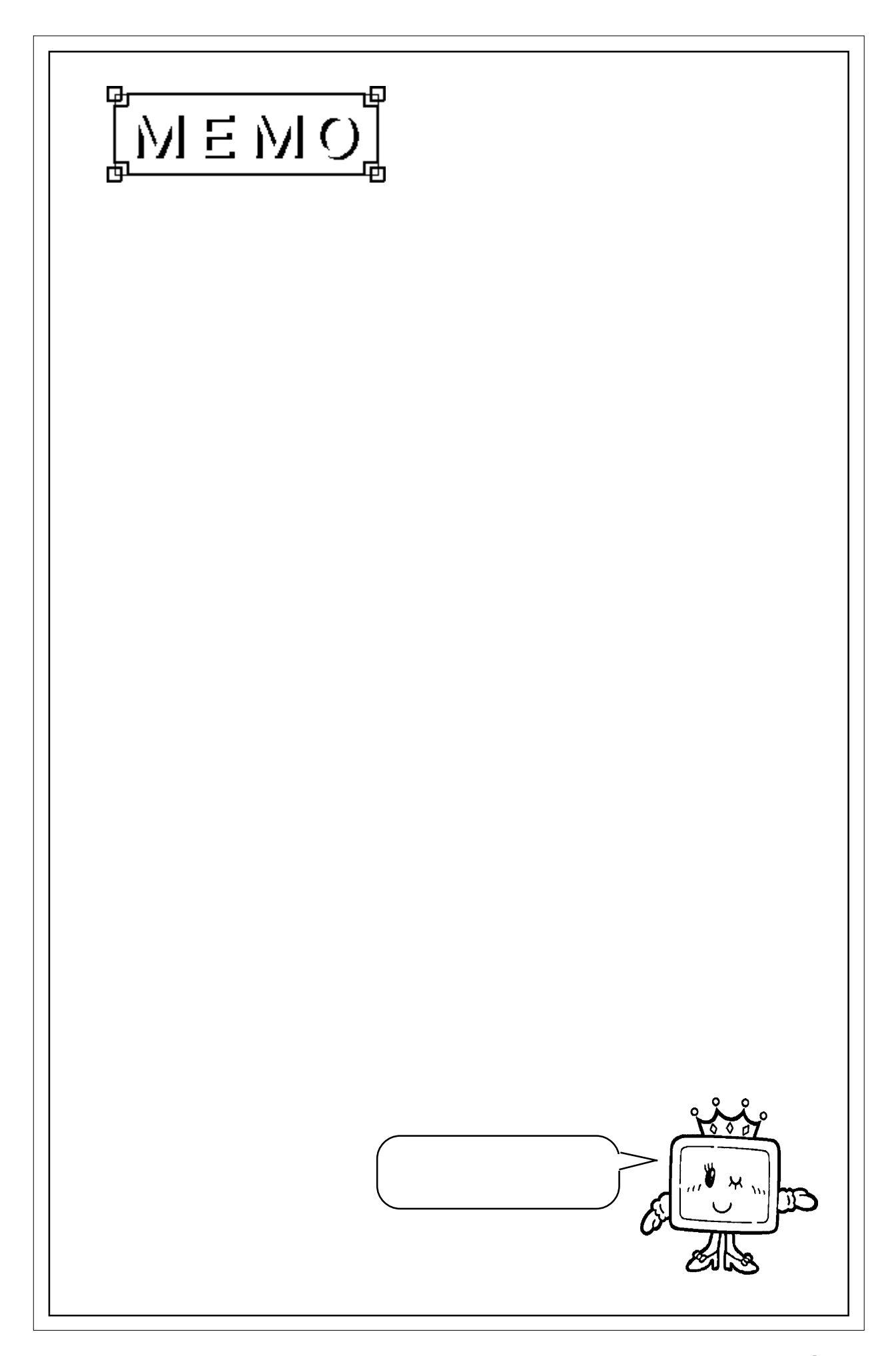

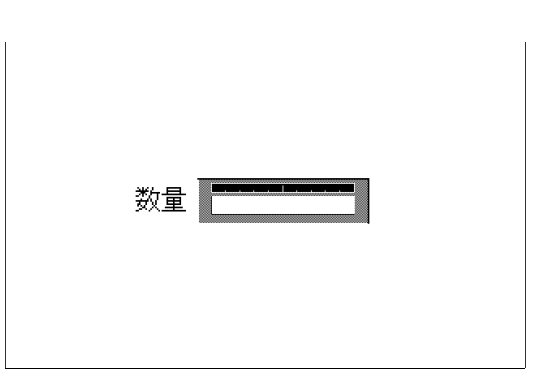

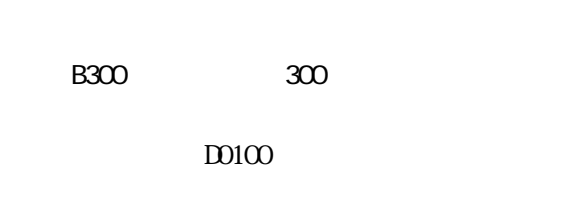

 $\mathbb{Q}^2$ 

 $B2$ 

 $B1$ 

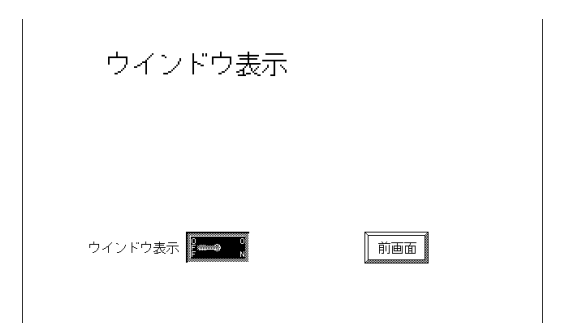

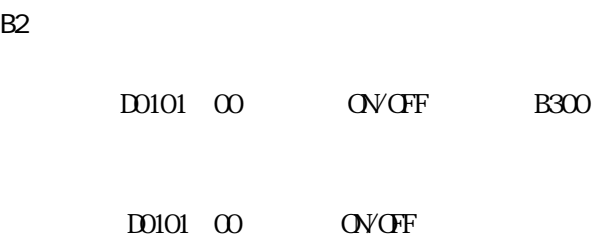

1-1

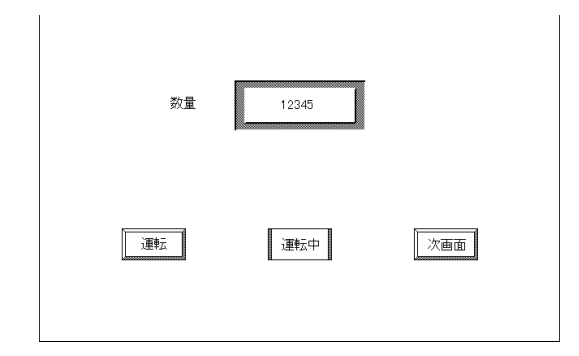

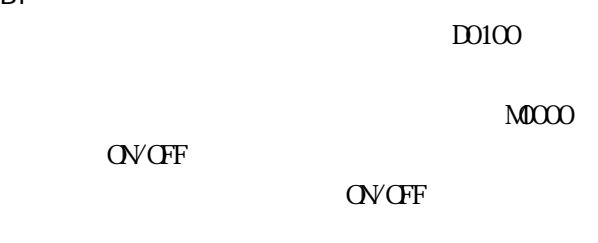

### $1.1.1$

# $1.1$

MELSEC AnA

 $CP-477R$ 

<span id="page-7-0"></span>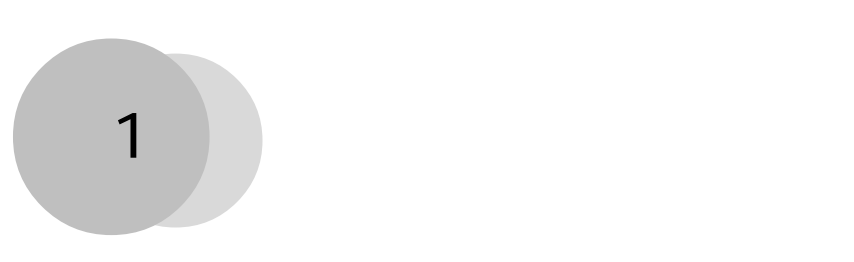

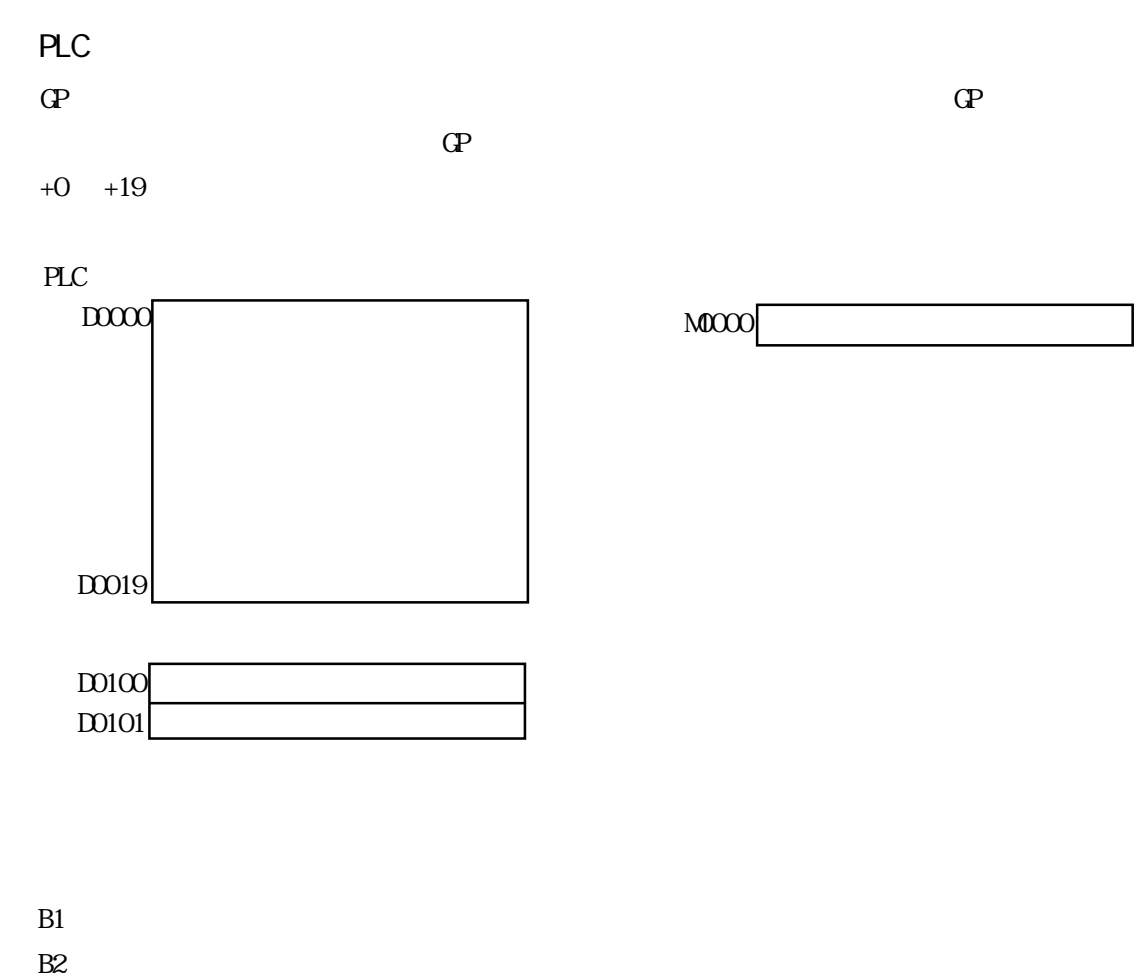

 $B300$ 

B1 B2 B300 B2

## <span id="page-9-0"></span> $1.2$

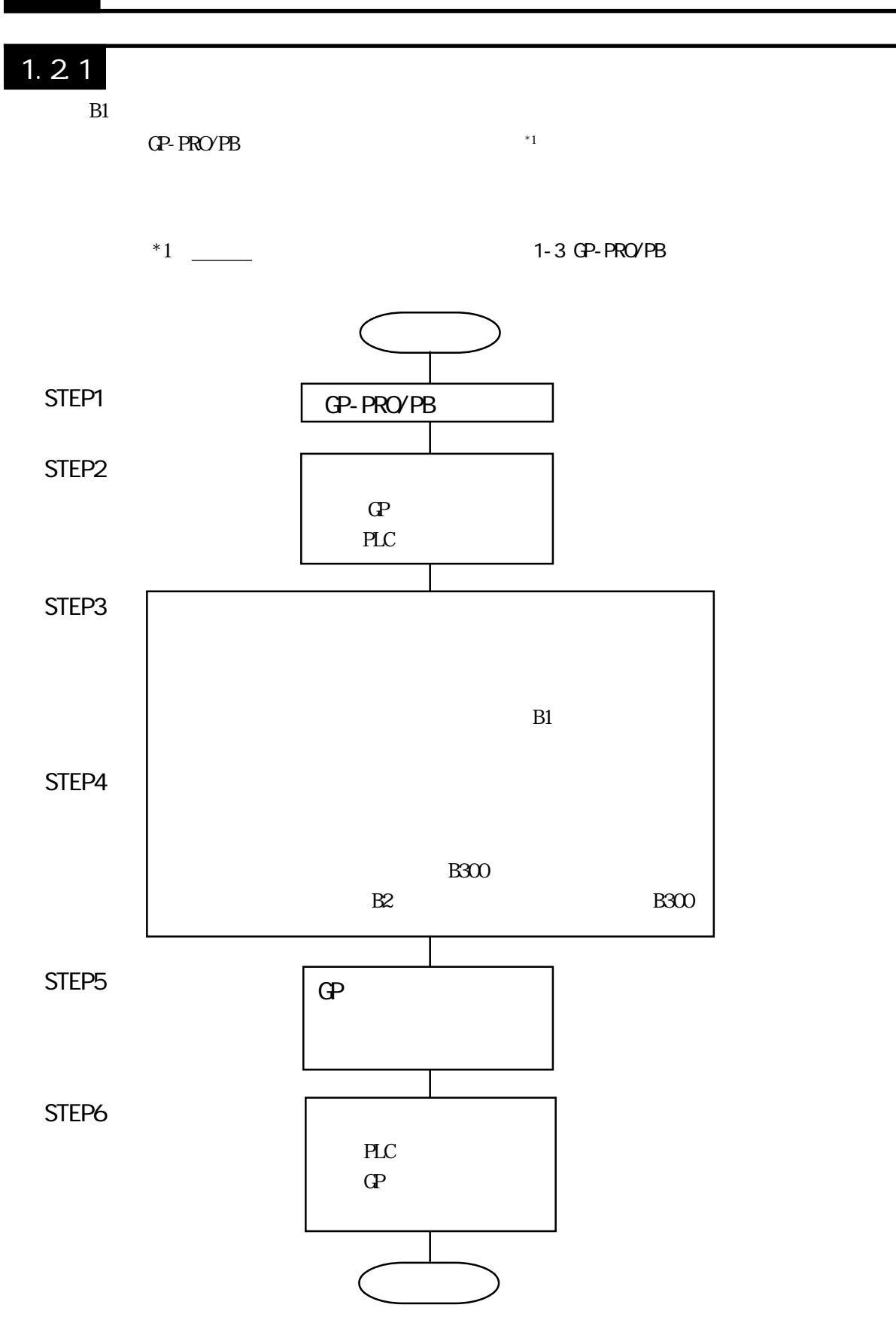

<span id="page-10-0"></span>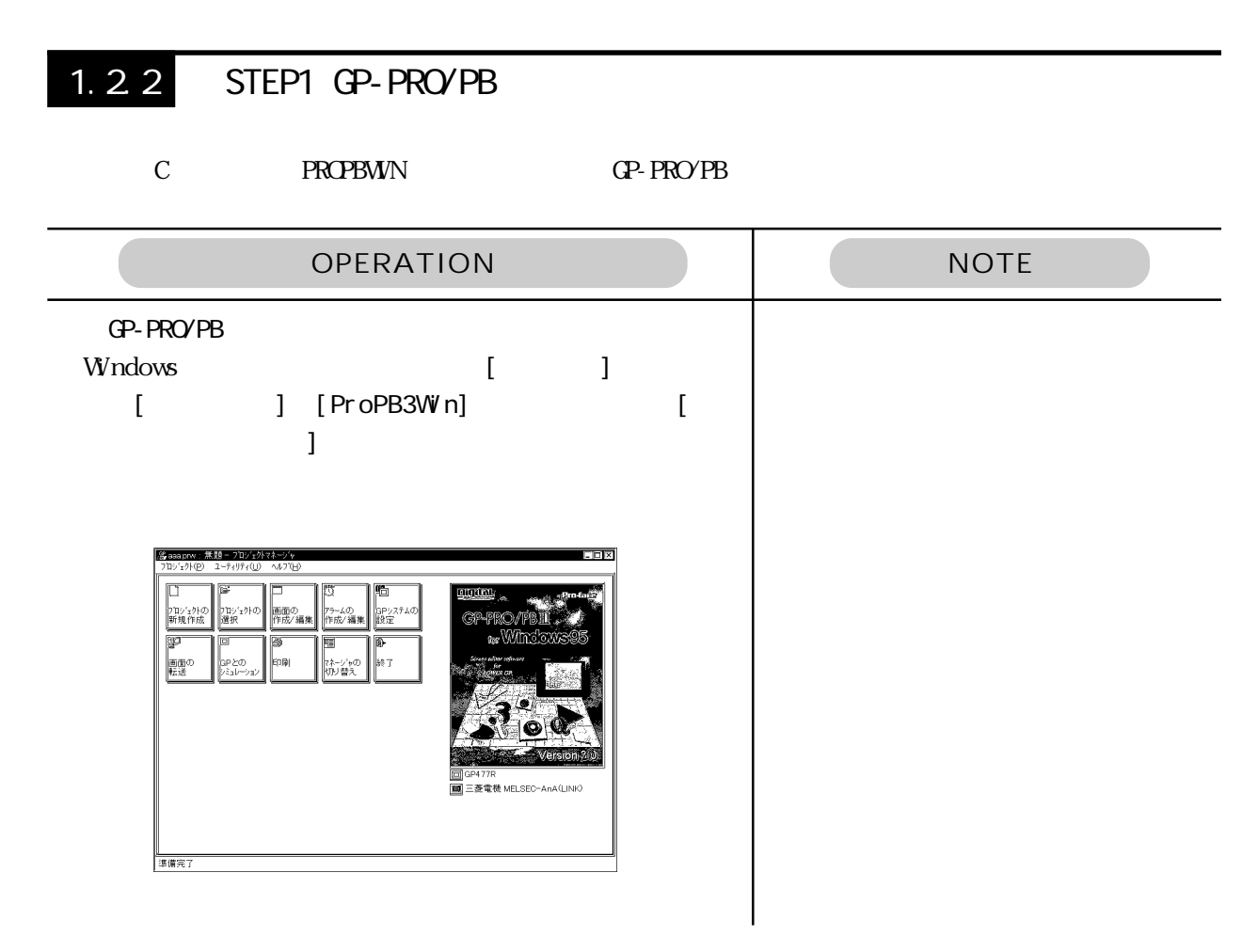

GP-PRO/PB

 $\alpha$ -PRO/PB  $\alpha$ 

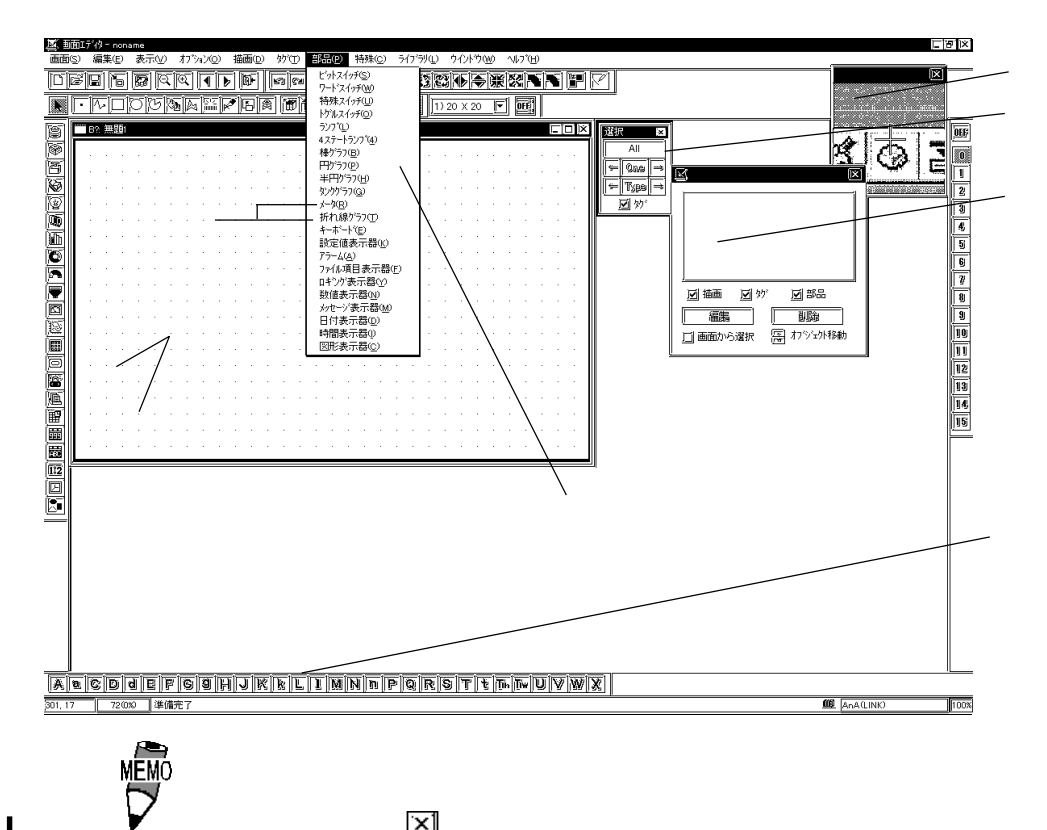

#### <span id="page-11-0"></span> $1.23$  GP-PRO/PB

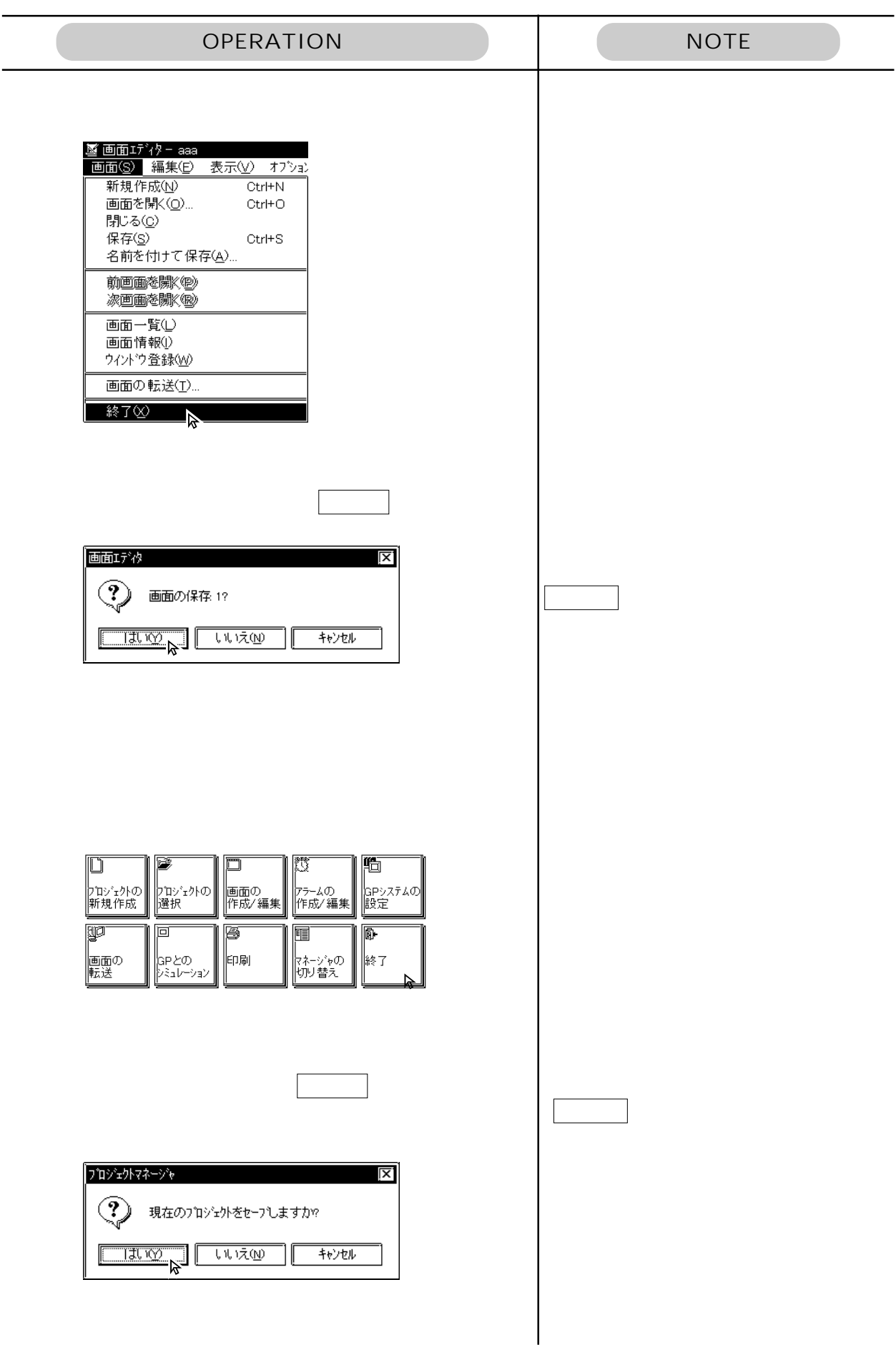

#### <span id="page-12-0"></span>1.24 STEP2

PLC GP

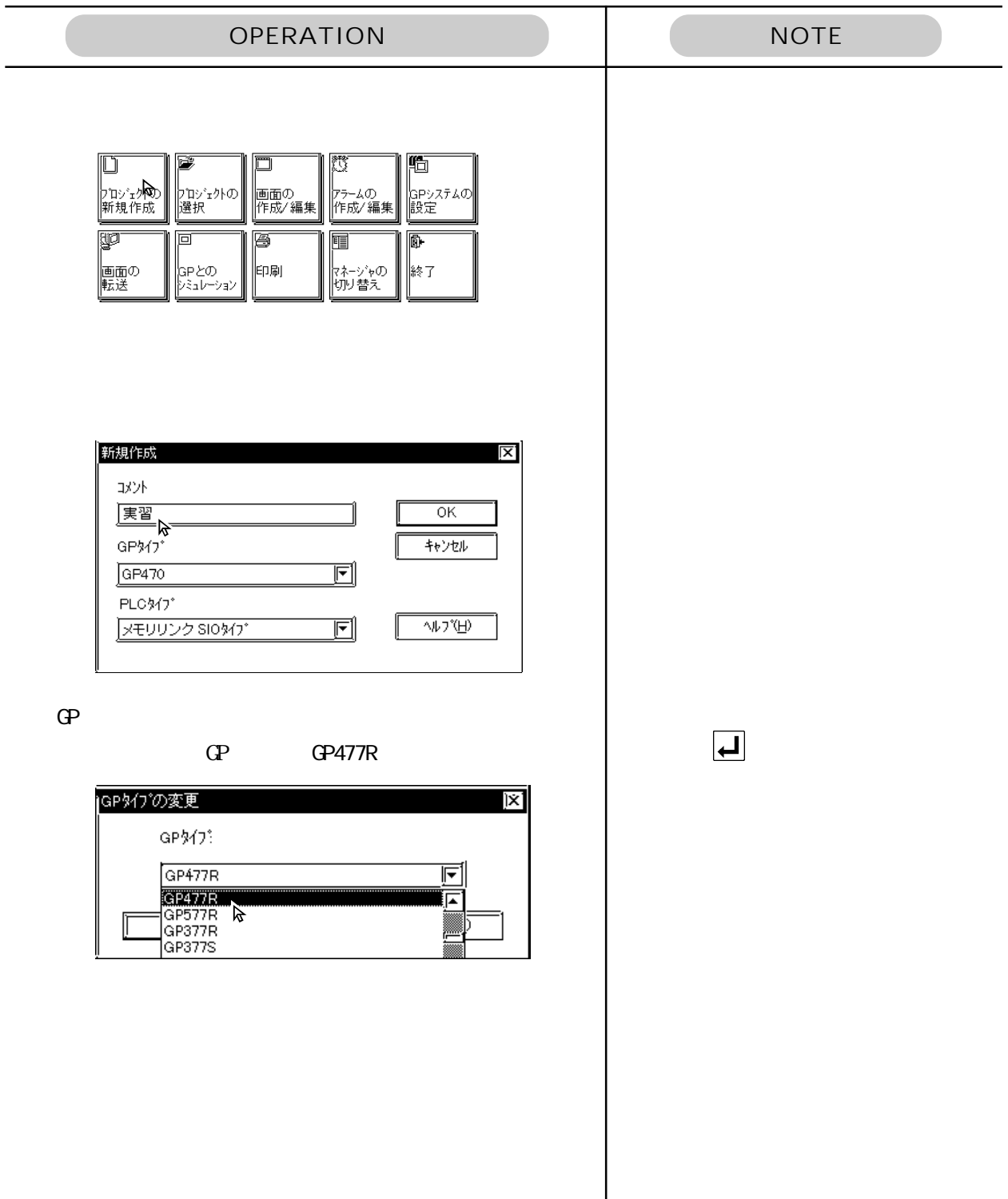

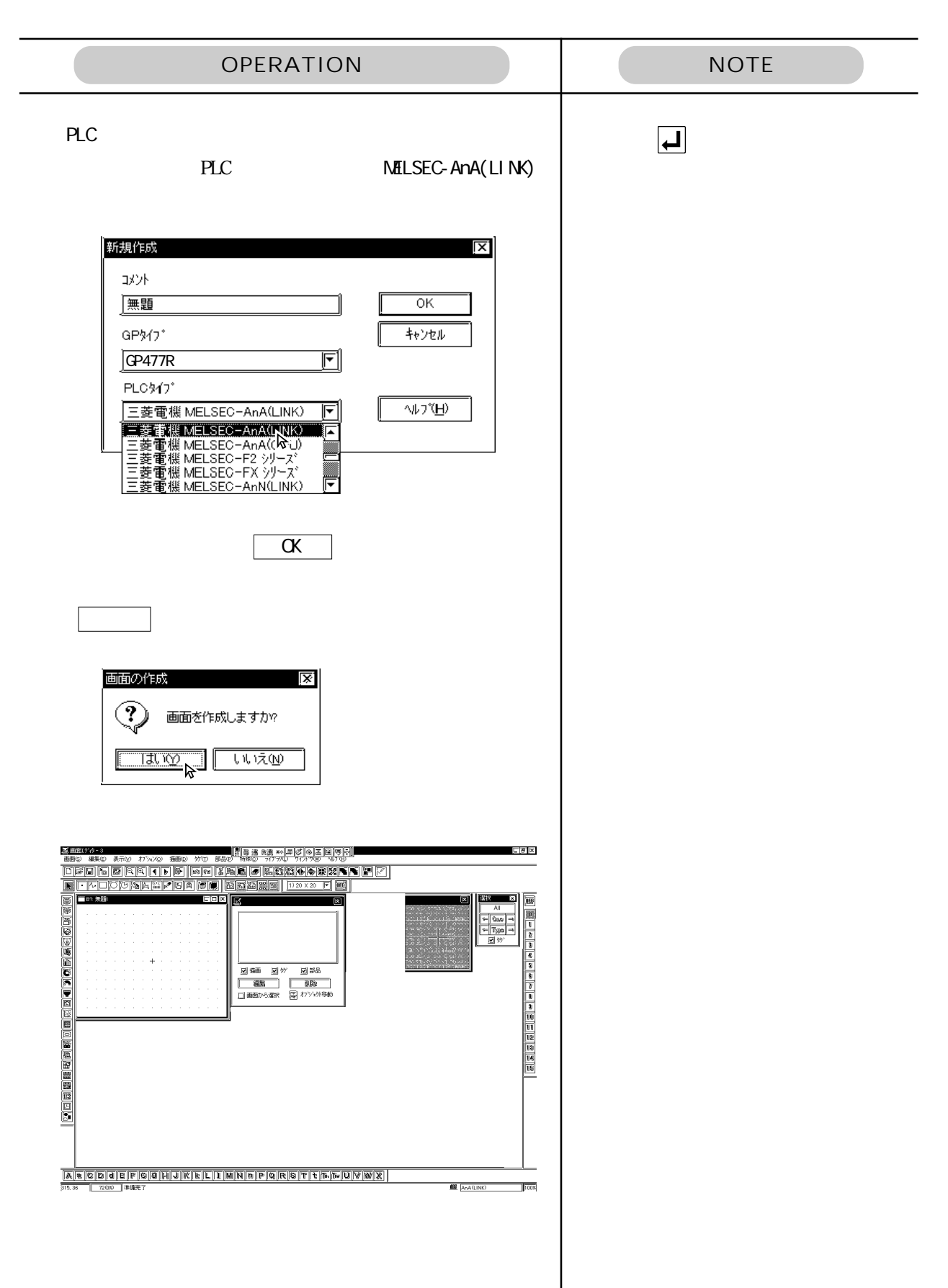

### <span id="page-14-0"></span>1.2.5 STEP3 1  $D0100$ OPERATION NOTE 部品  $\overline{\mathbf{x}}$ <u> Tornay fizio alago alago alago alago </u> 数値表示器 [ND\_001]  $\overline{\mathbf{x}}$ 情報 表示形式 形/カラー 警報設定 ワードアドレス 政外 **图 000000** 回國 ブラウザ... "্ব 配置  $\frac{1}{100}$  $\sqrt{3}$ シェイフフラウザ l x1 ╔ QĶ, キャンセル MD 3D001 MD\_3D002 MD 3D003  $\boxed{\text{MD } 30004}$  MD 3D005 MD 3D006 F 使用中 PDB c:¥propbwin¥pdb¥op4-3d01.pdb

 $\sqrt{2\pi}$ 

司[

.<br>1858番号 |

1.2 STEP3 1

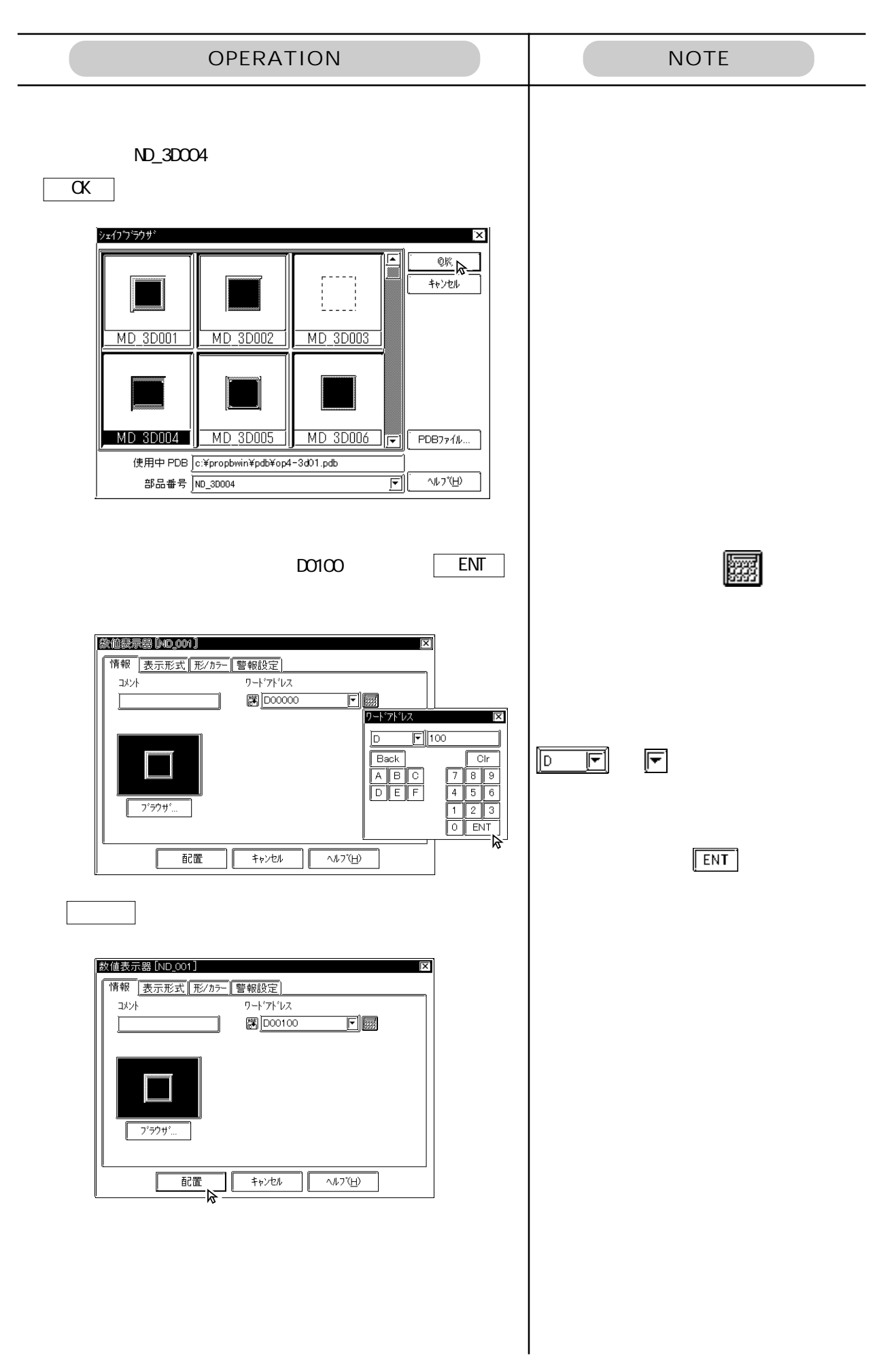

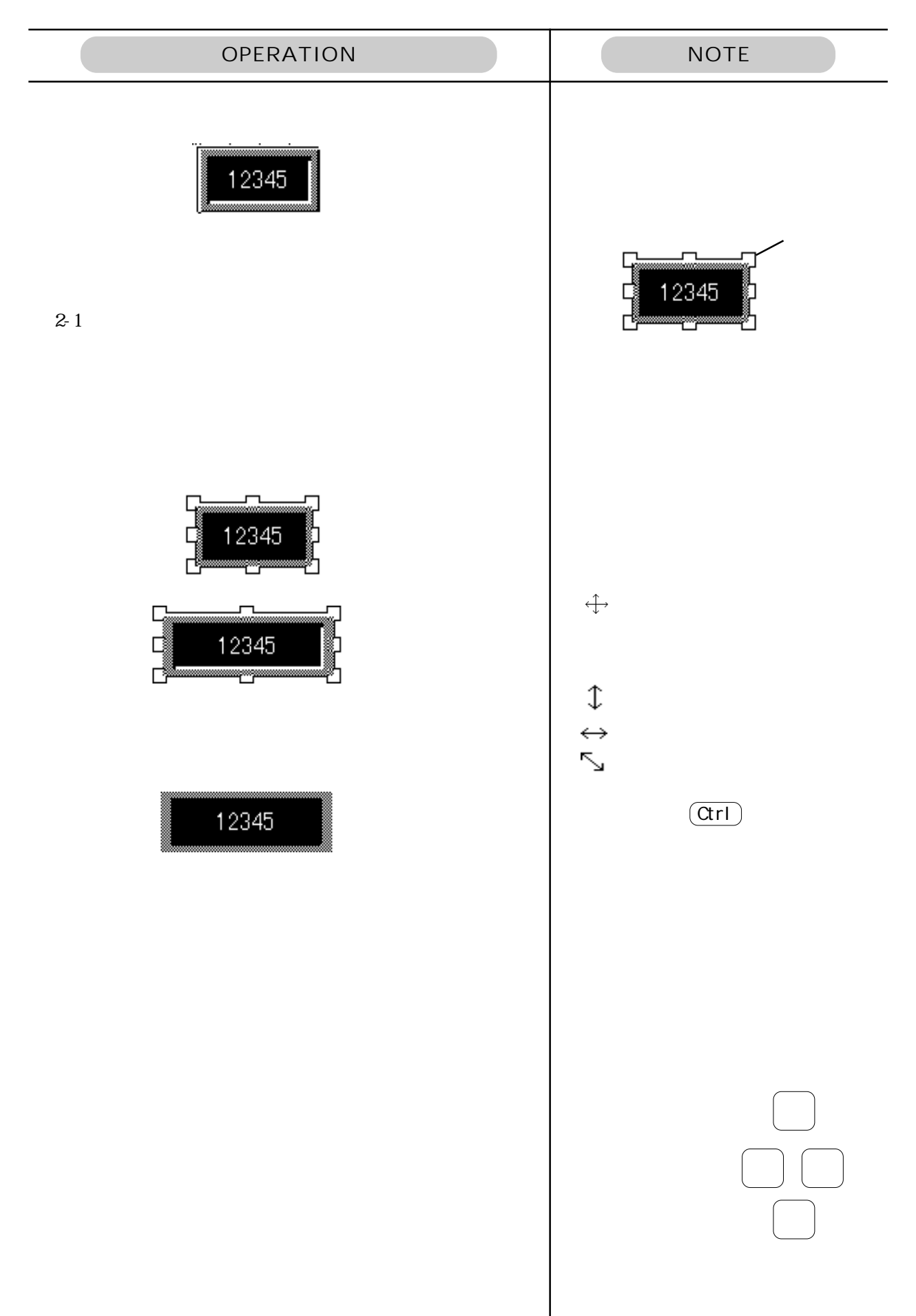

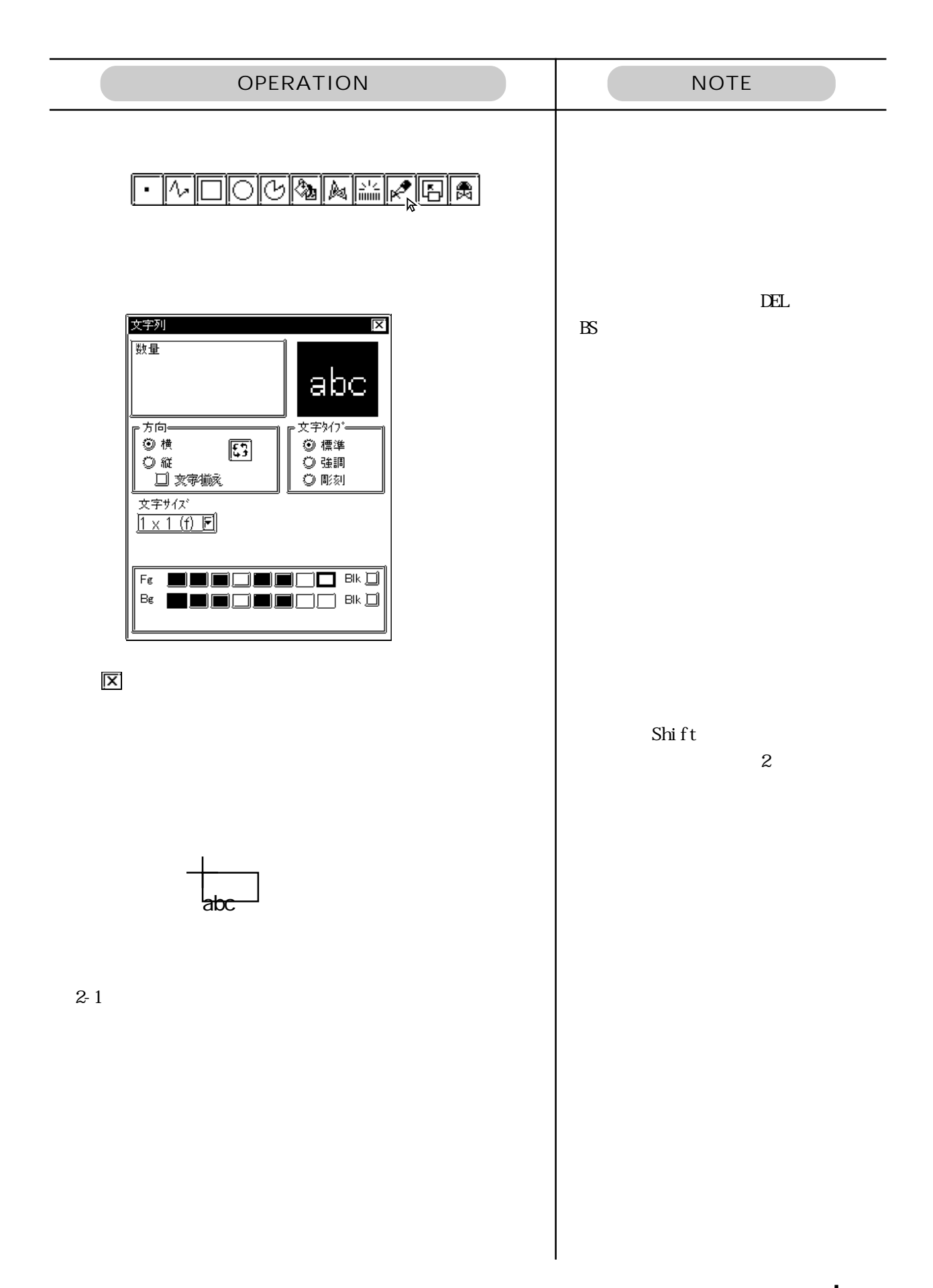

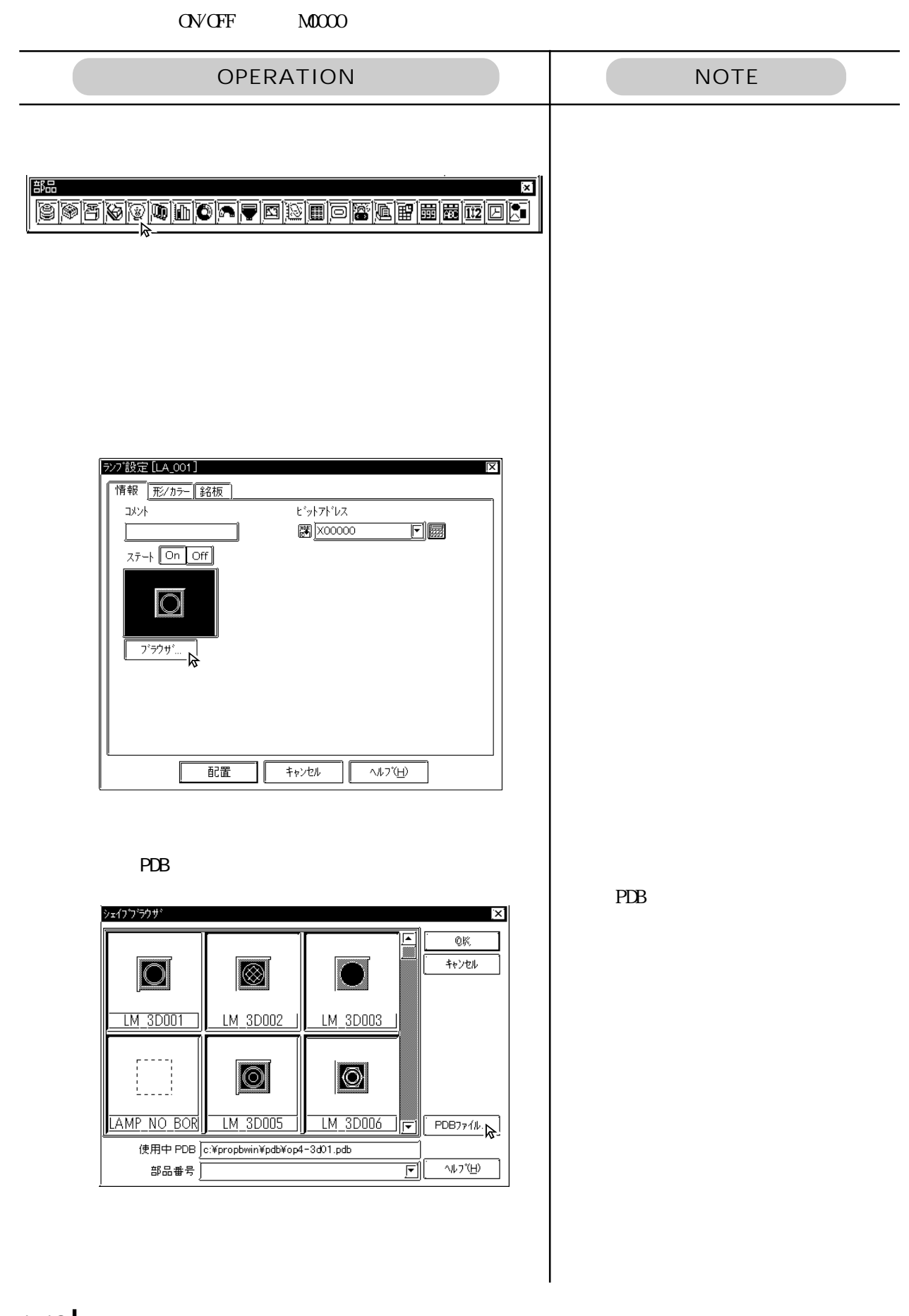

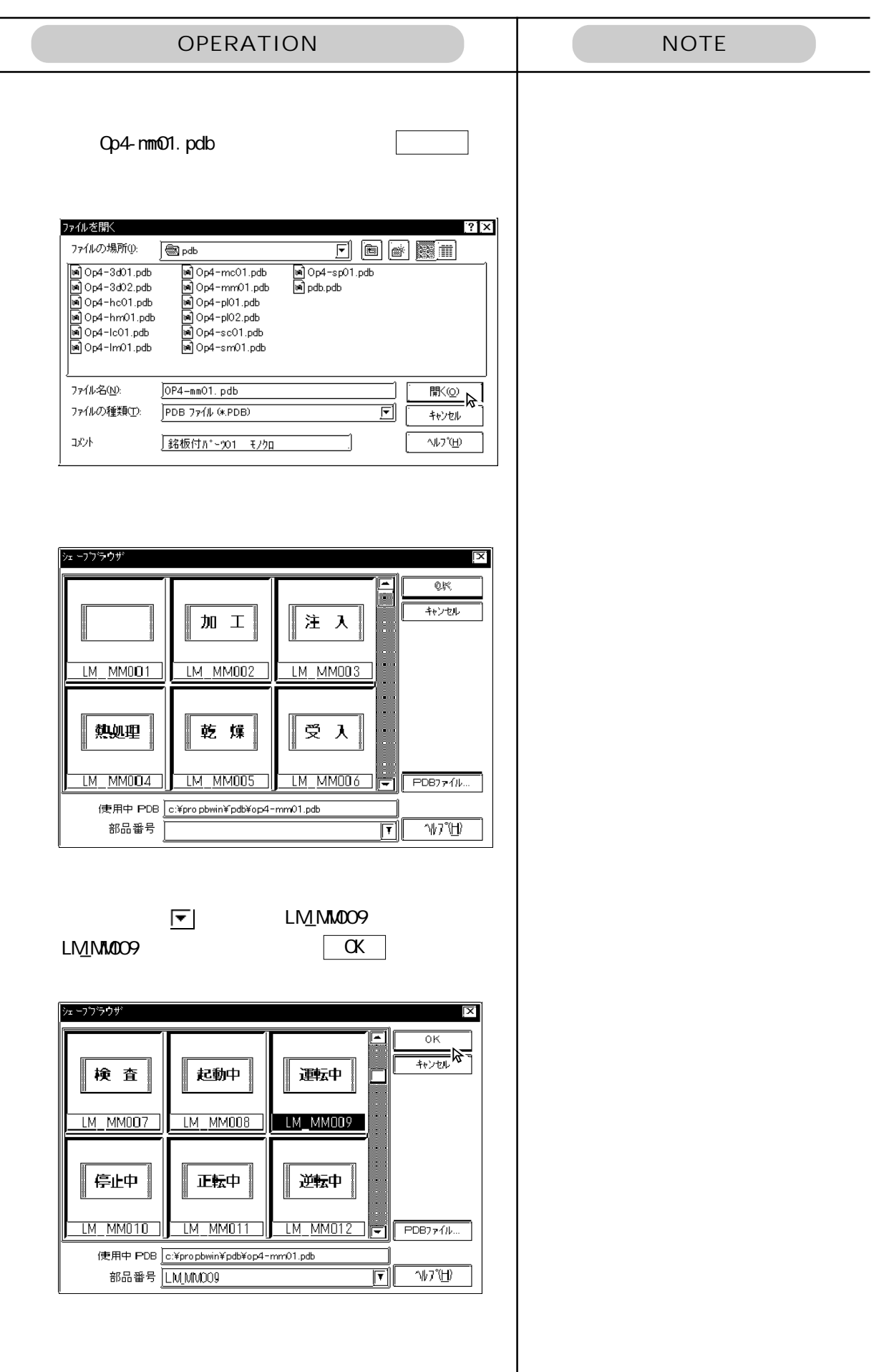

 $\overline{\phantom{a}}$ 

1.2 STEP3 1

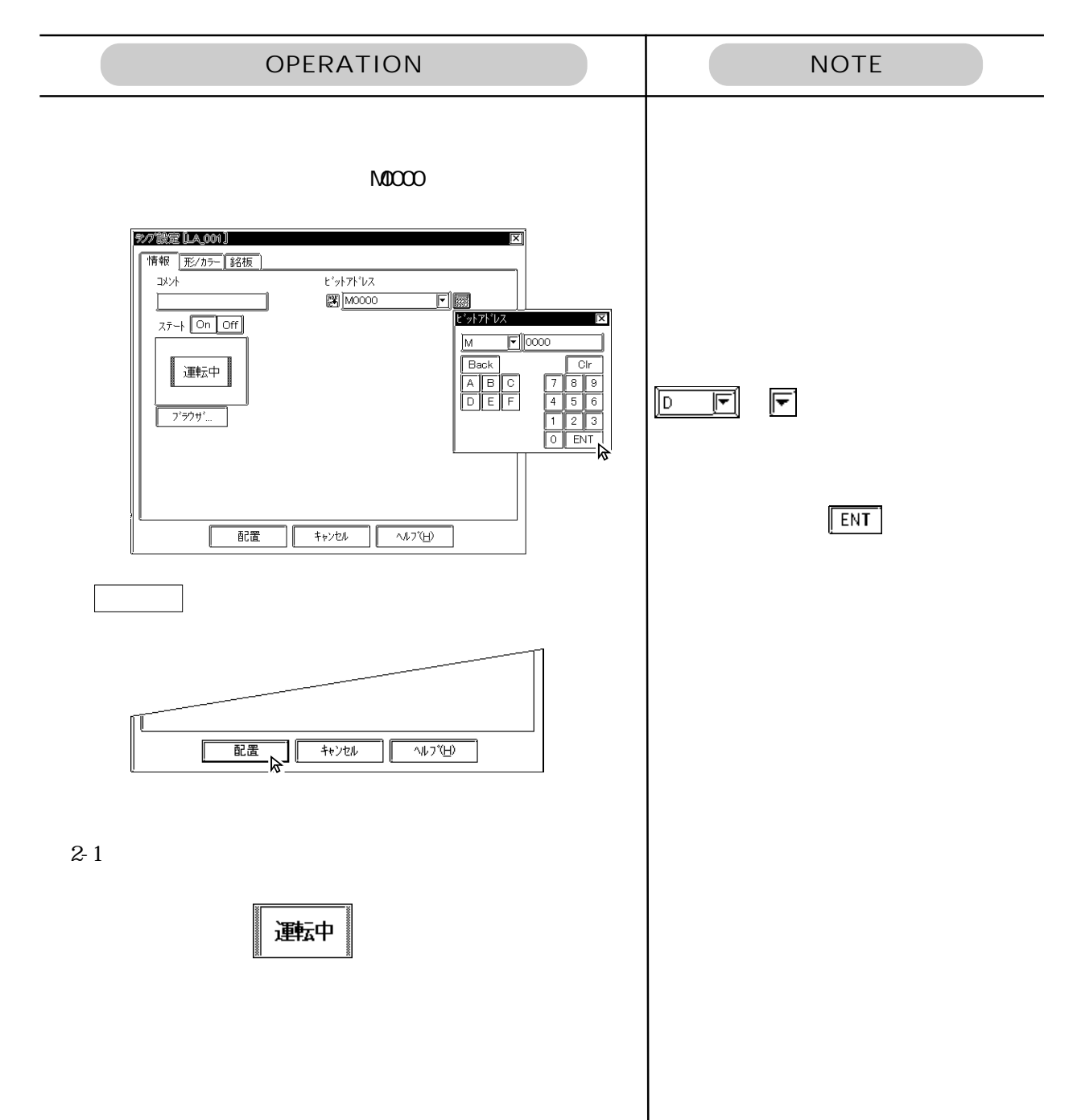

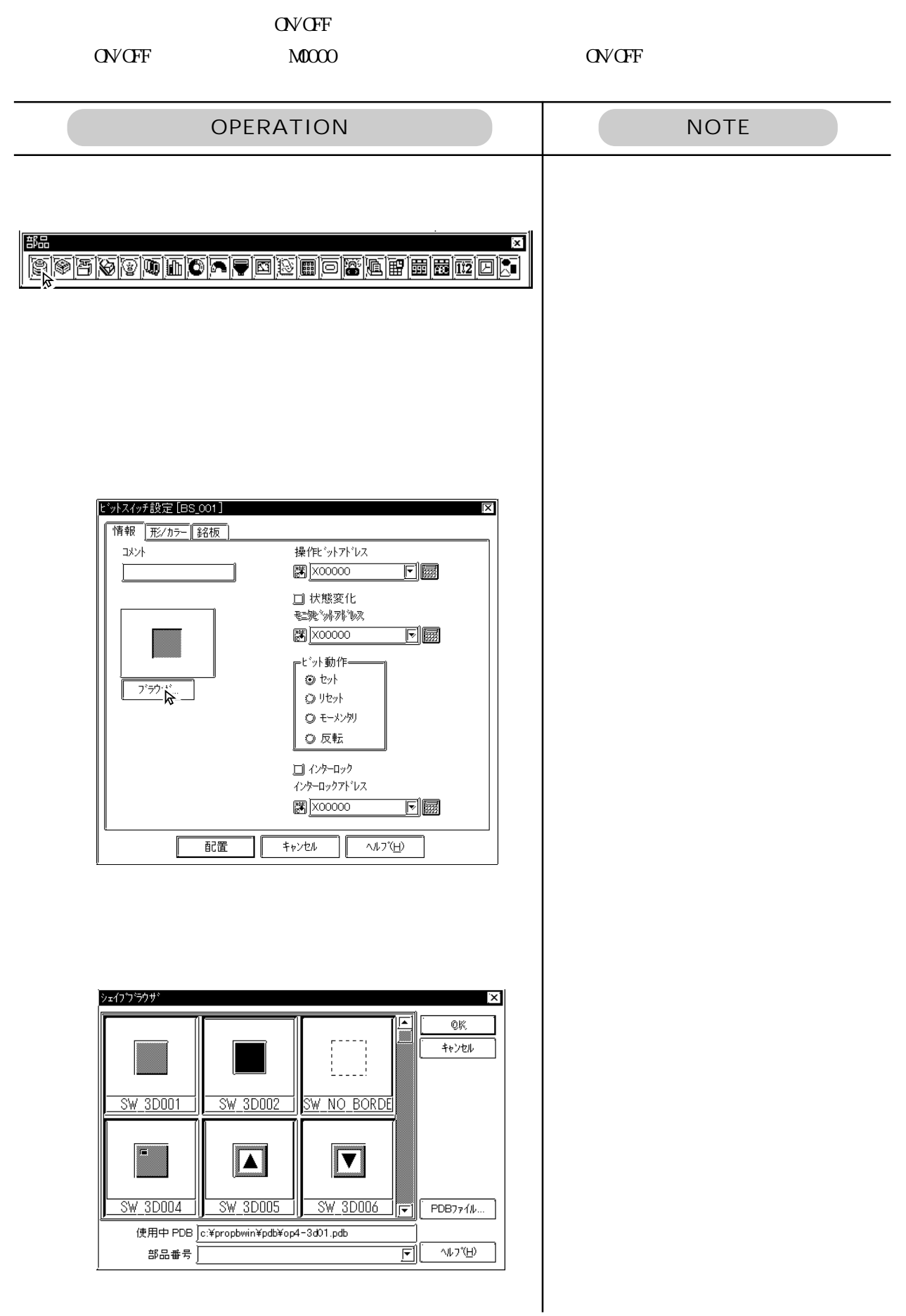

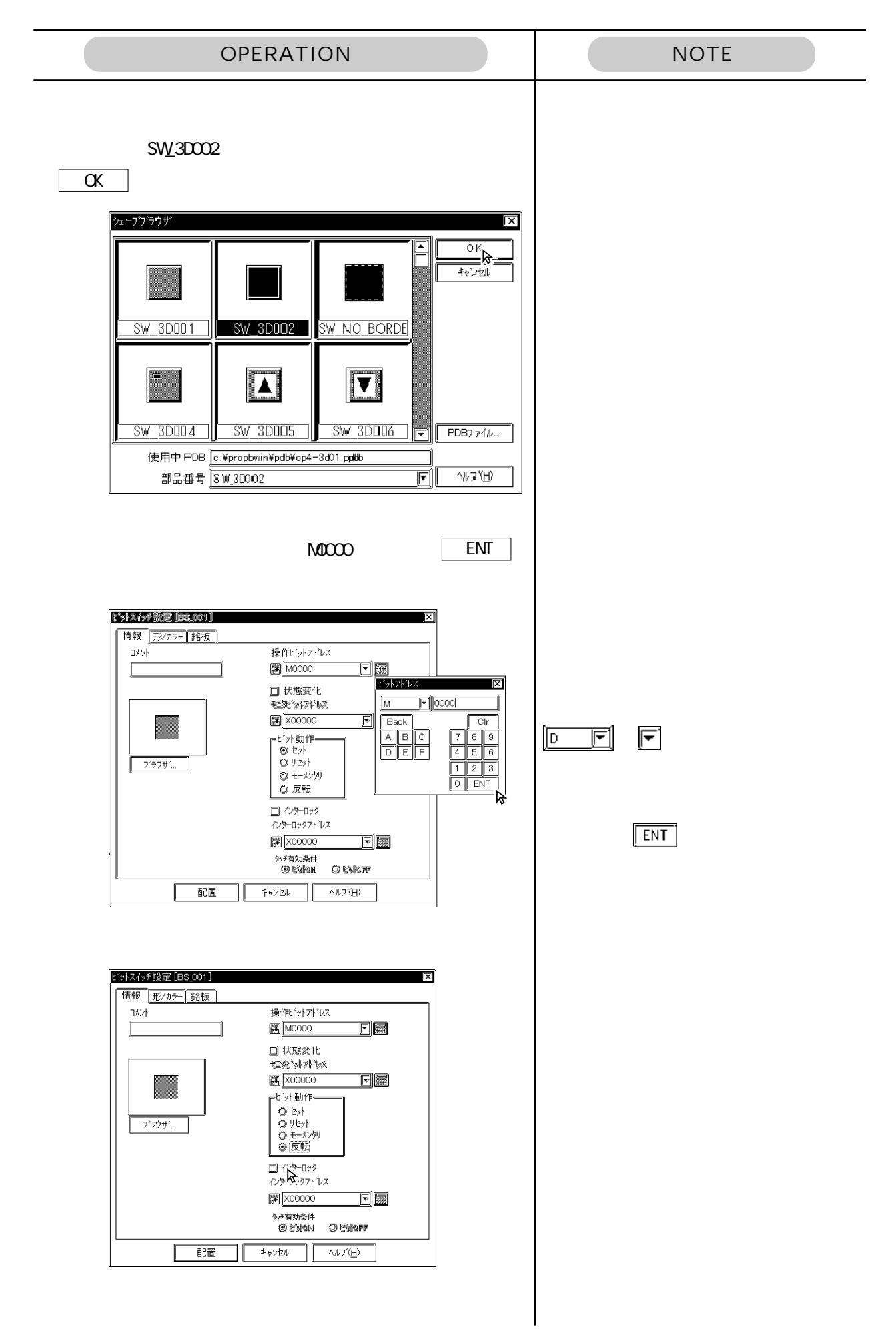

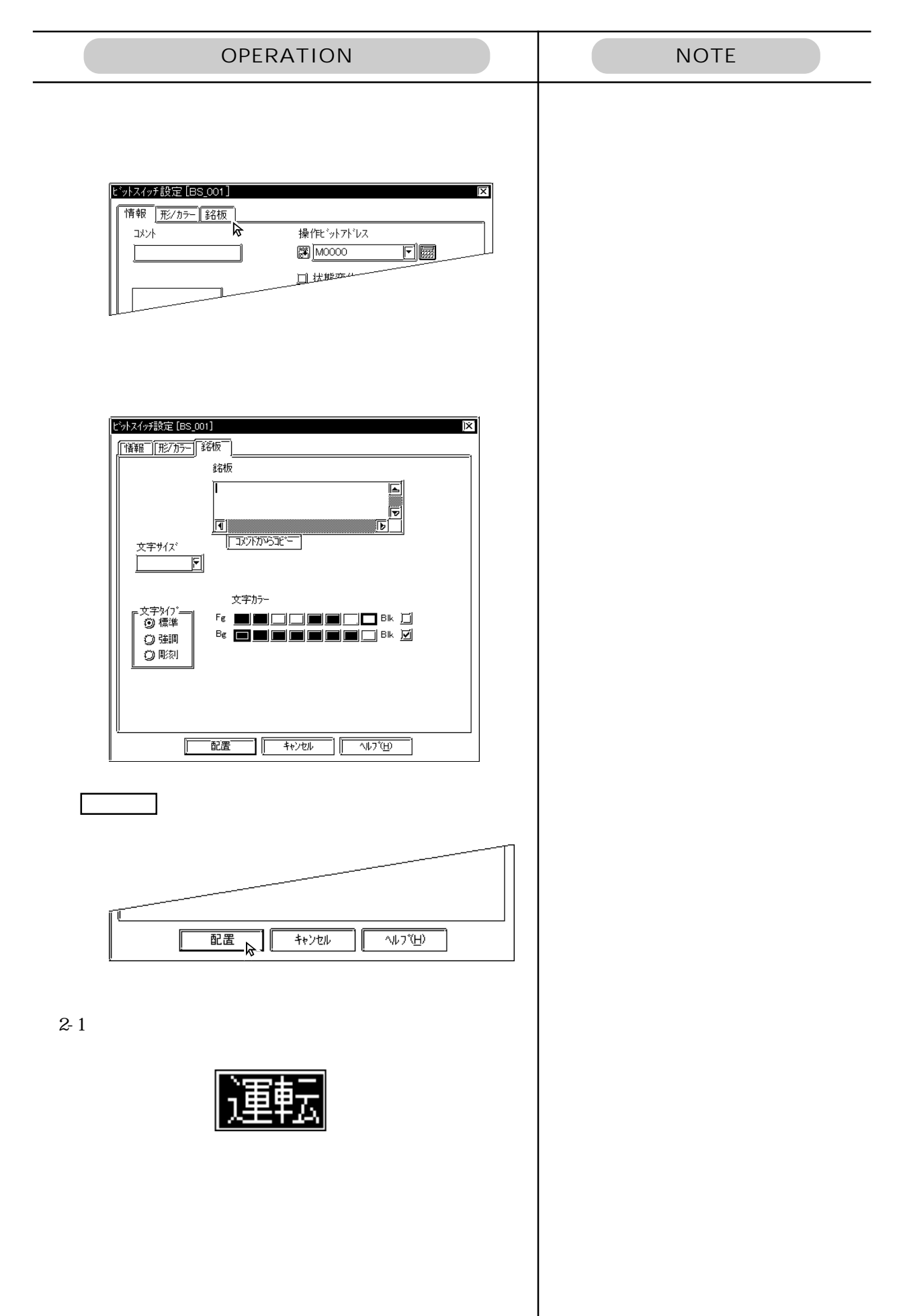

 $\overline{2}$ 

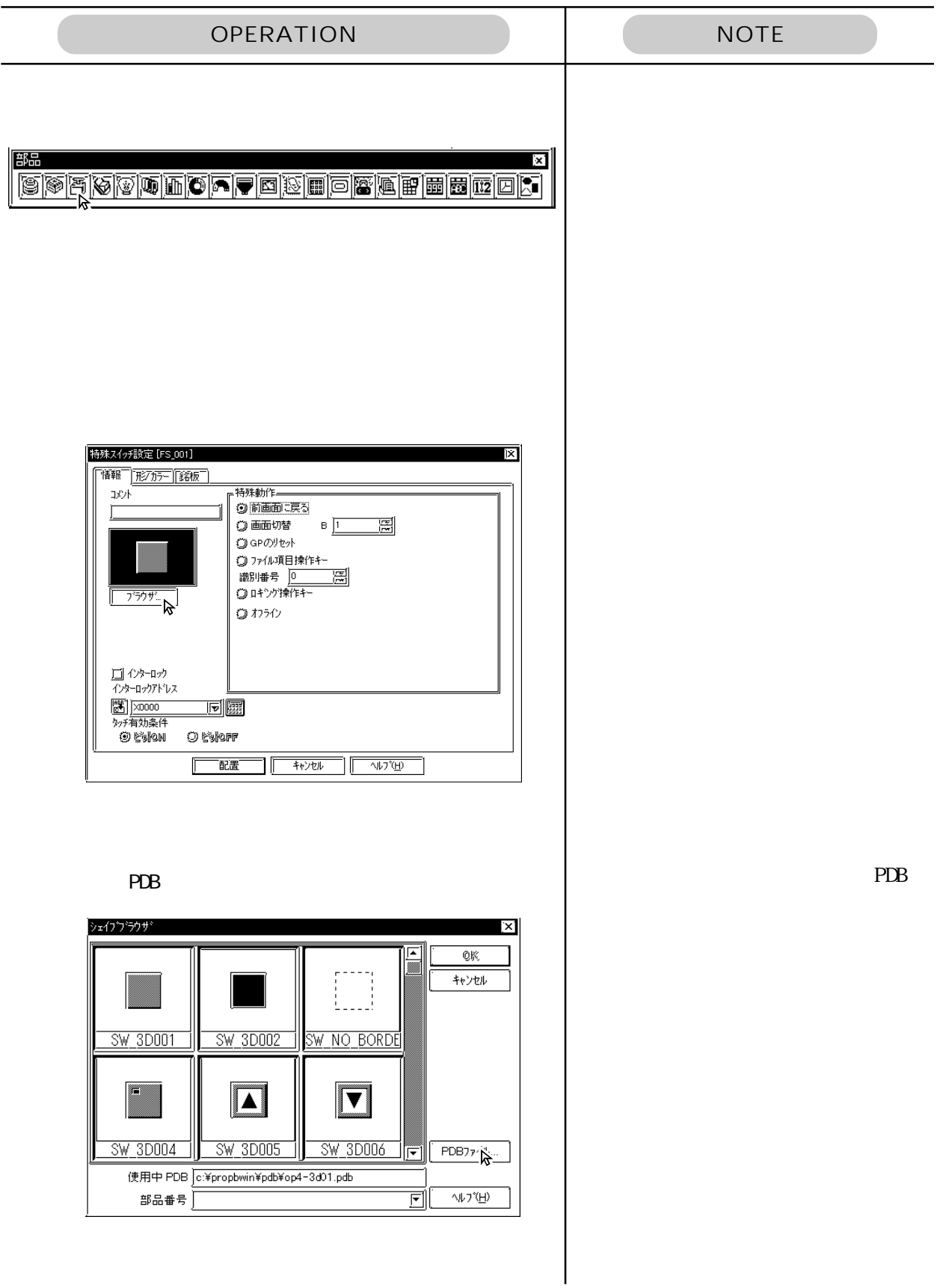

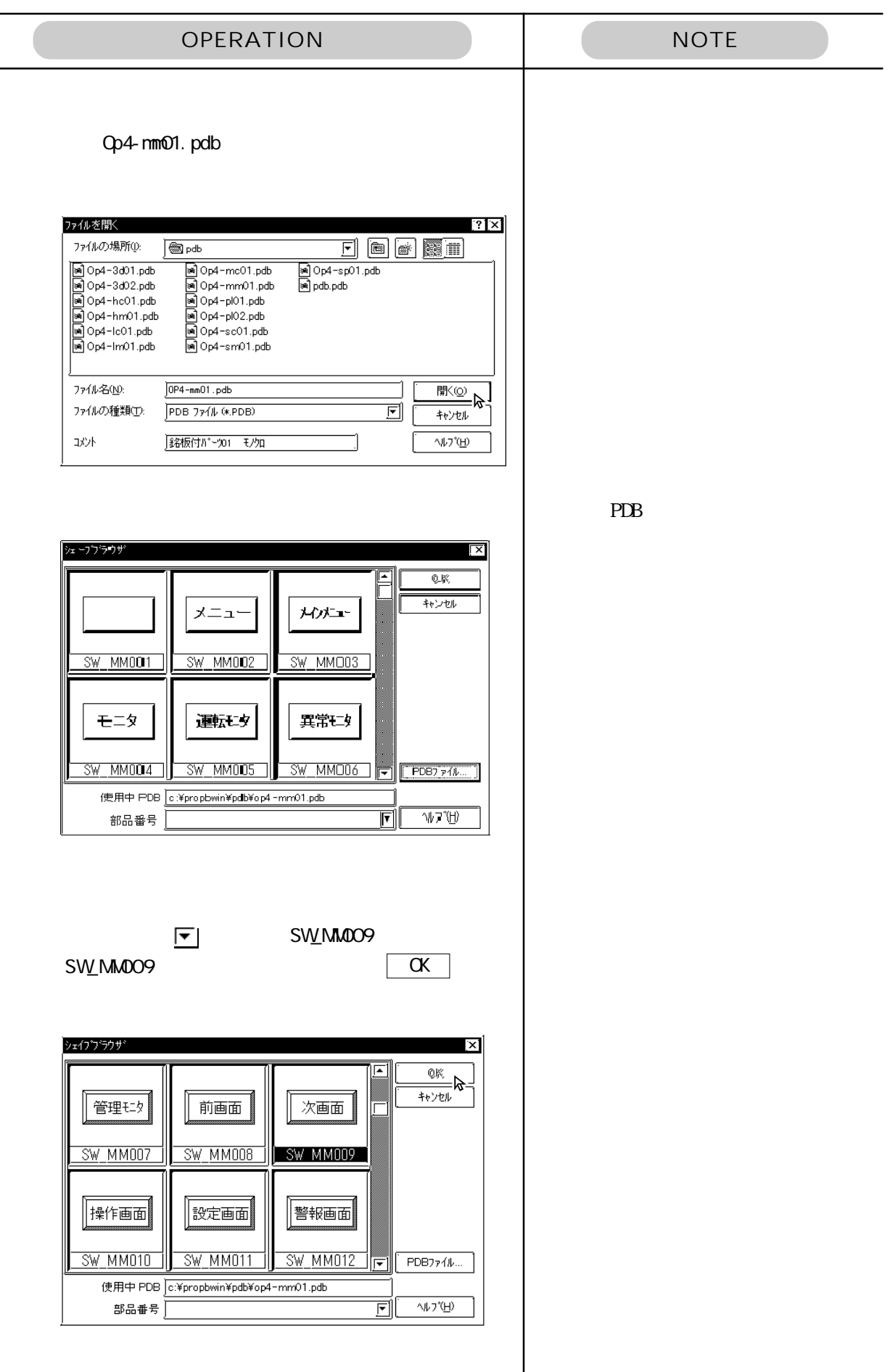

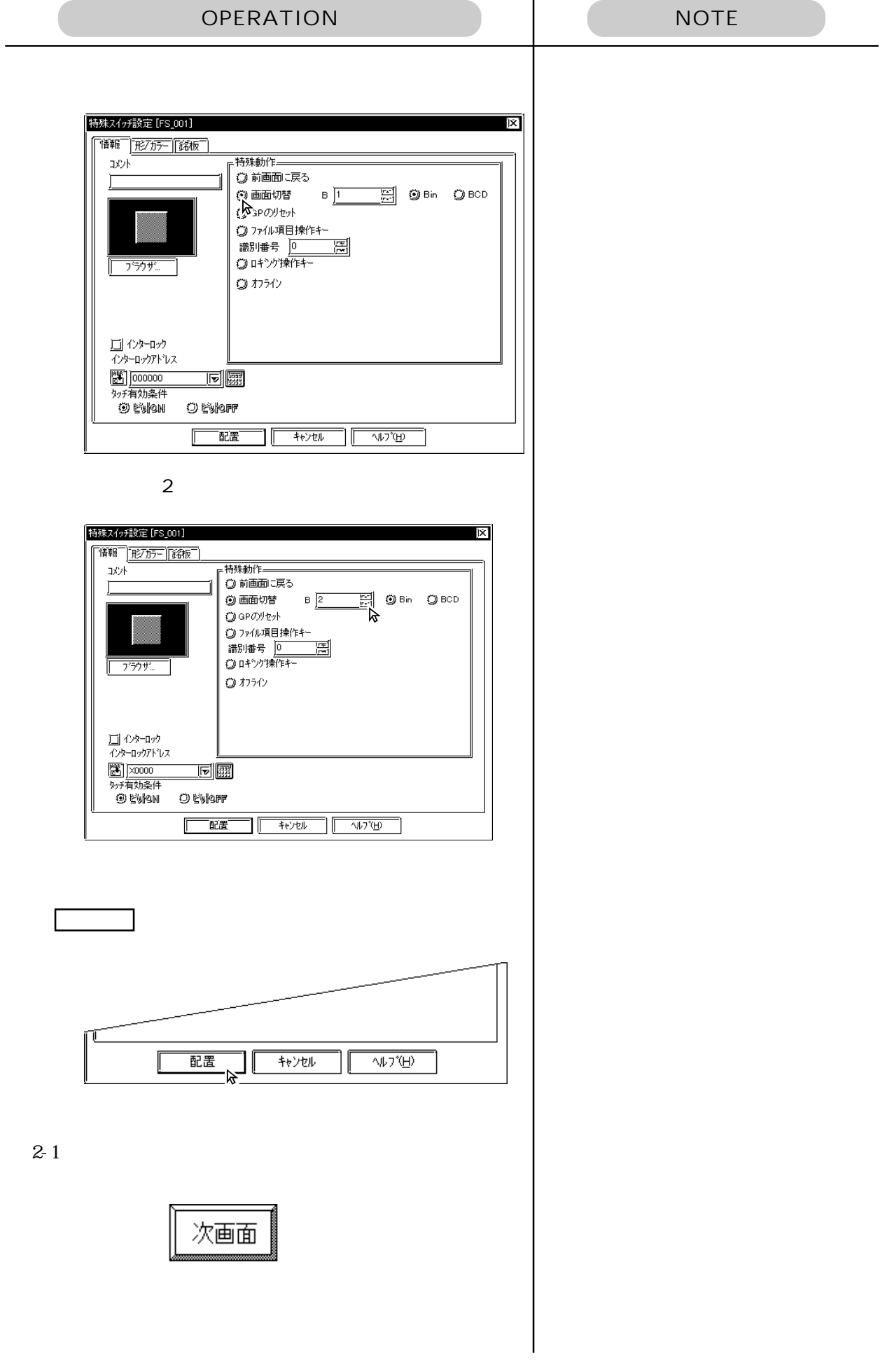

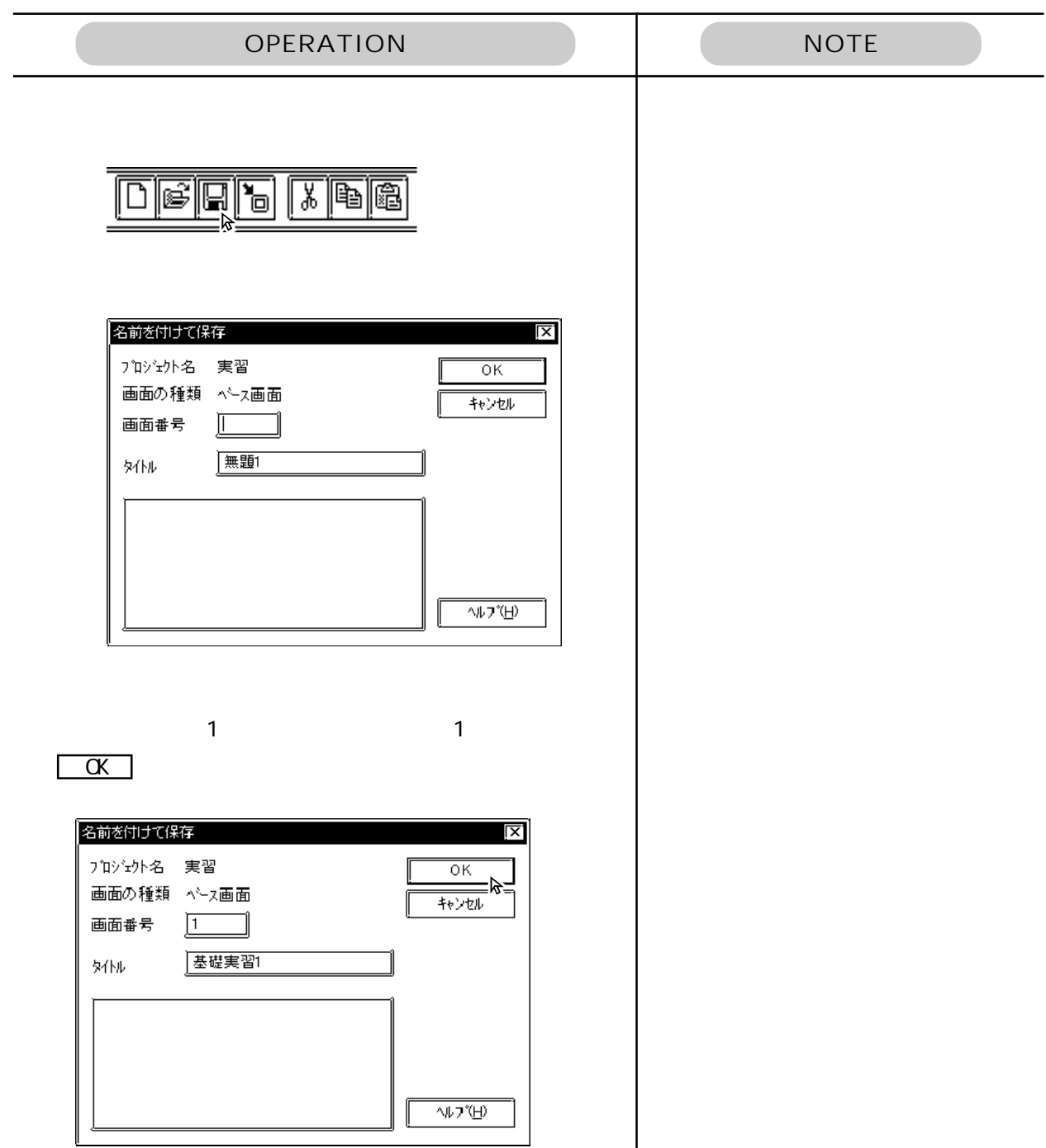

<span id="page-28-0"></span>1.26 STEP4 2 ウインドウ表示 ウインドウ表示 <mark>--- ?</mark> 前画面 B2

 $\mathbb{R}^2$  and  $\mathbb{R}^2$  and  $\mathbb{R}^2$  and  $\mathbb{R}^2$  and  $\mathbb{R}^2$  and  $\mathbb{R}^2$  and  $\mathbb{R}^2$  and  $\mathbb{R}^2$  and  $\mathbb{R}^2$  and  $\mathbb{R}^2$  and  $\mathbb{R}^2$  and  $\mathbb{R}^2$  and  $\mathbb{R}^2$  and  $\mathbb{R}^2$  and  $\mathbb{R}^2$ 

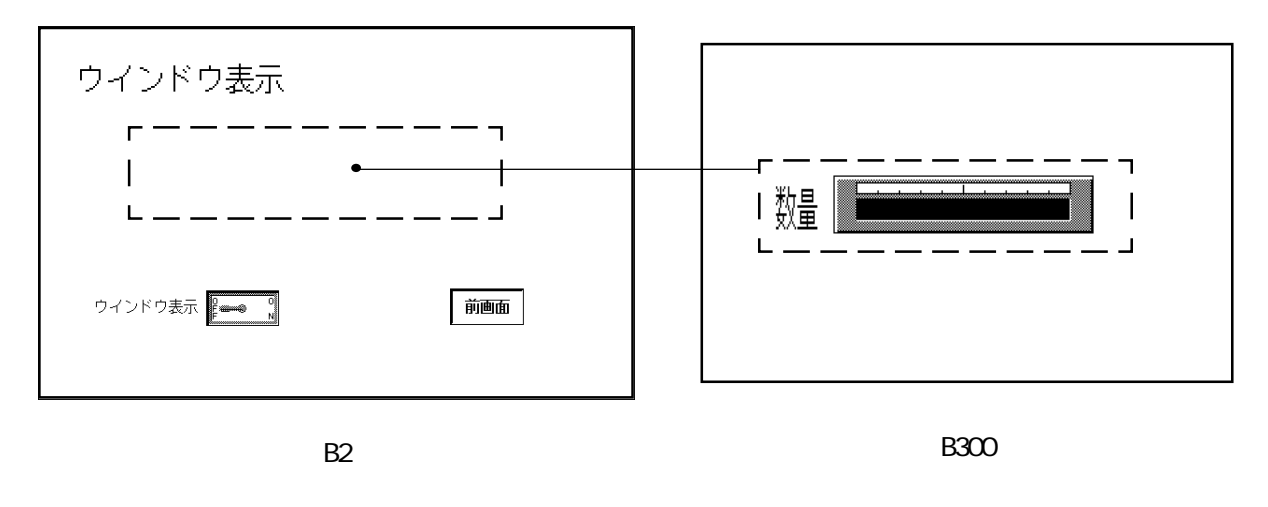

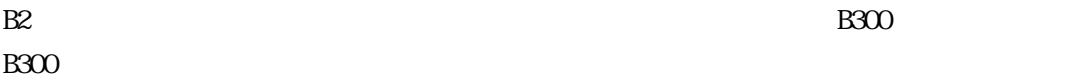

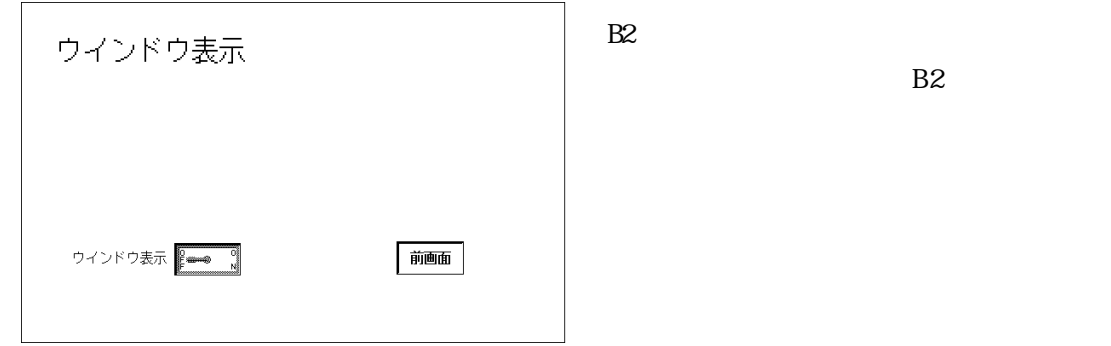

 $\overline{z}$ 

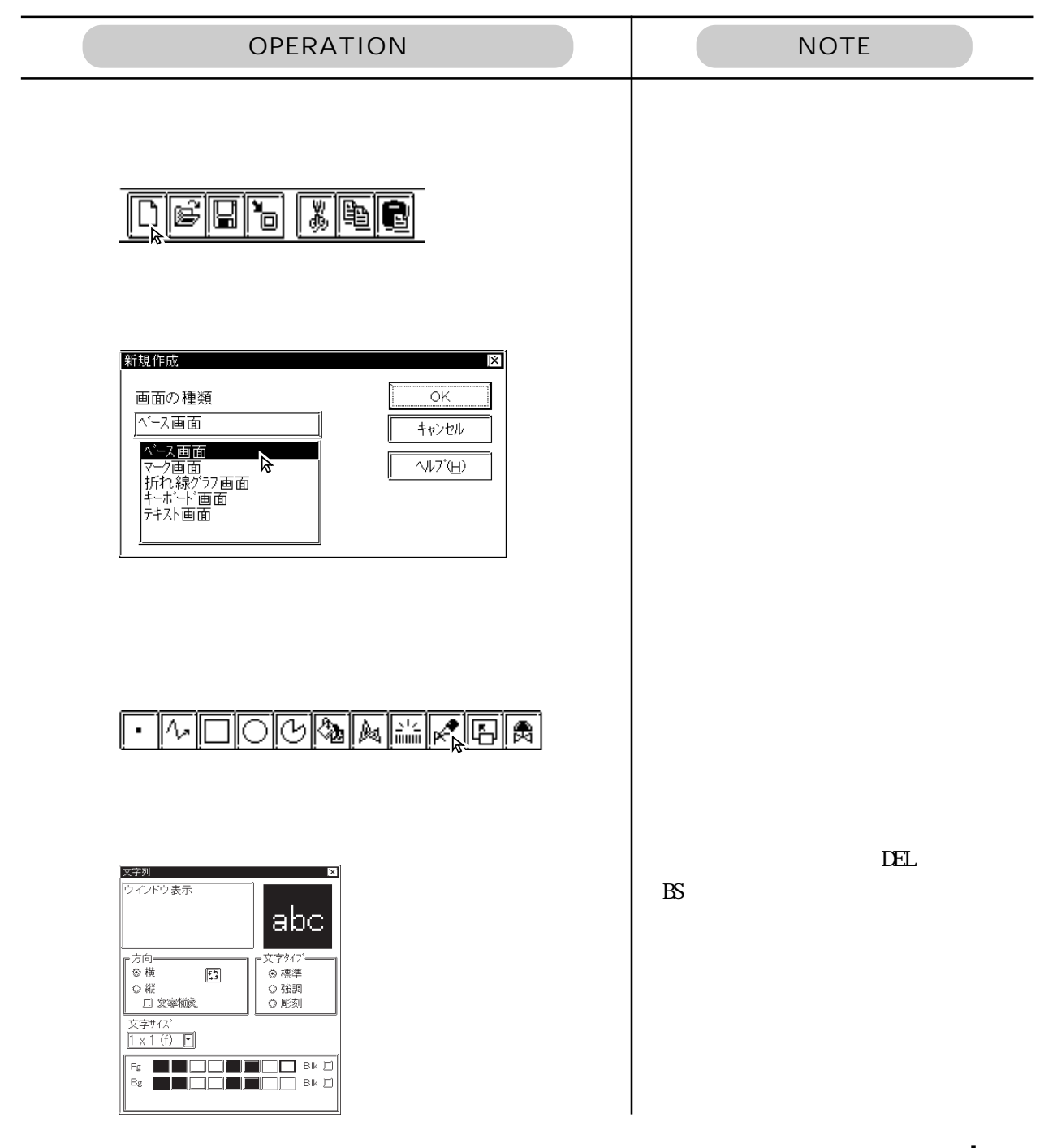

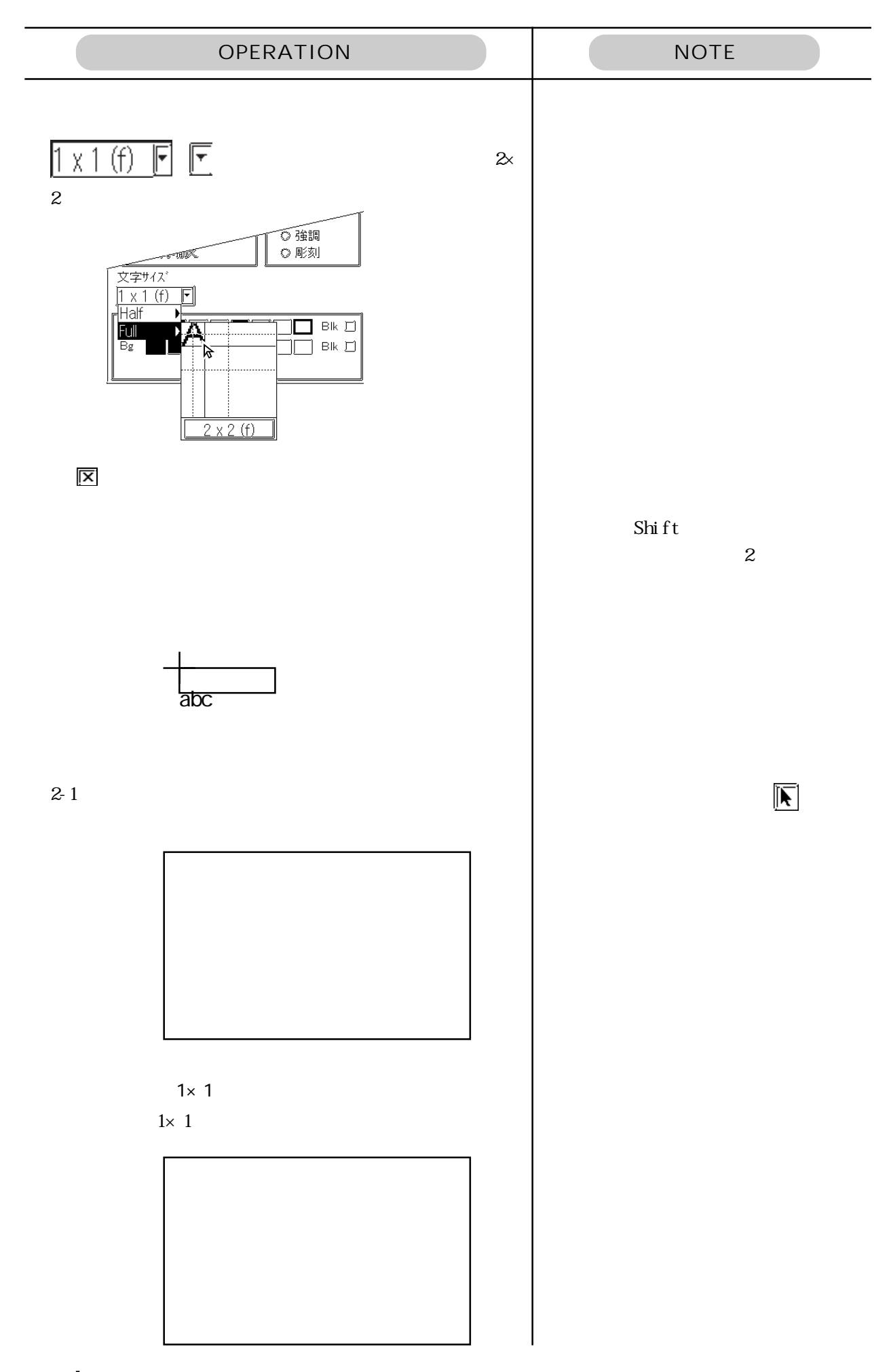

#### $D010100$ OPERATION NOTE 岡  $\overline{\mathbf{x}}$ <u> Toinhain that an aichdrion an aichdrion</u> 下ゲルスイッチ設定 [TS\_001]  $\overline{\mathbf{x}}$ 情報 形/カラー 銘板 操作ビットアドレス 과가 图 X00000 同國 ステート **On Off** モニタビットアドレス **图 X00000** 同國  $\Box \leftrightarrow \neg \neg \forall$ インターロックアドレス **图 X00000**  $\mathbf{E}$   $\mathbf{E}$ »#有効条件<br>- ④ 的Non - 〇 的Noff ブラウザ И 配置 キャンセル へんつべ田 SW\_3D104  $\overline{\alpha}$ PDB シェーフフラウザ l vi PDB  $\overline{\alpha}$ ┉┉  $\equiv \frac{1}{2}$ Ţ  $\mathcal{C}$ SW 3D101 SW 3D102 SW 3D103 w. ക്ക SW 3D104 SW 3D105 SW 3D106  $PDB771L$ it i 使用中 PDB c:¥propbwin¥pdb¥op4-3d01.pdb  $\overline{\mathbb{F}}$ 部品番号 SW3D104 小バリ

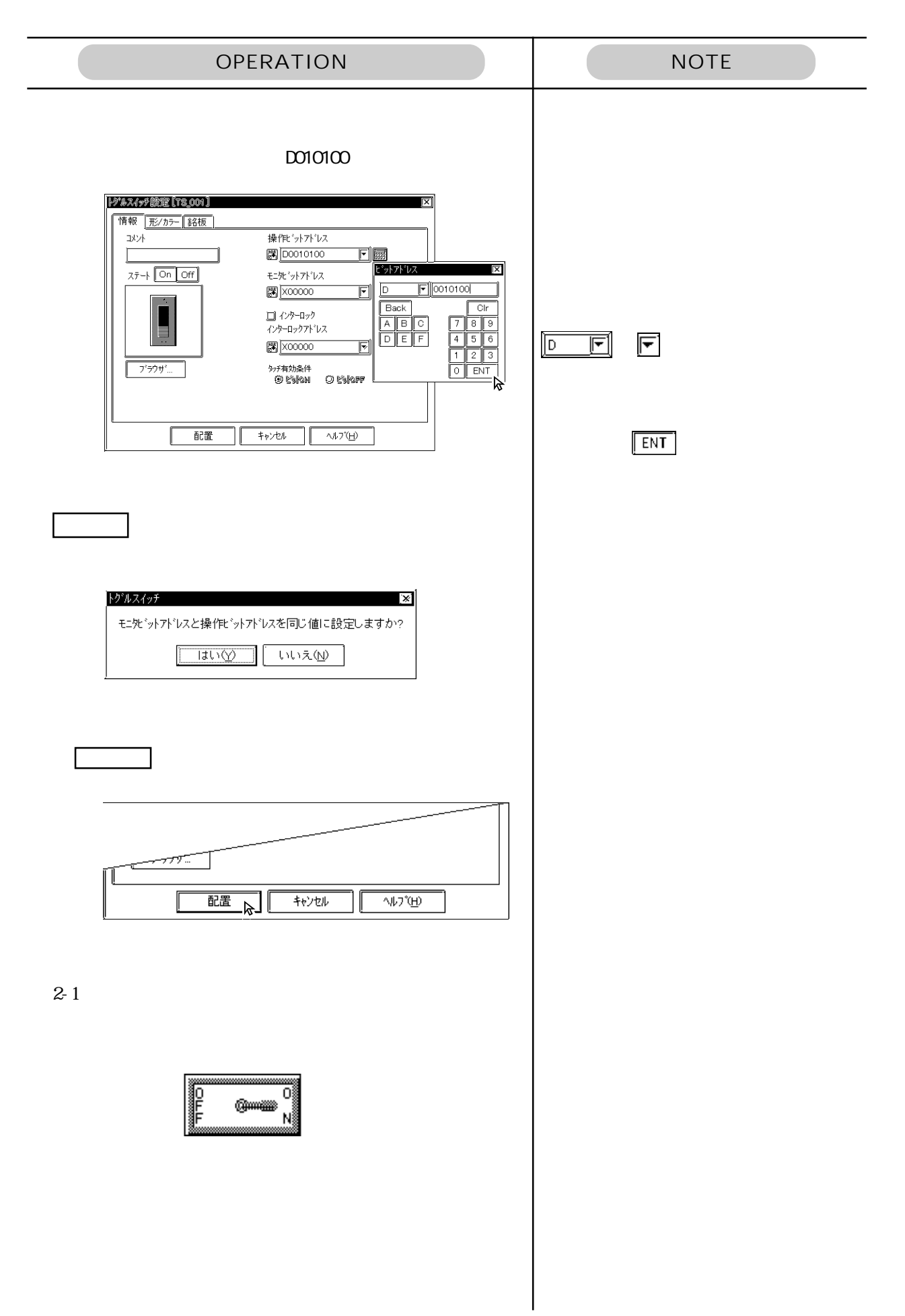

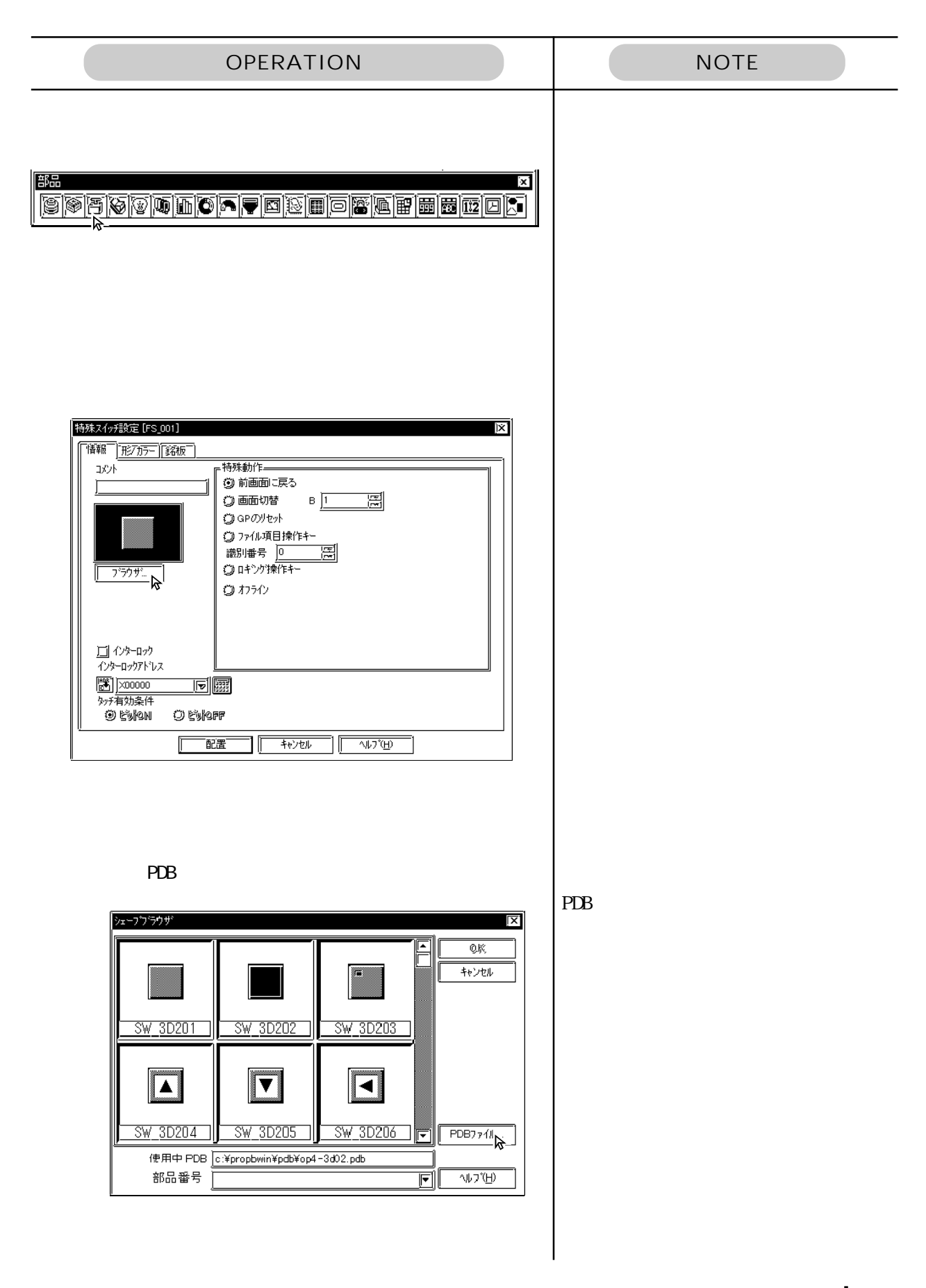

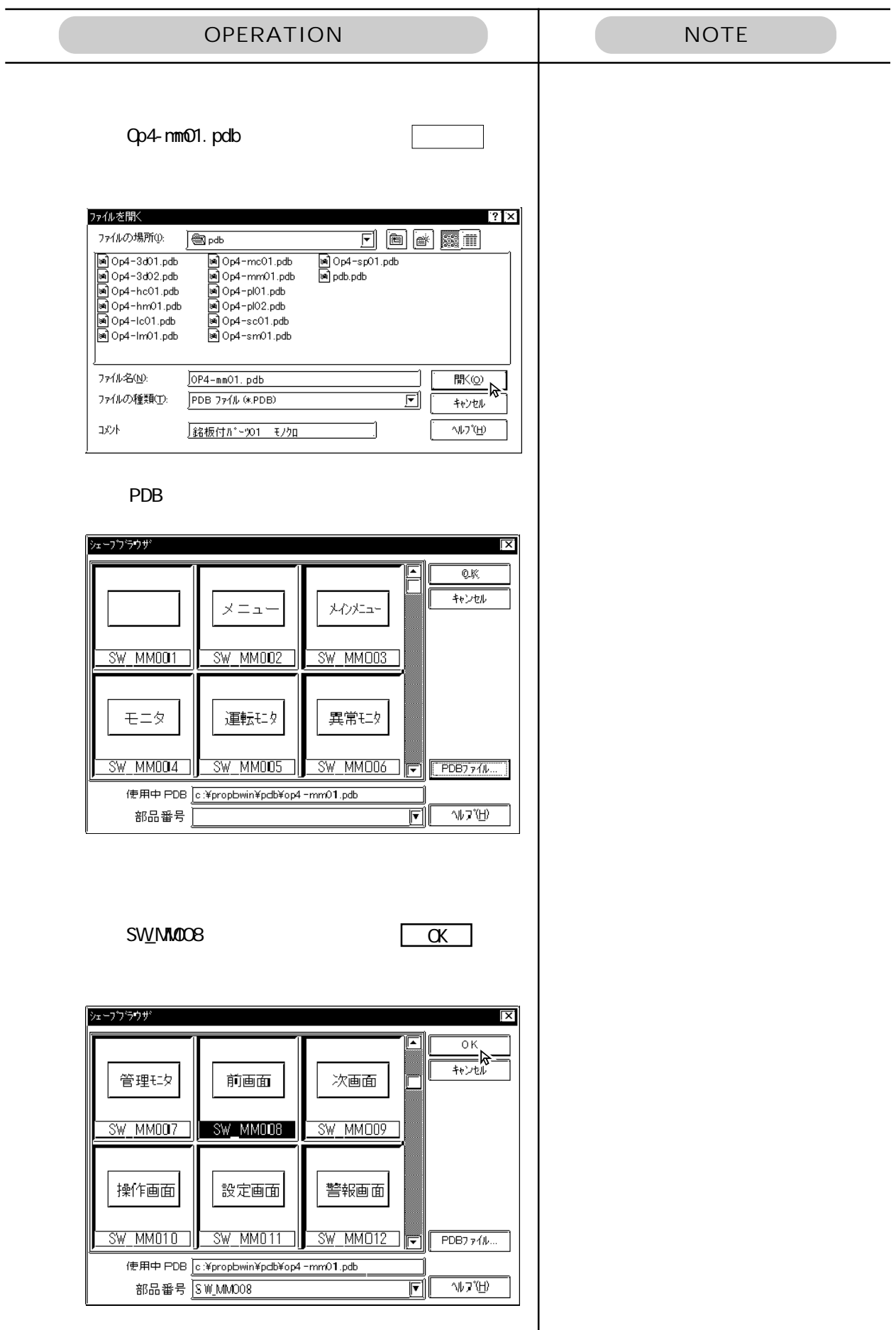

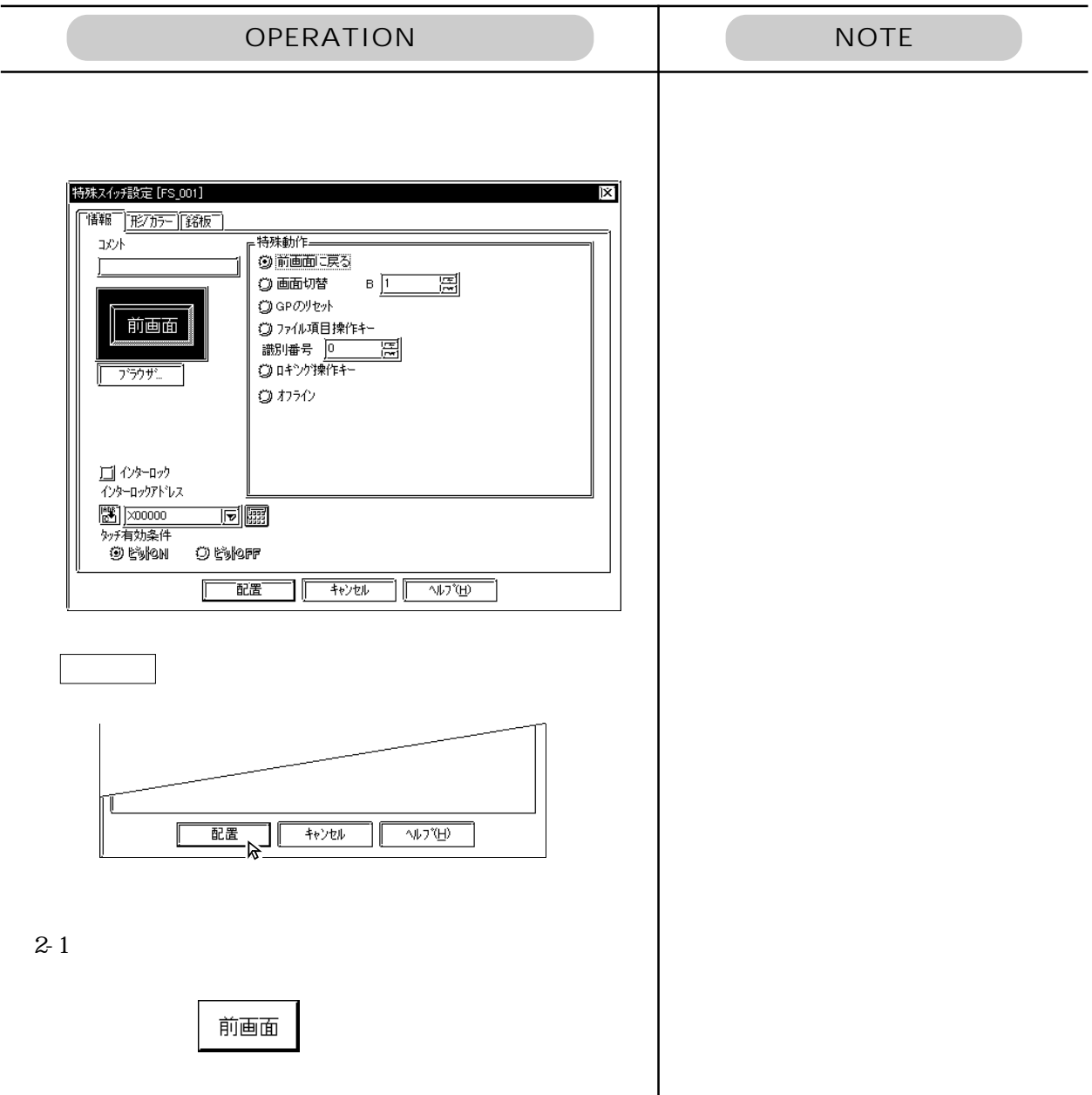
$\sim$  300

 $B2$ 

 $B300$ 

 $300$ 

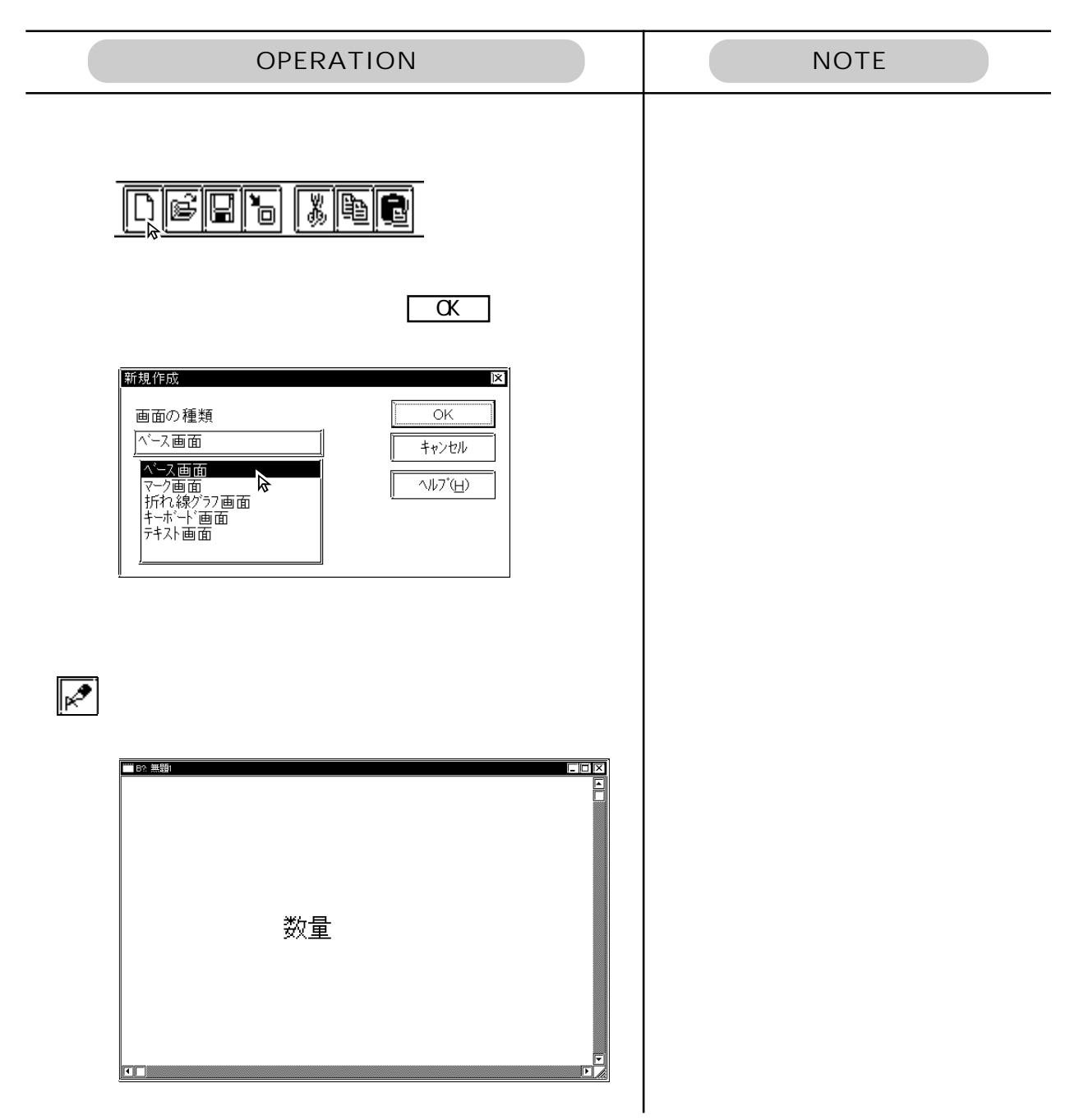

 $D0100$ 

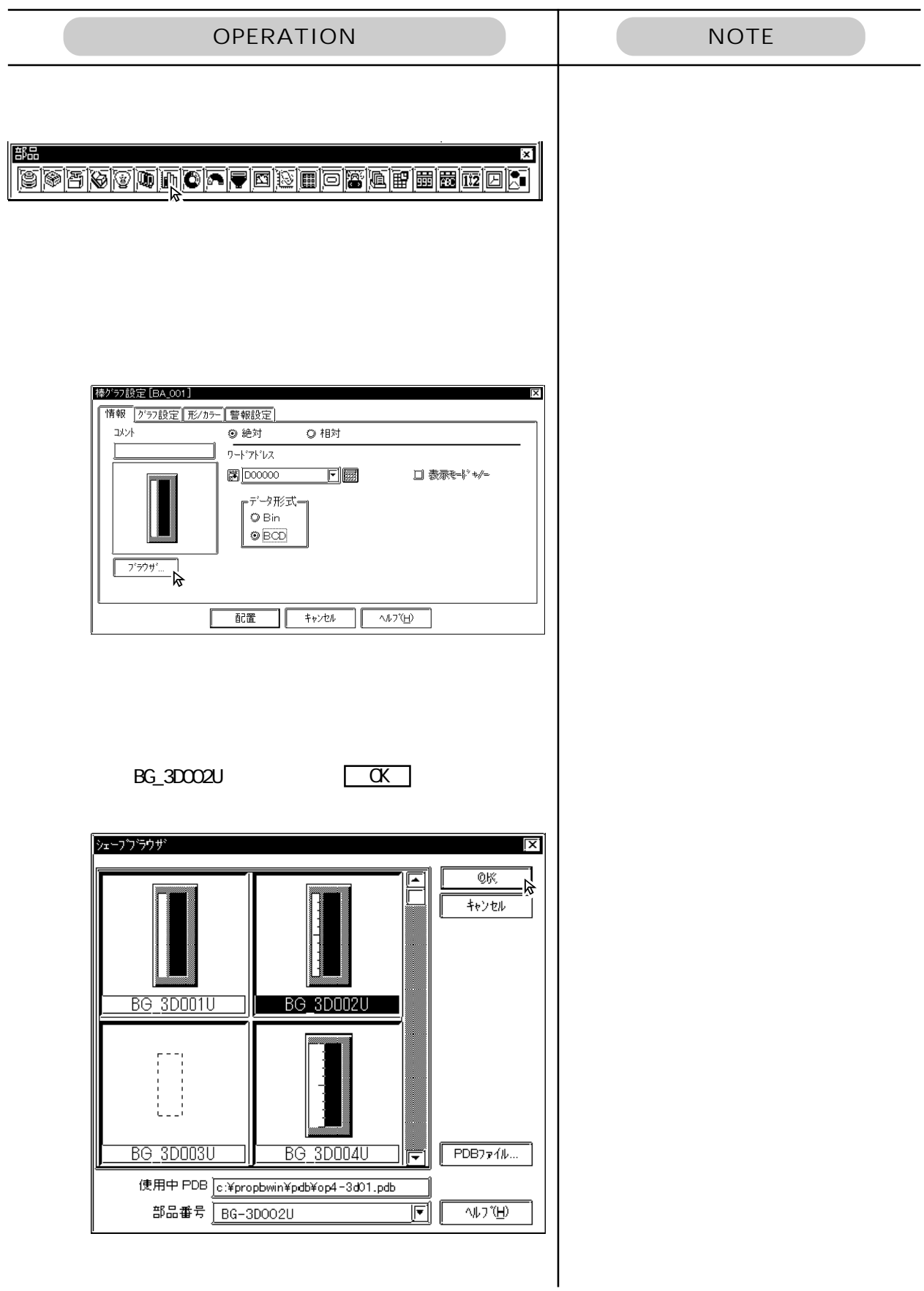

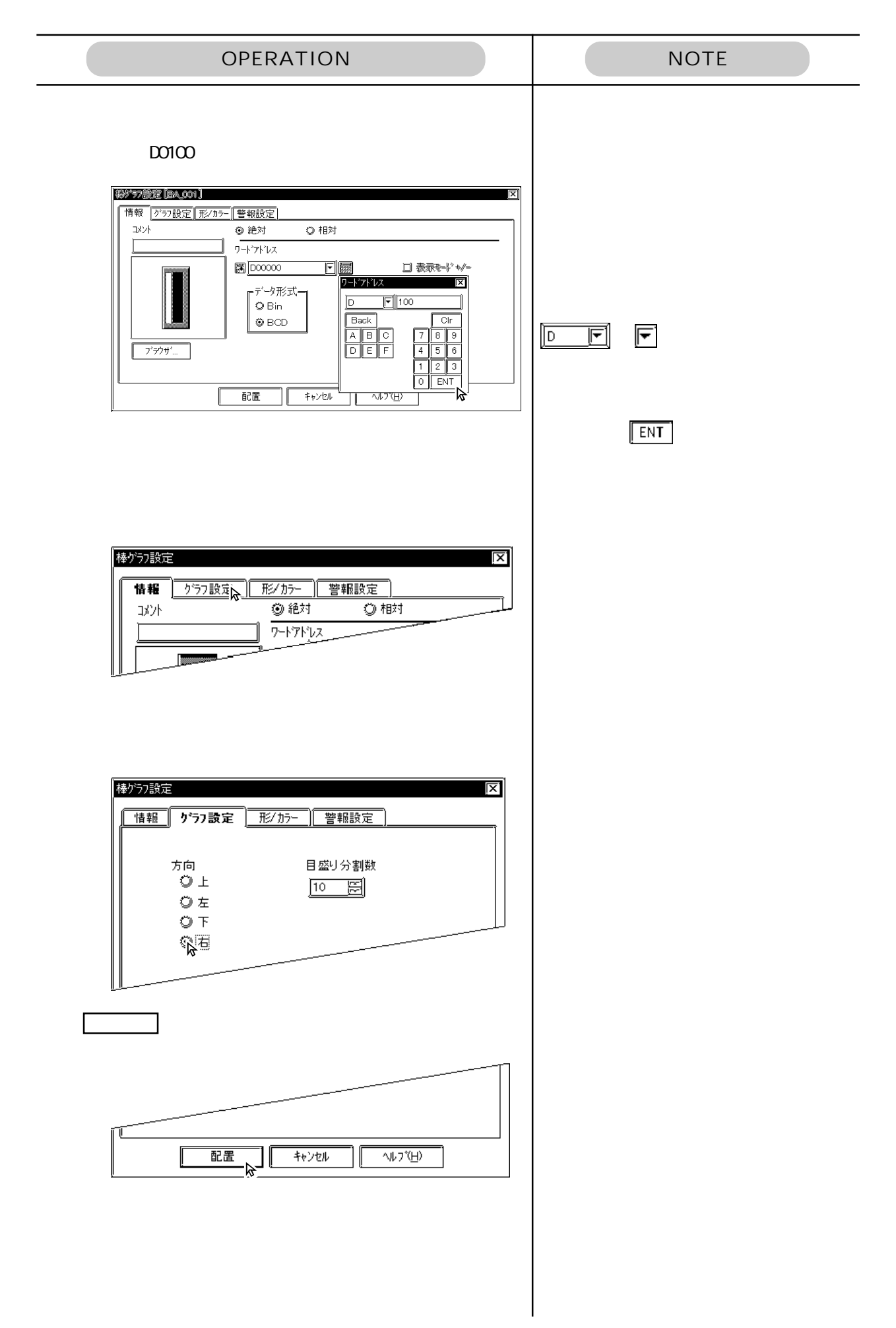

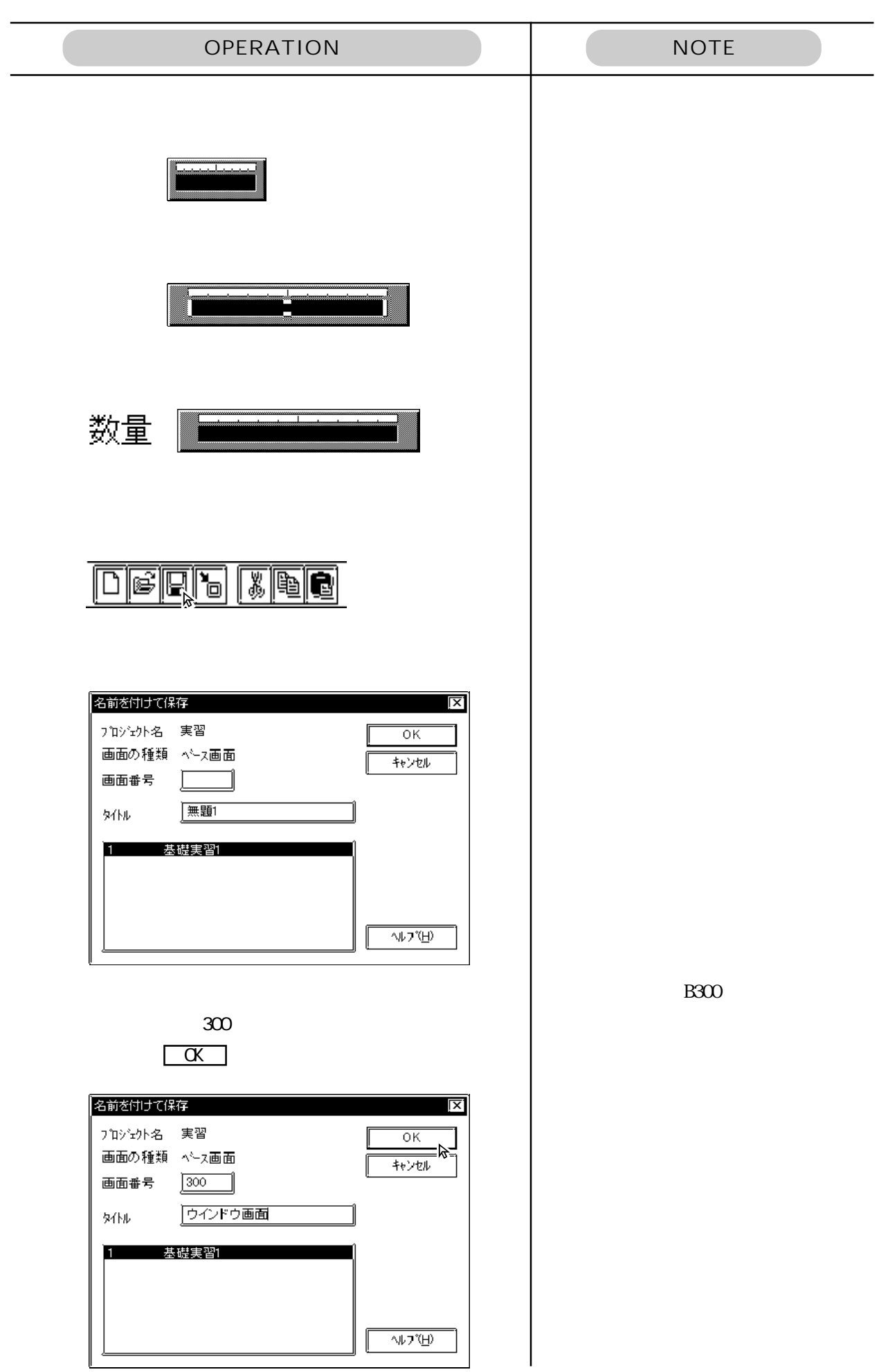

B300

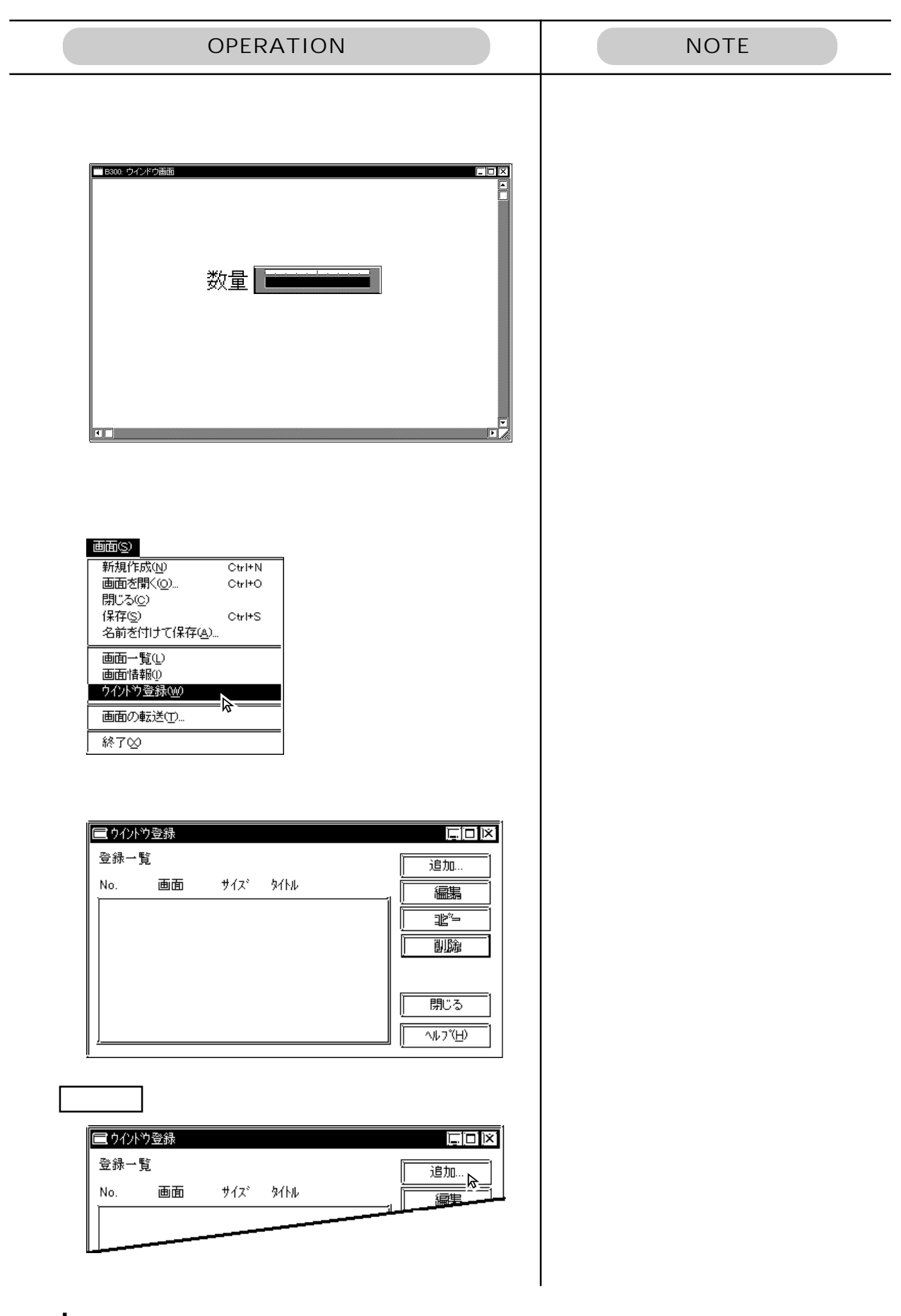

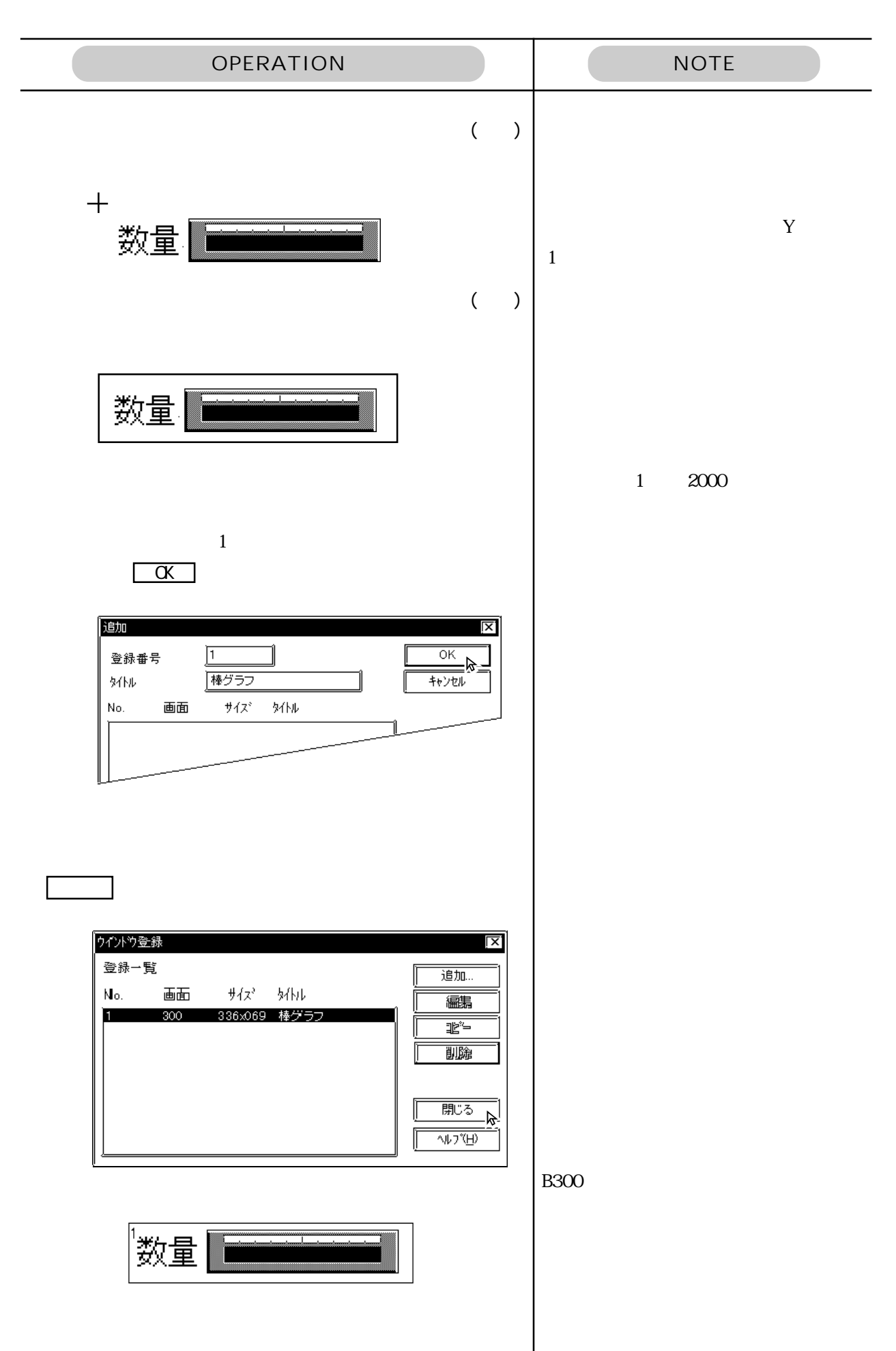

**B2** 

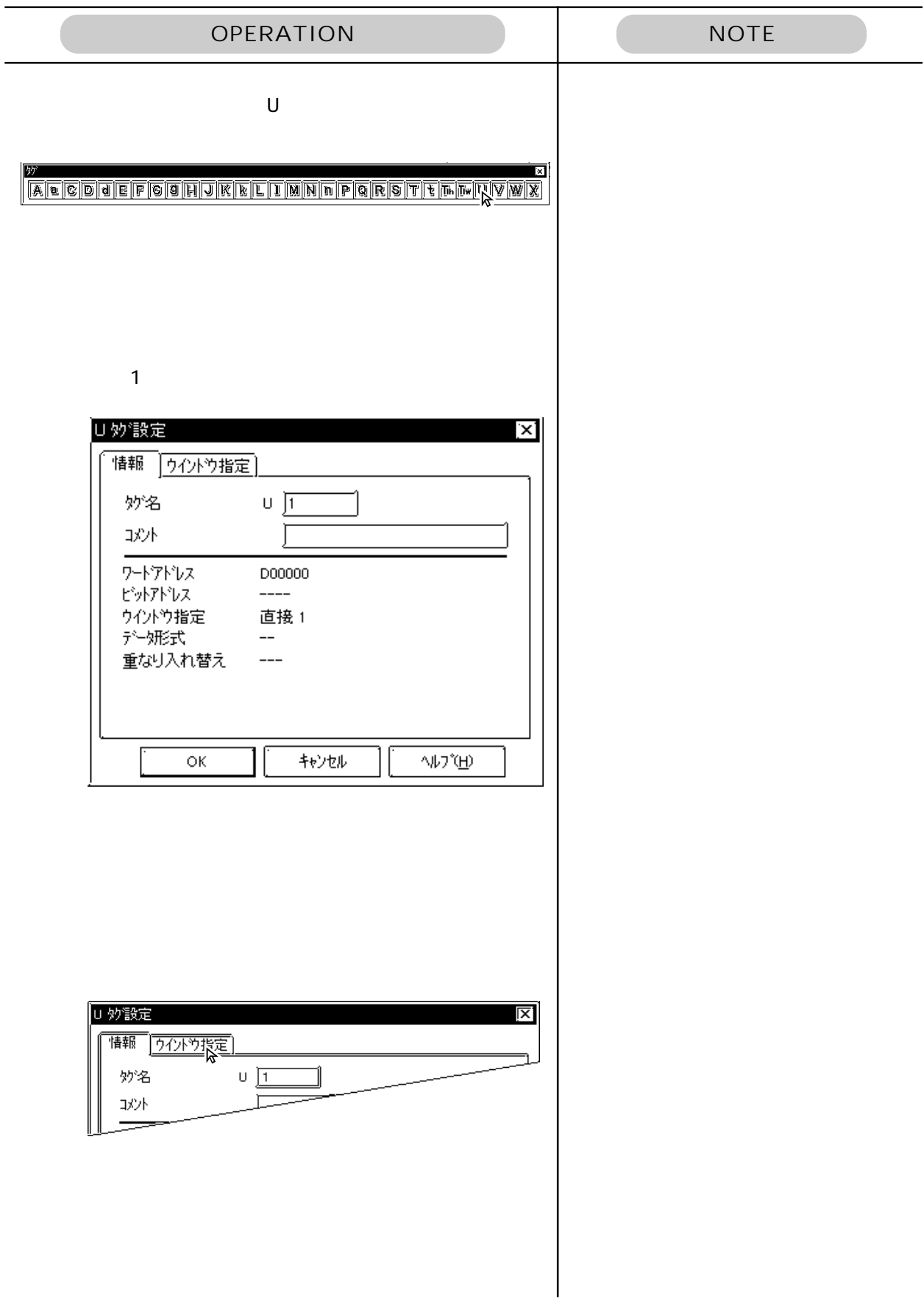

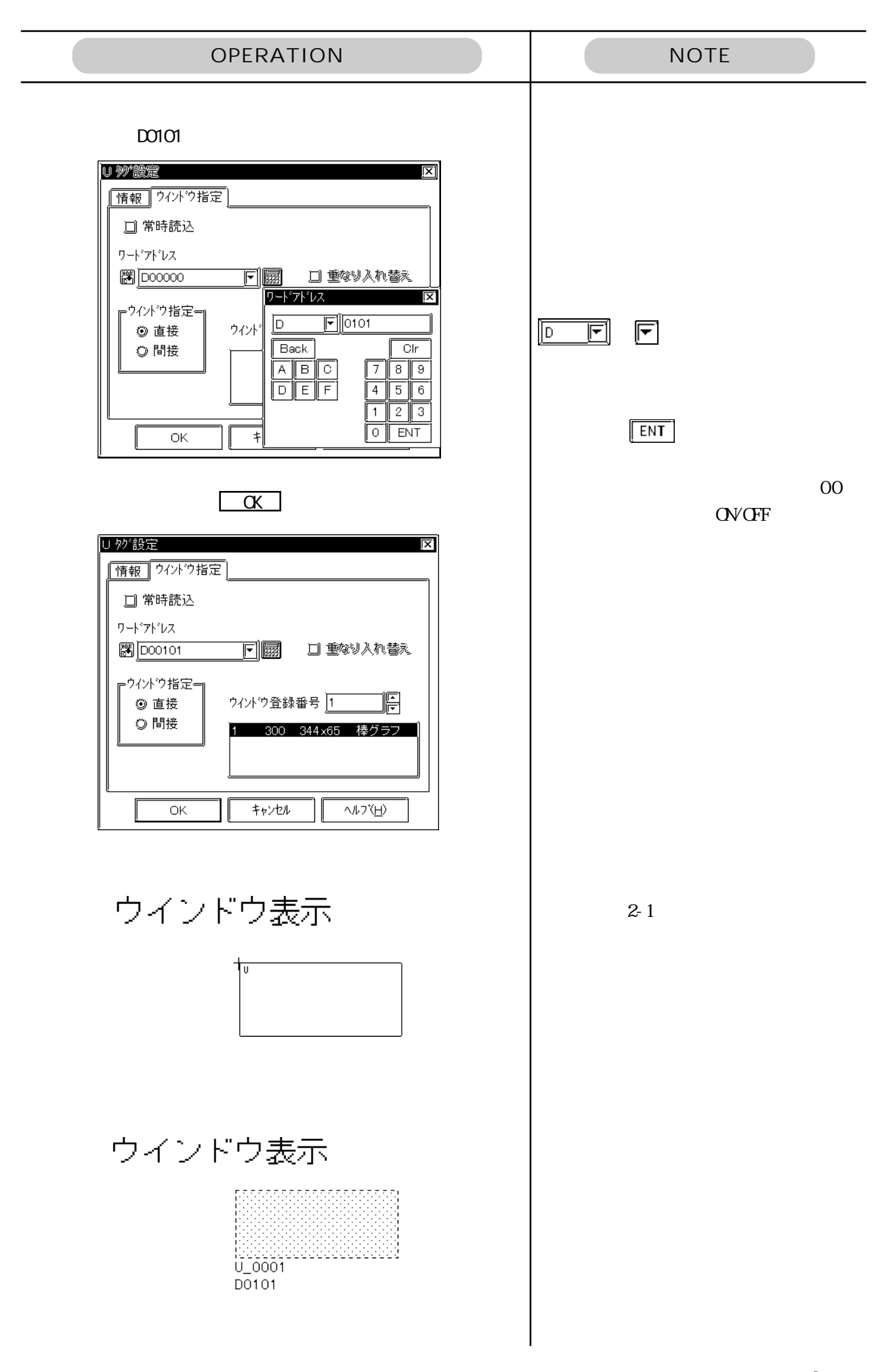

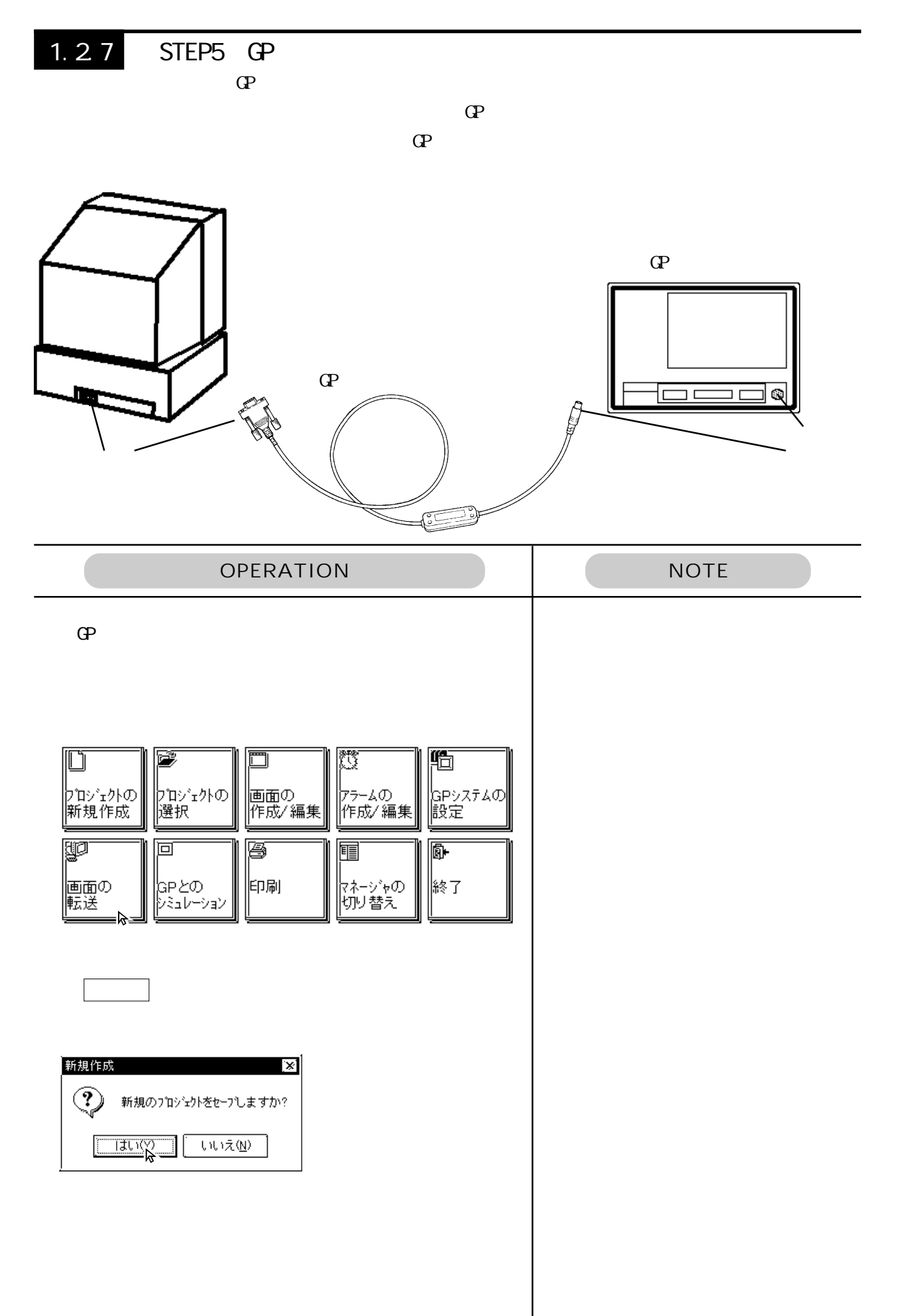

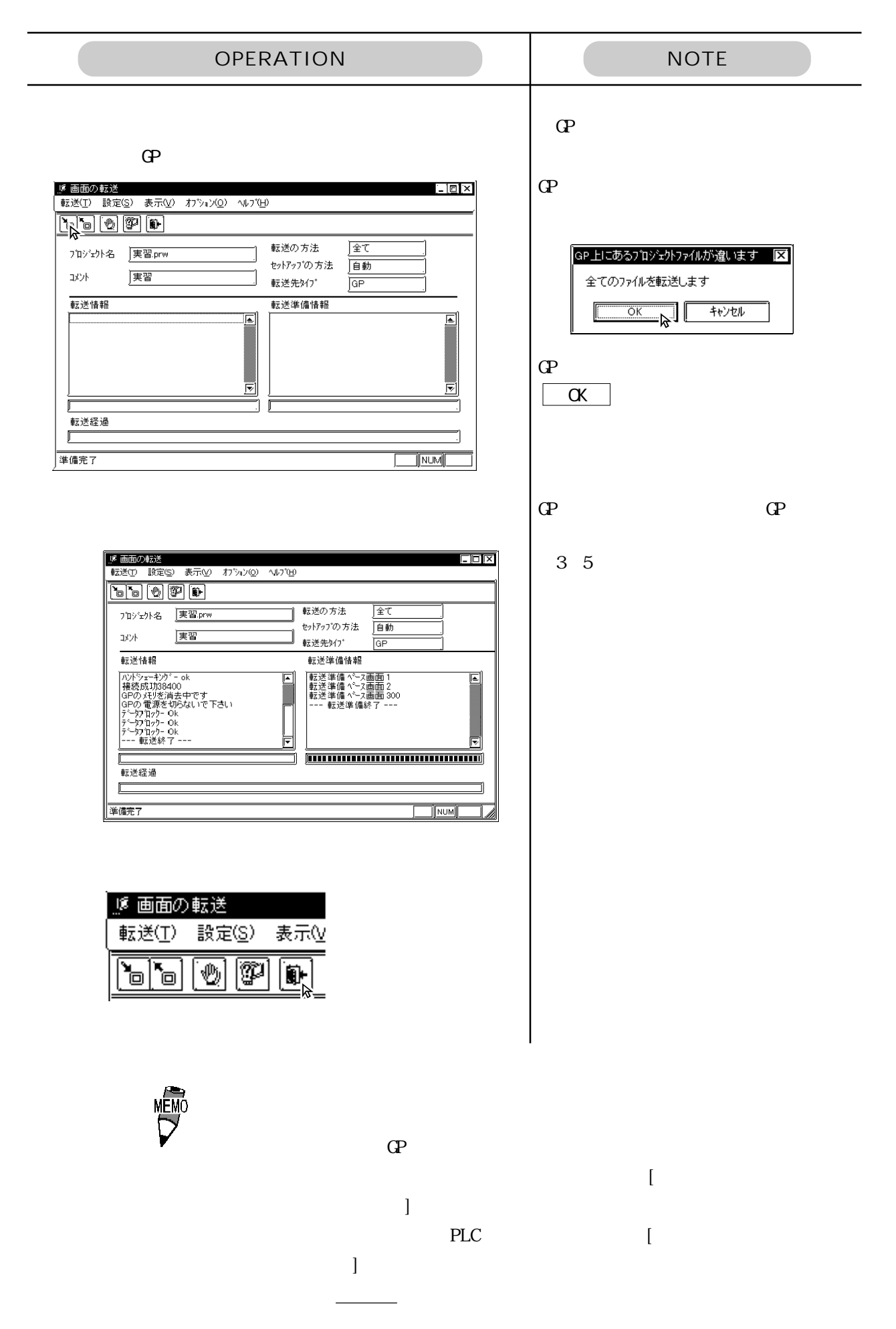

## 1.28 STEP6

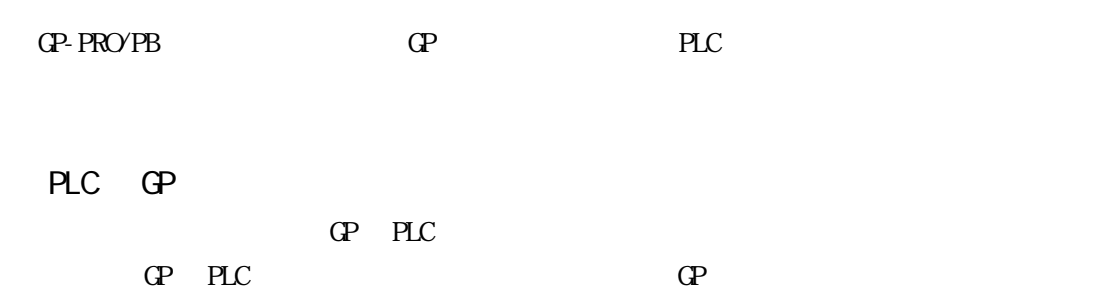

### PLC GP

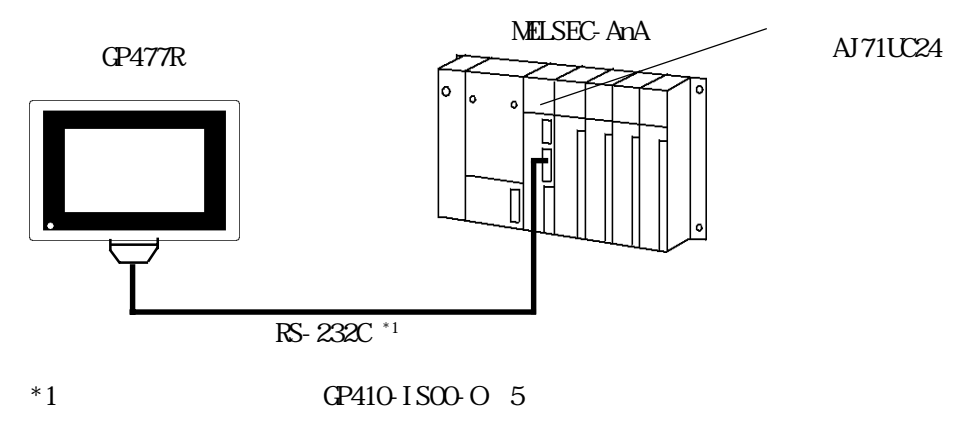

### RS-232C

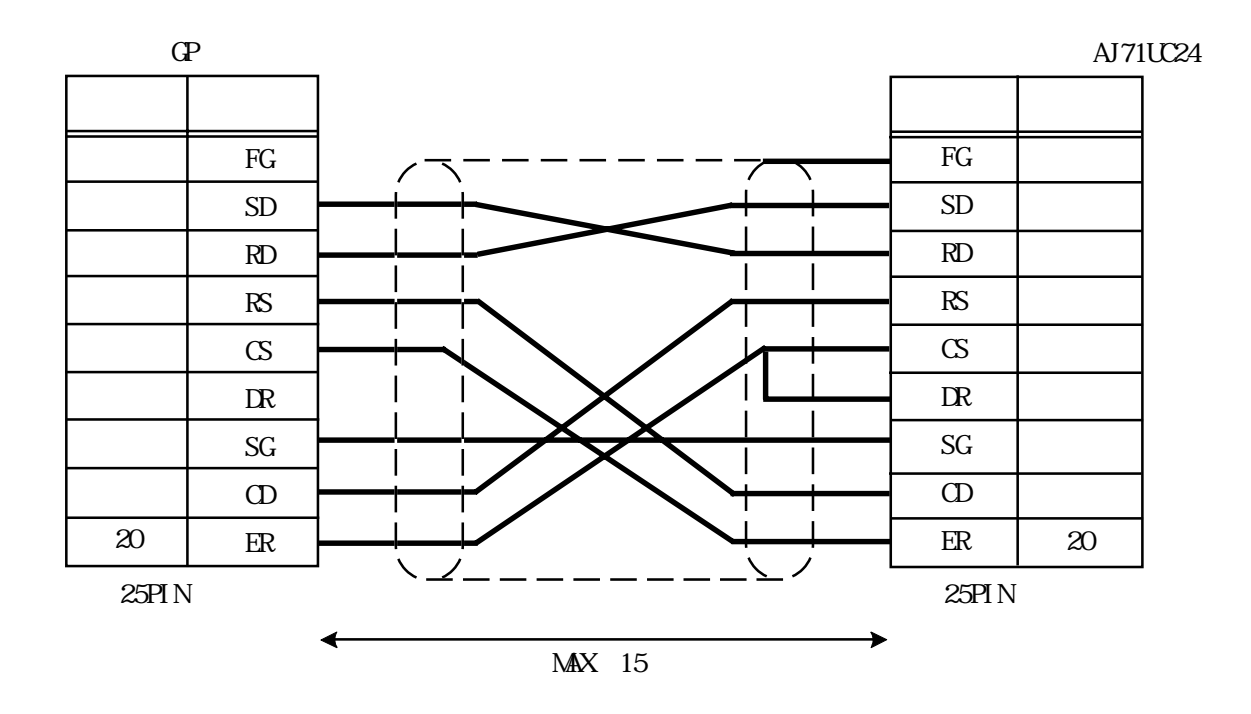

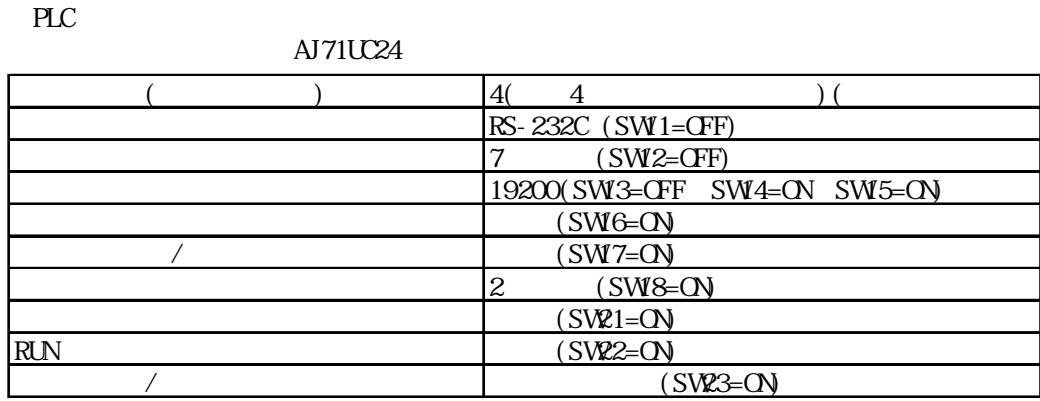

GP-PRO/PB for Windows GP-PRO/PB for Windows GP

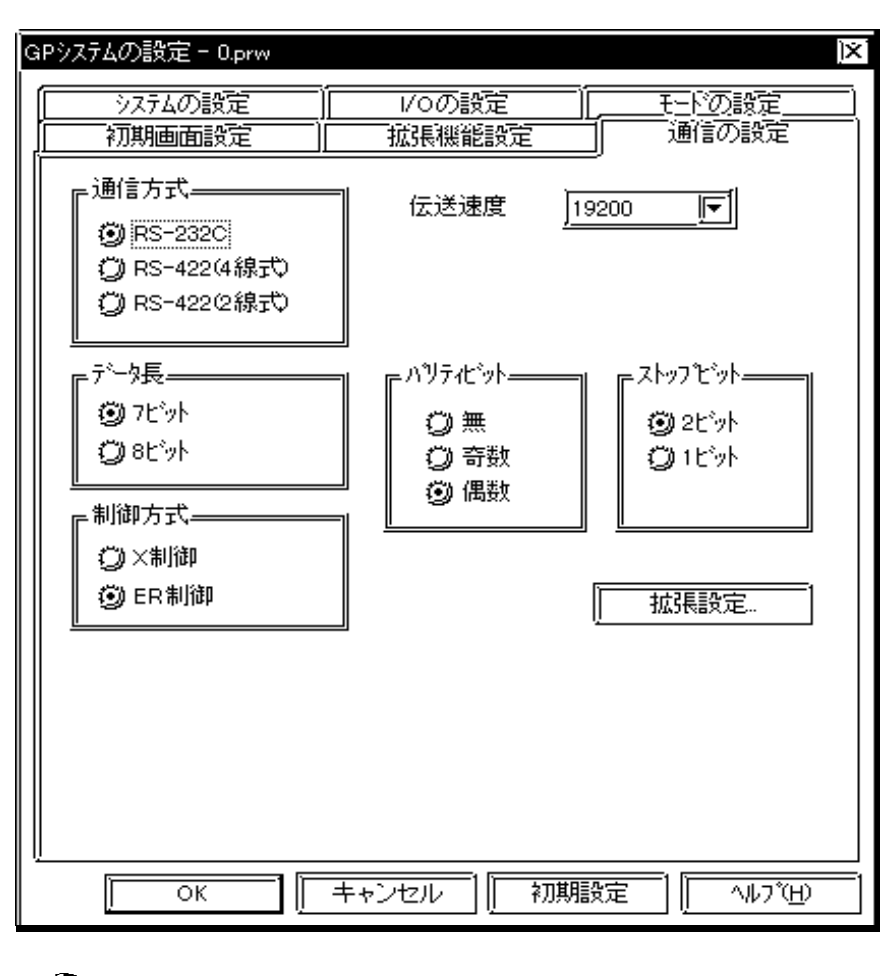

 $PLC$ 

 $\mathbb{G}^{\mathbb{P}}$  $\mathbb{Q}$ クスをチェックしてから転送してください。参照→「オペレーションマニュアル

PLC 2000 PLC

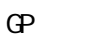

 $\mathbb{G}^{\mathbb{P}}$  and  $\mathbb{G}^{\mathbb{P}}$  and  $\mathbb{G}^{\mathbb{P}}$  and  $\mathbb{G}^{\mathbb{P}}$  and  $\mathbb{G}^{\mathbb{P}}$ 

 $BS$ 

 $10$  $3<sub>3</sub>$ 

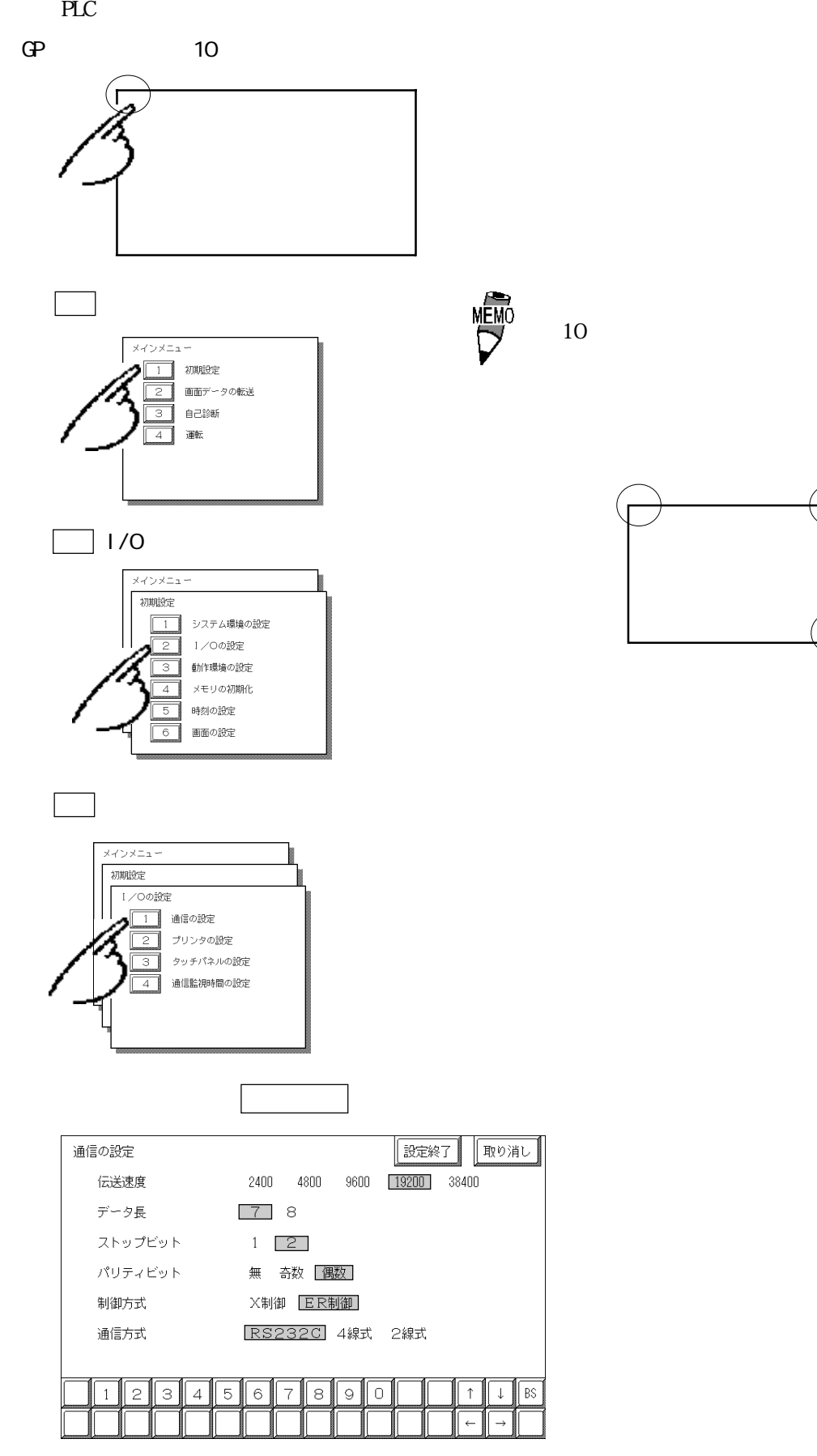

 $1-42$ 

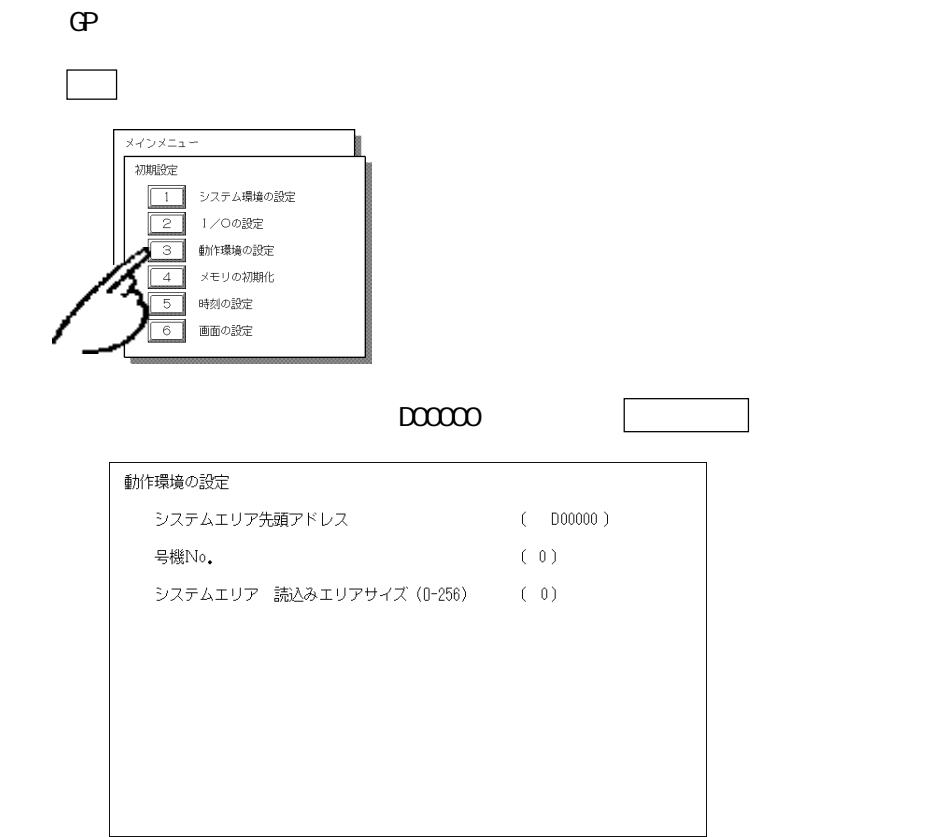

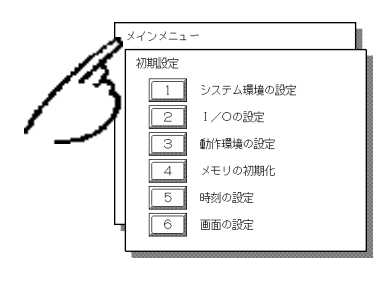

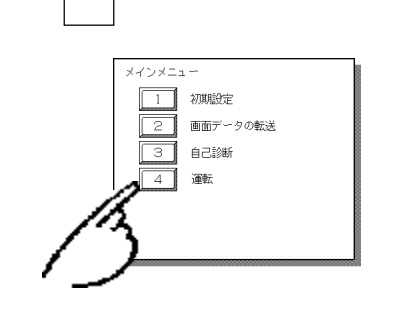

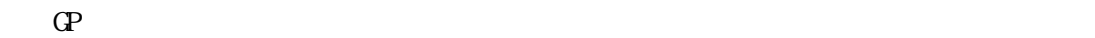

 $\mathbb{C}P$ 

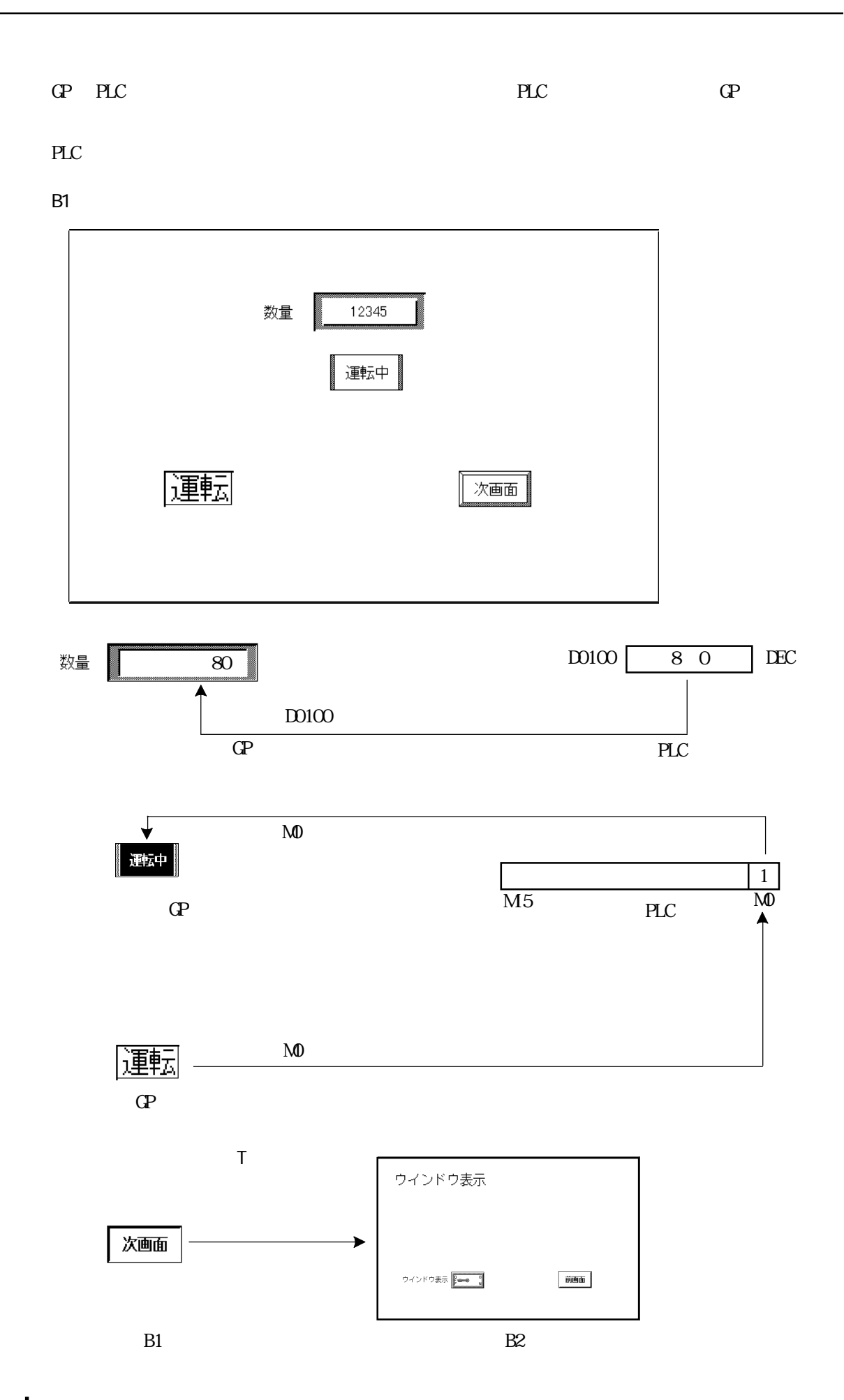

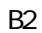

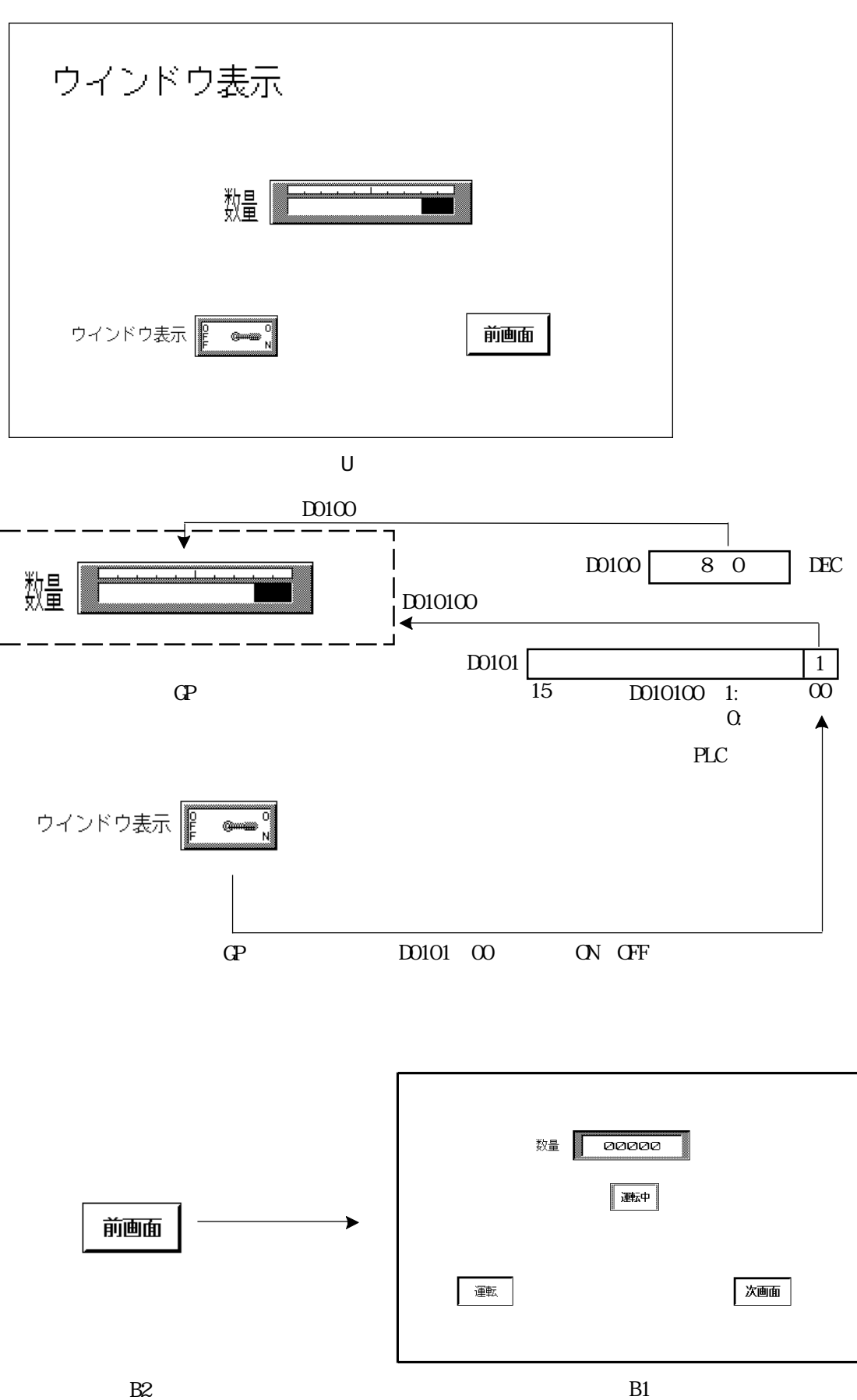

 $\overline{2}$ 

# $2.1$

 $3$ 

# $2.1.1$

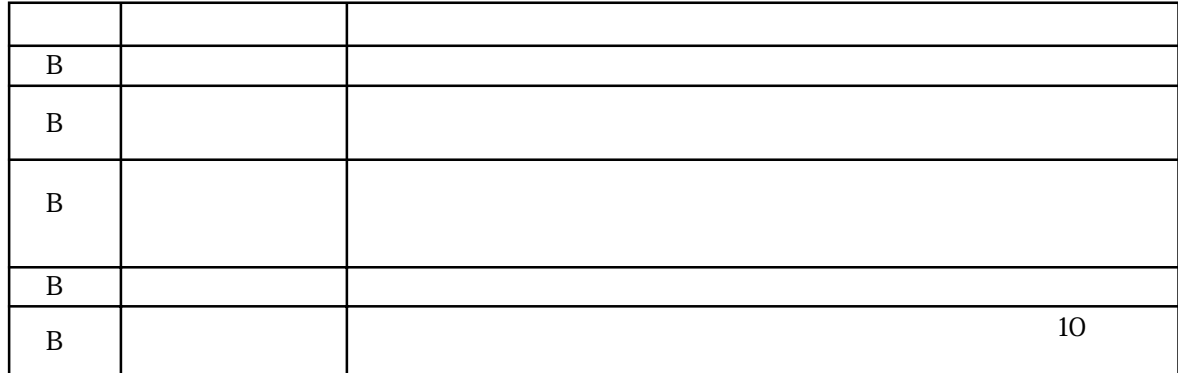

 $D0000020$ 

## $2.1.2$

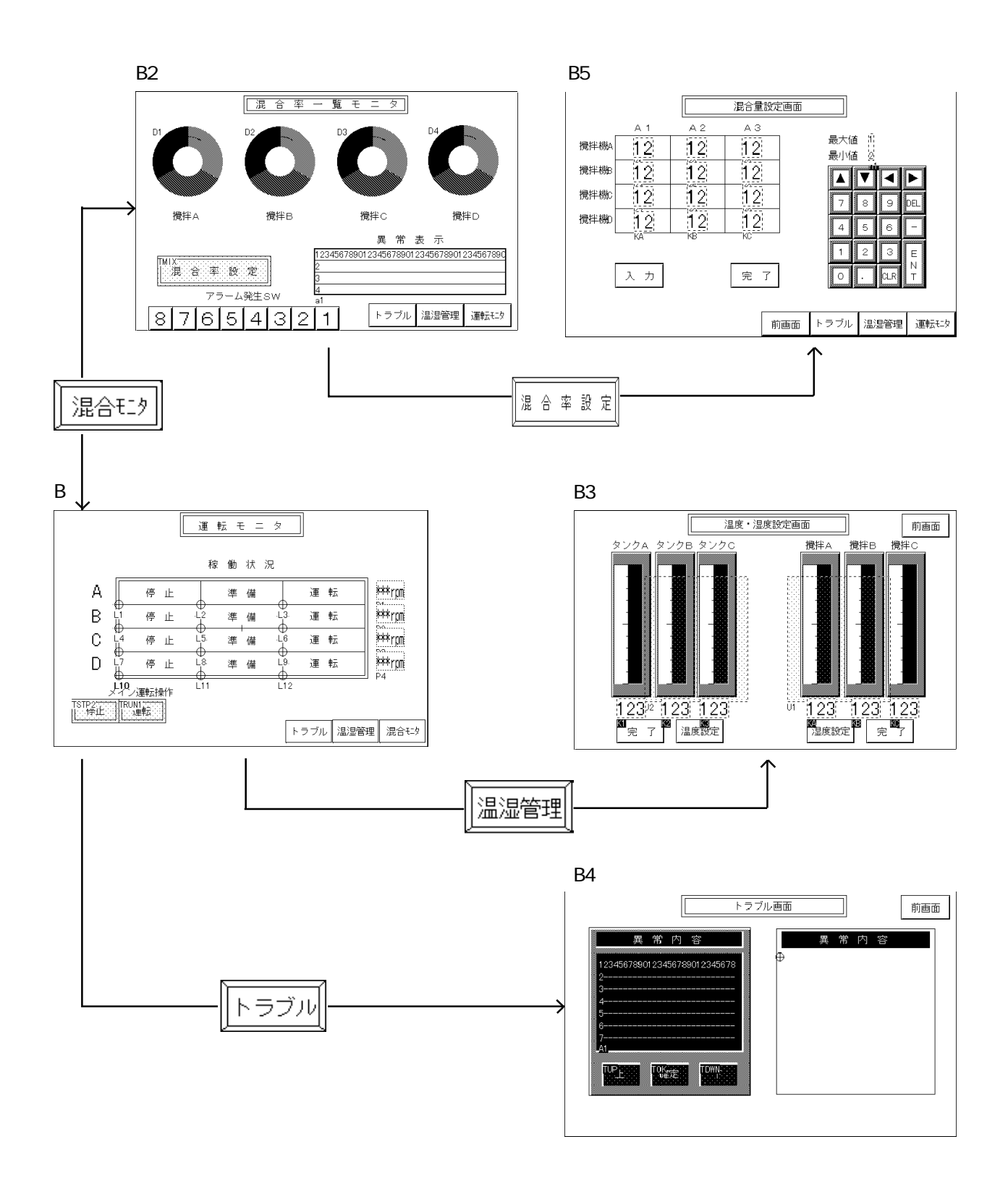

 $2.1.3$ 

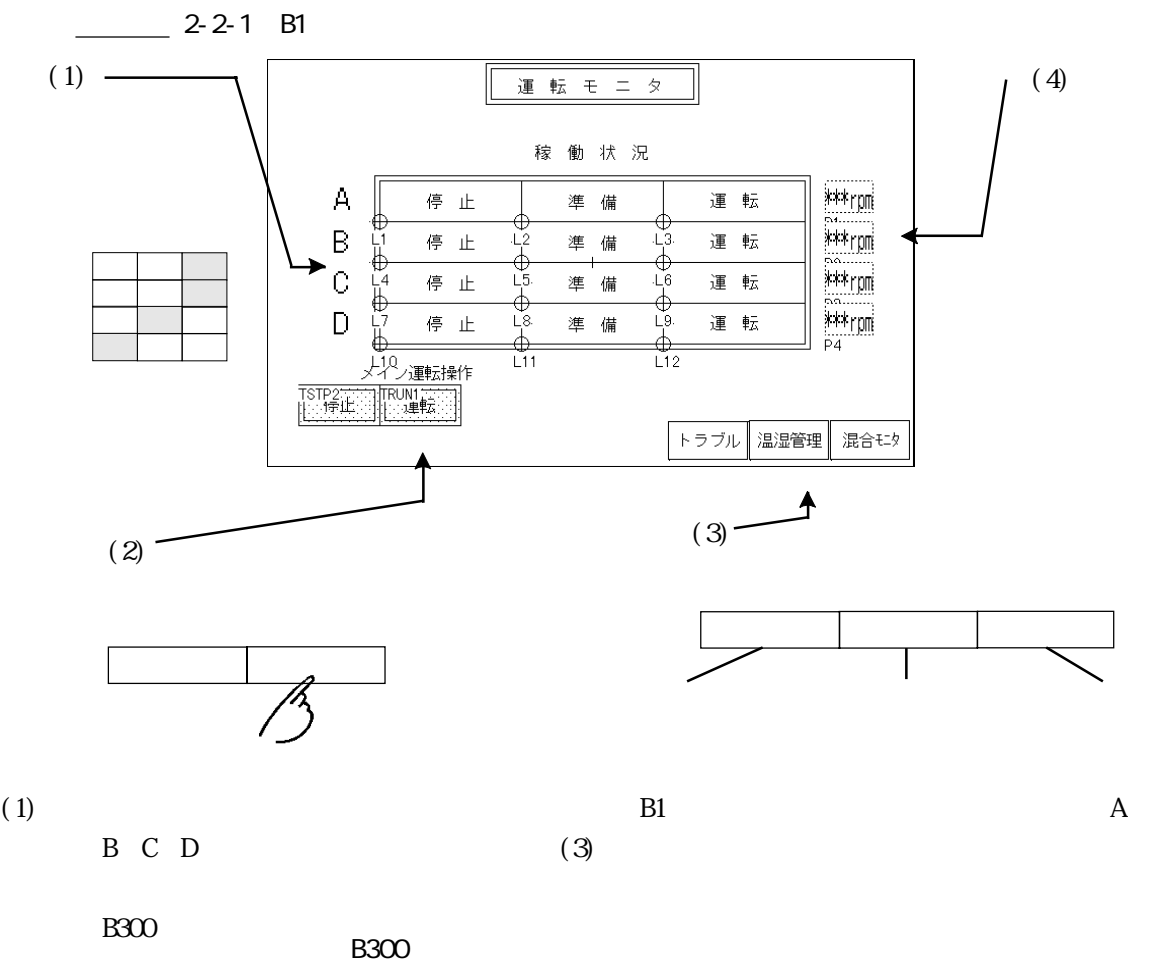

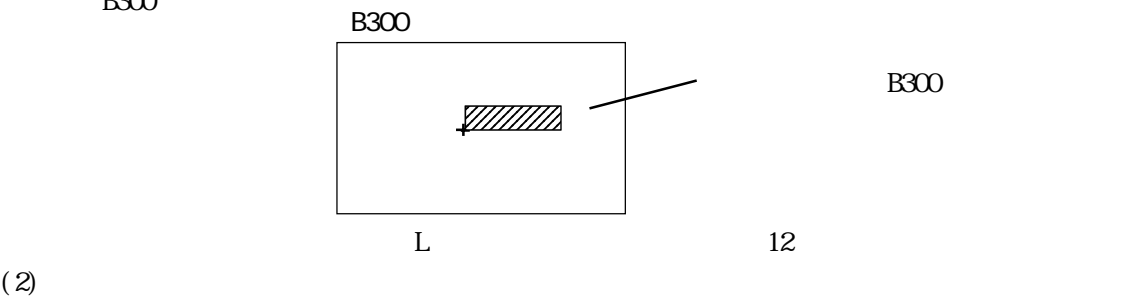

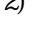

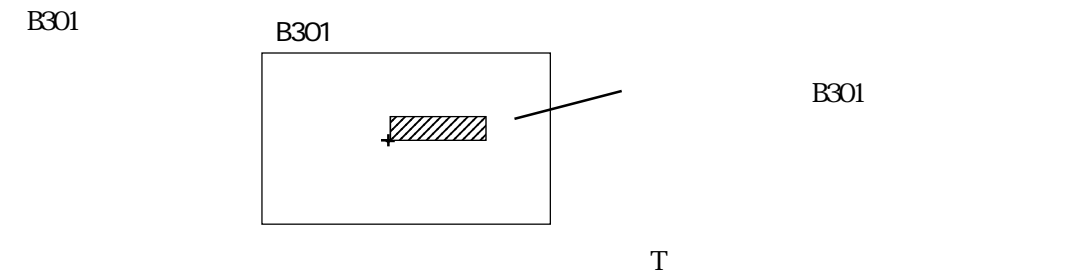

 $\mathbf L$  $(3)$ (4)  $P$ 

**B301** 

 $2.1$ 

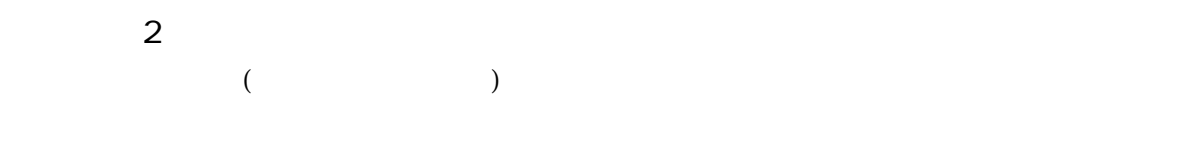

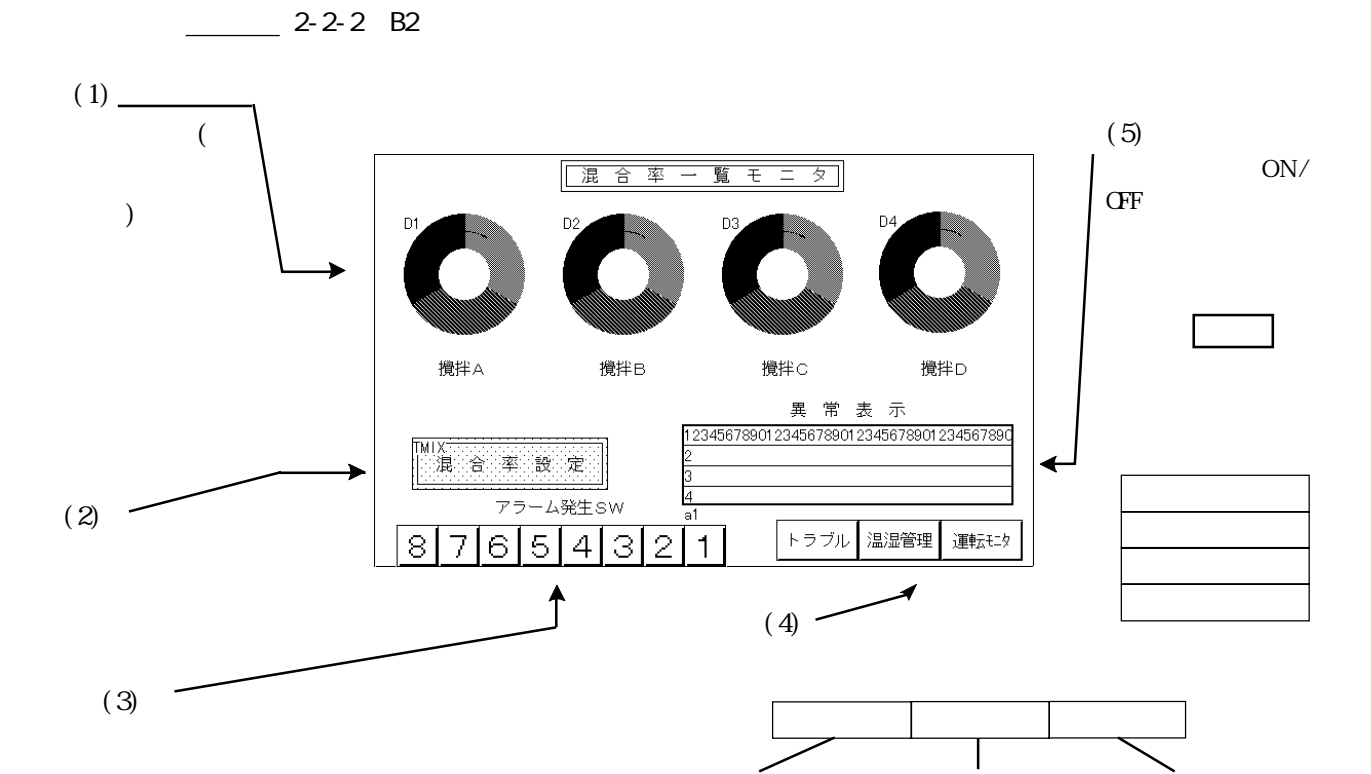

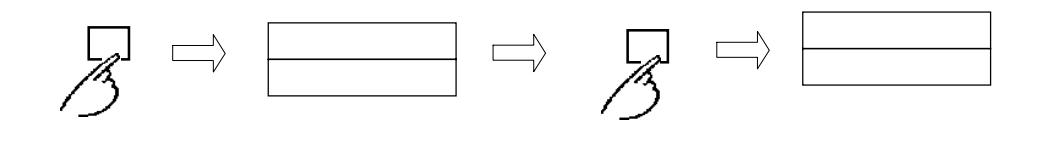

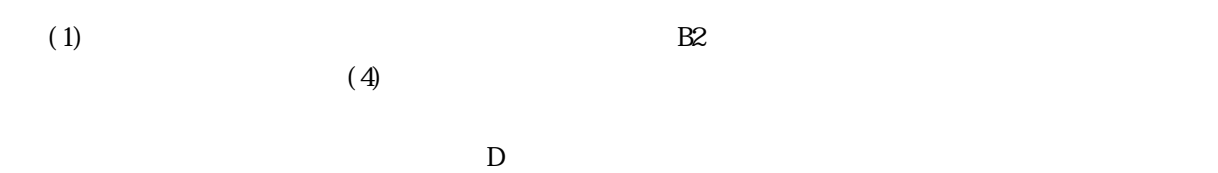

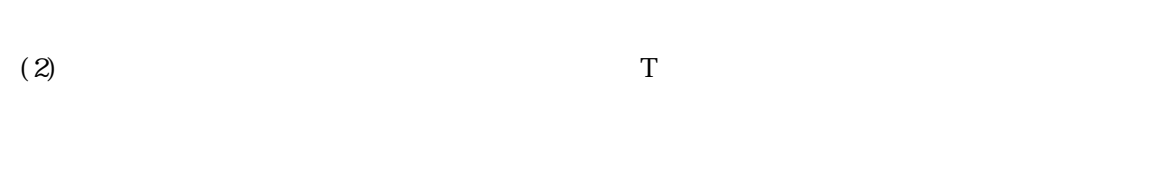

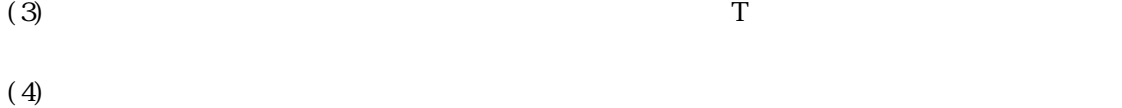

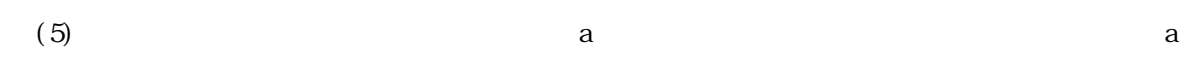

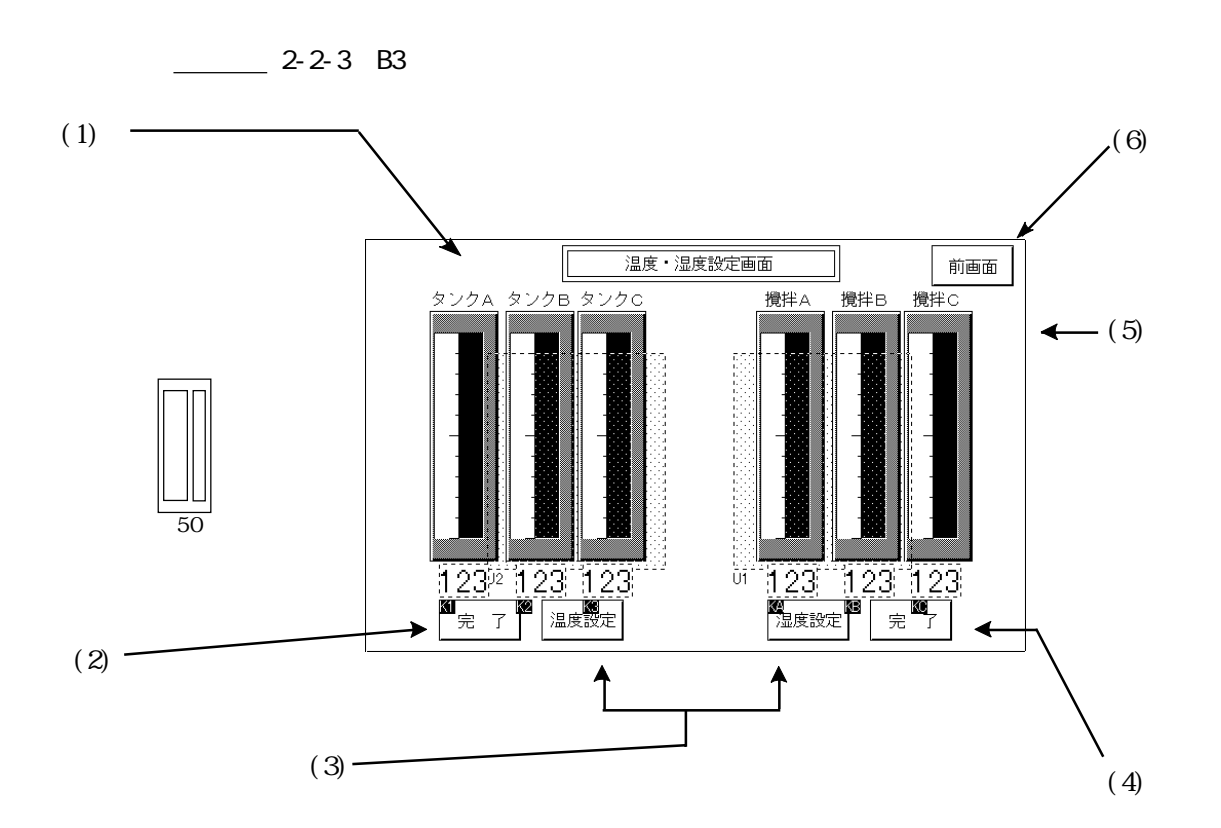

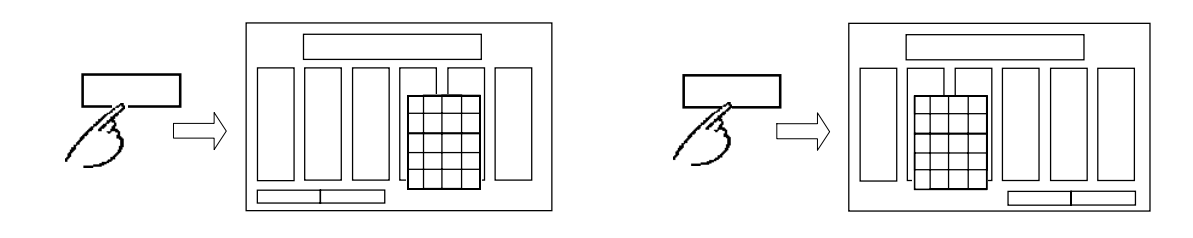

 $(1)(5)$  $(1)(5)$ 

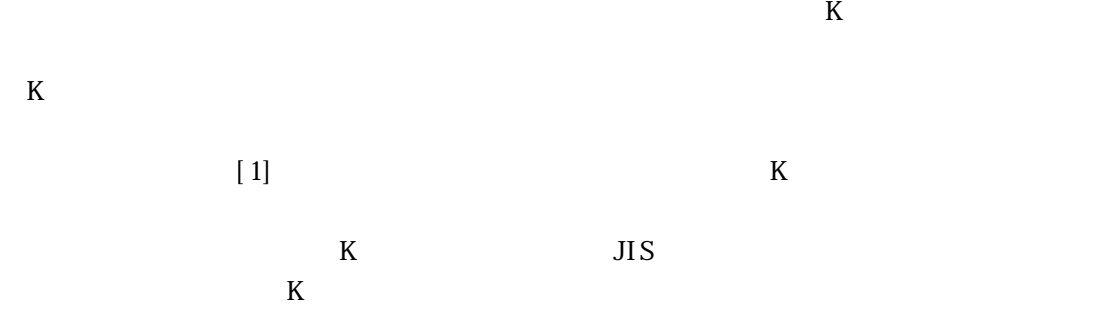

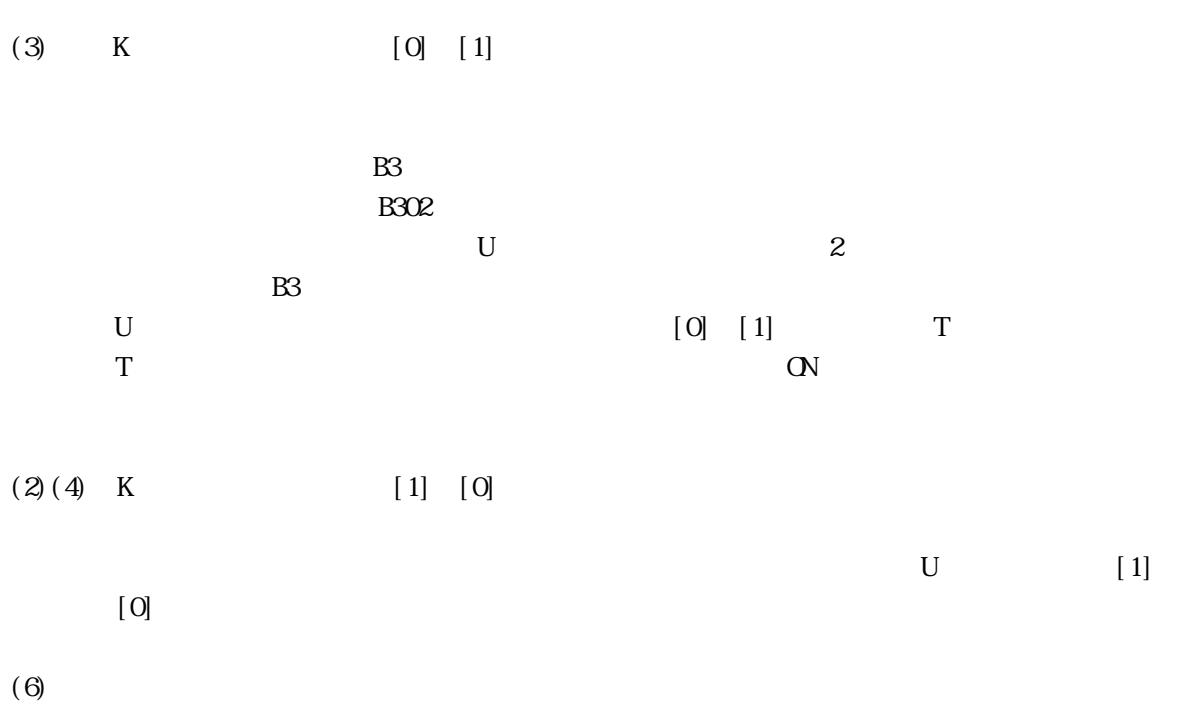

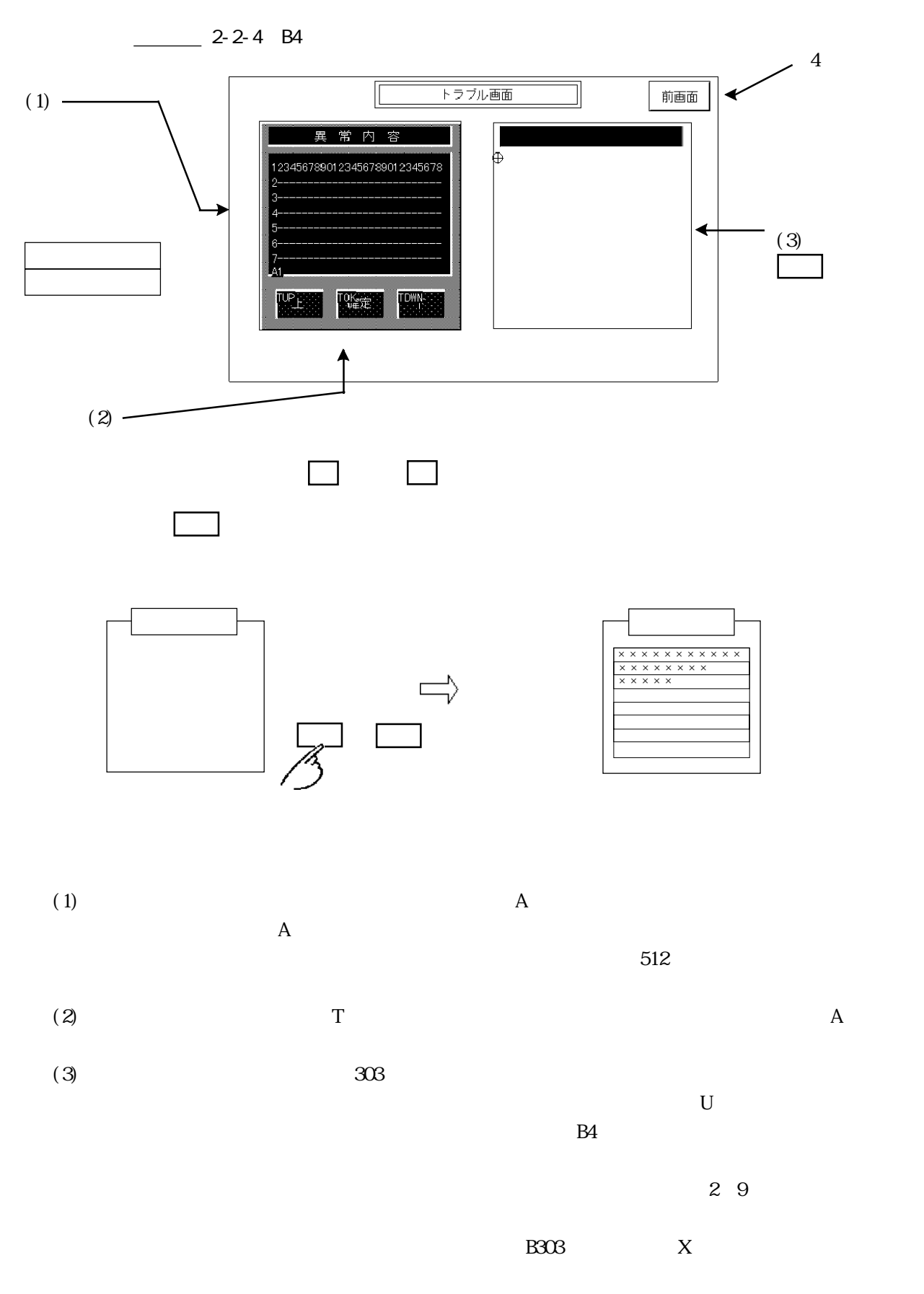

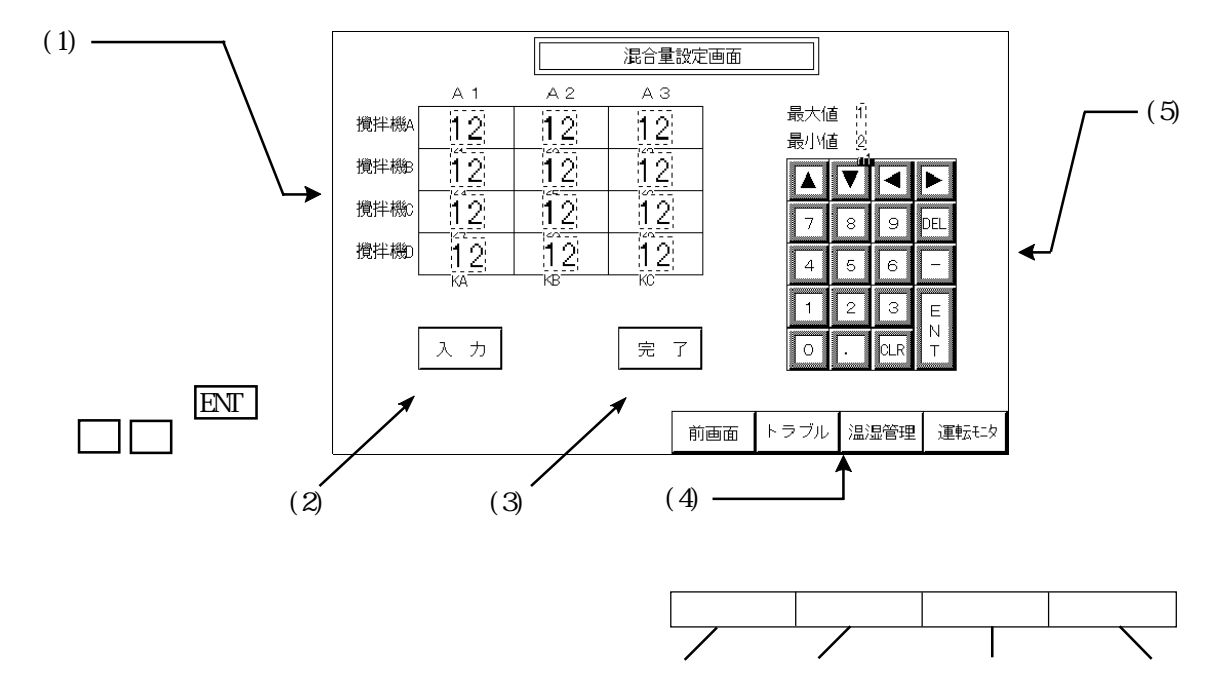

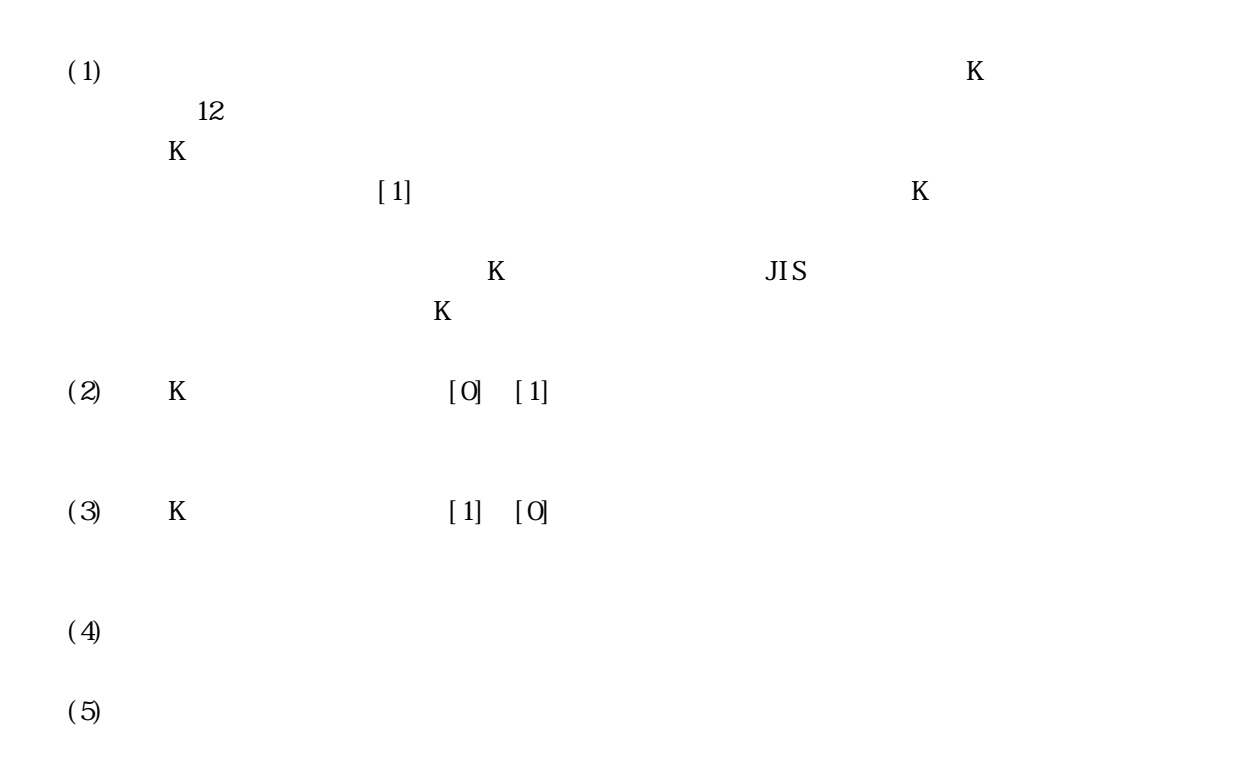

 $2.1$ 

 $(2)$ 入力

 $(1)$ 

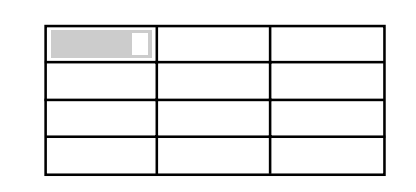

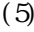

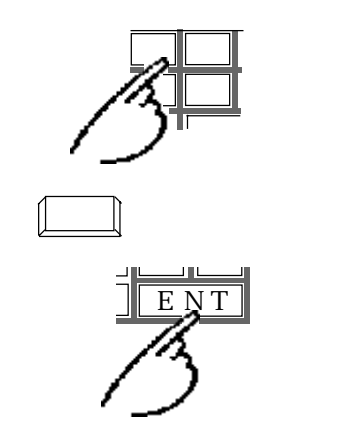

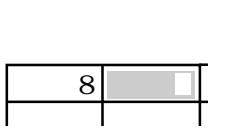

 $(3)$ 

いちに でも でも でも でも でも でも でも でも でも でも でも でも でも でも でも では

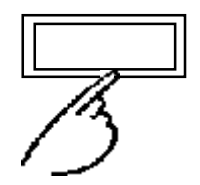

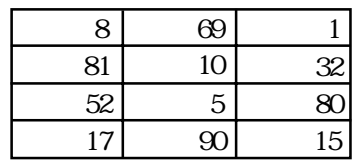

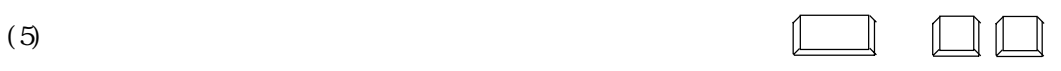

 $2.1.4$ 

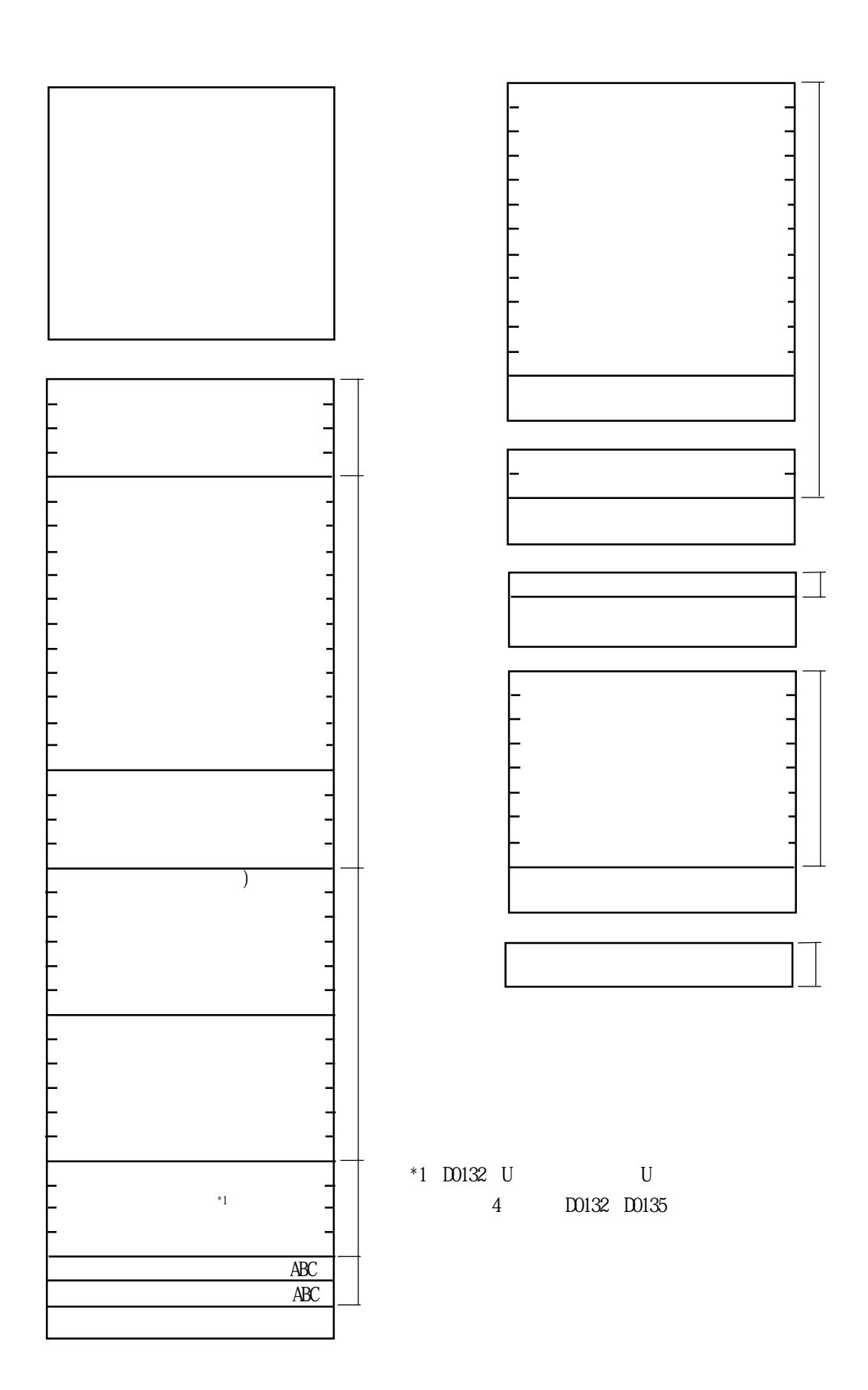

## $\overline{2}$  2

## $2.2.1$  B1

#### 

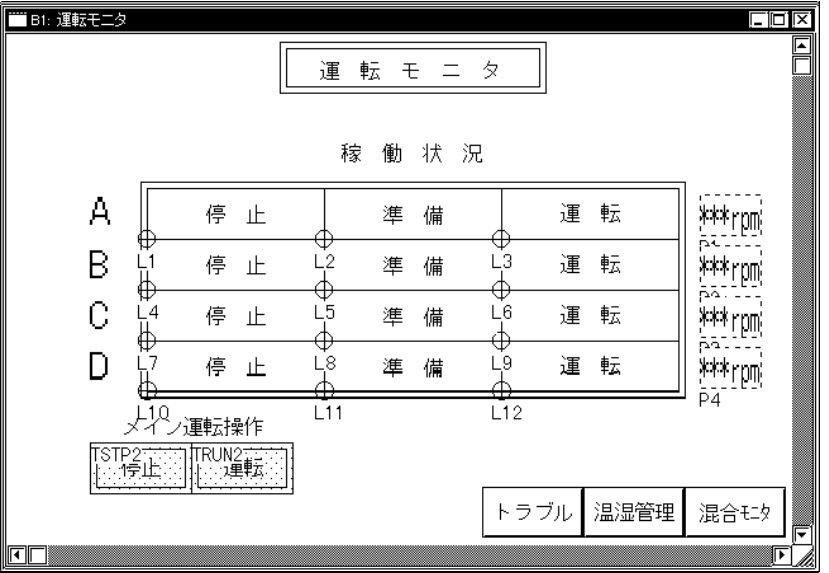

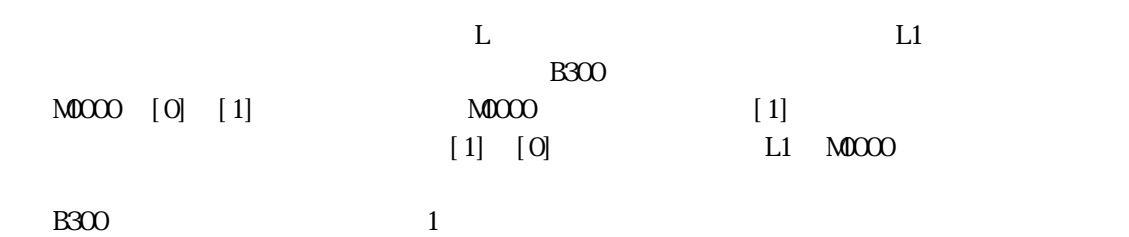

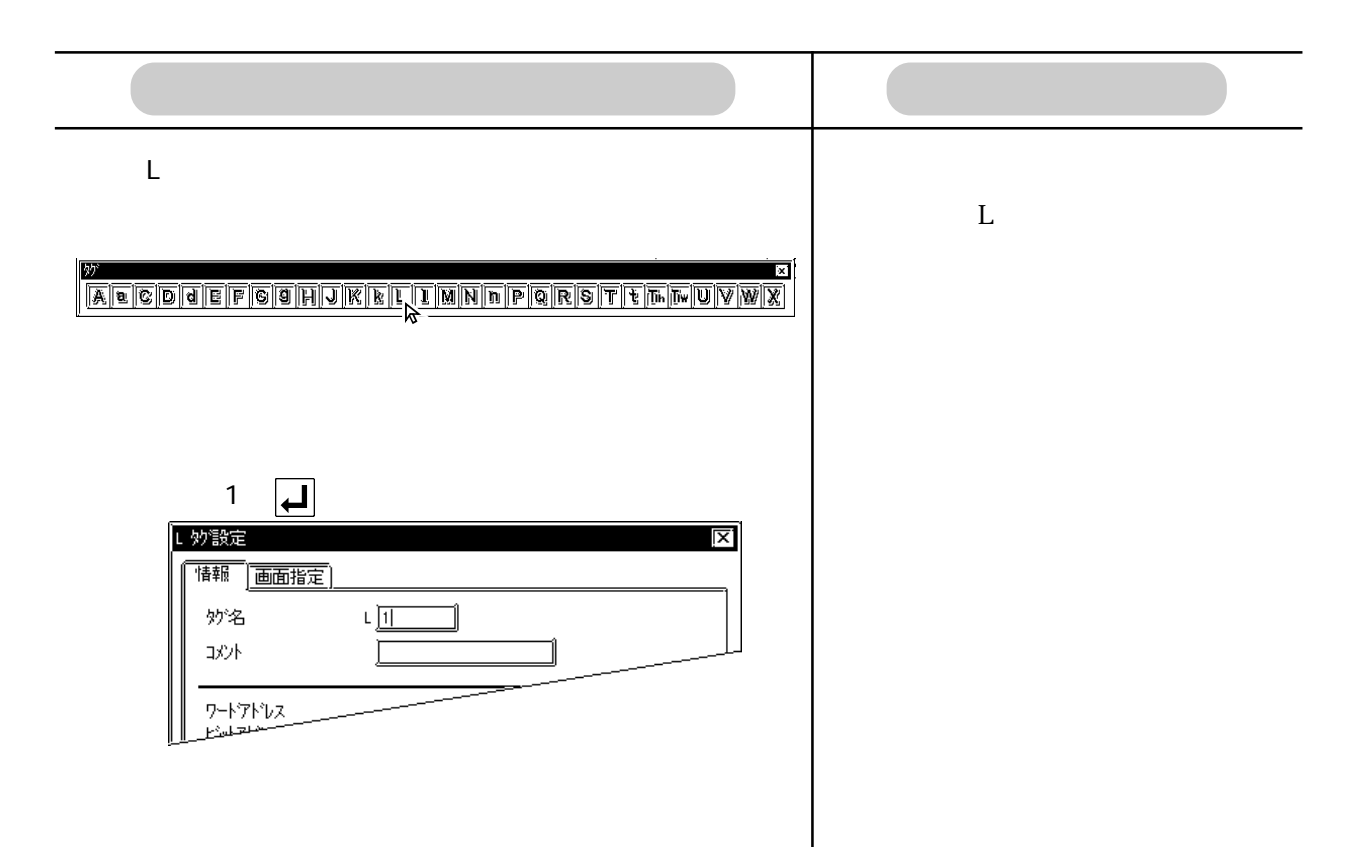

山 妙設定 lx1 [講話] 画面指定] ◎直接 ◎間接 ◎ステート 「起動方法」 起動ビットアドレス F消去動作<sub>1</sub> |@் -> 1 ③無 圖 000000  $\overline{\mathbb{F}}$  or ○有  $Q1 \rightarrow 0$ - 画面の種類-画面番号 -画画◇種森一  $\Box$ ◎ イメージ画面 ◎ イメージ画面-CFカード  $\sqrt{2\pi}$ ٦ľ キャンセル 心で -11

#### NOOCO

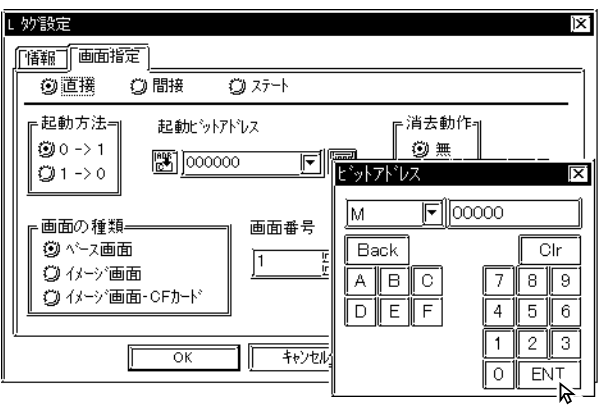

 $\sim$  300

OPERATION NOTE

し炒設定 īΣl [構報][画面指定] ◎直接 ◎ 間接  $Q \times r +$ ⊩起動方法⇒ 起動ビットアドレス ╔消去動作¶ |⊛⊶∍ 1  $@$  # **ES** MOOOO  $\overline{\mathbb{F}}$   $\overline{\mathbb{F}}$  $Q1 \rightarrow 0$ ○有 - 画面の種類<mark>-</mark> 画面番号 ◎ ペス画面  $\frac{\sqrt{100}}{300} \sqrt{100}$ ◎ イメージ画面 ツルフ画面·CFカード  $\sqrt{2\pi}$  $-1/24$  $\overline{\mathbb{L}}$  $\sqrt{3}$ 

 $M0000$ 

0 1

 $M0000$ 

 $B300$ 

2.2

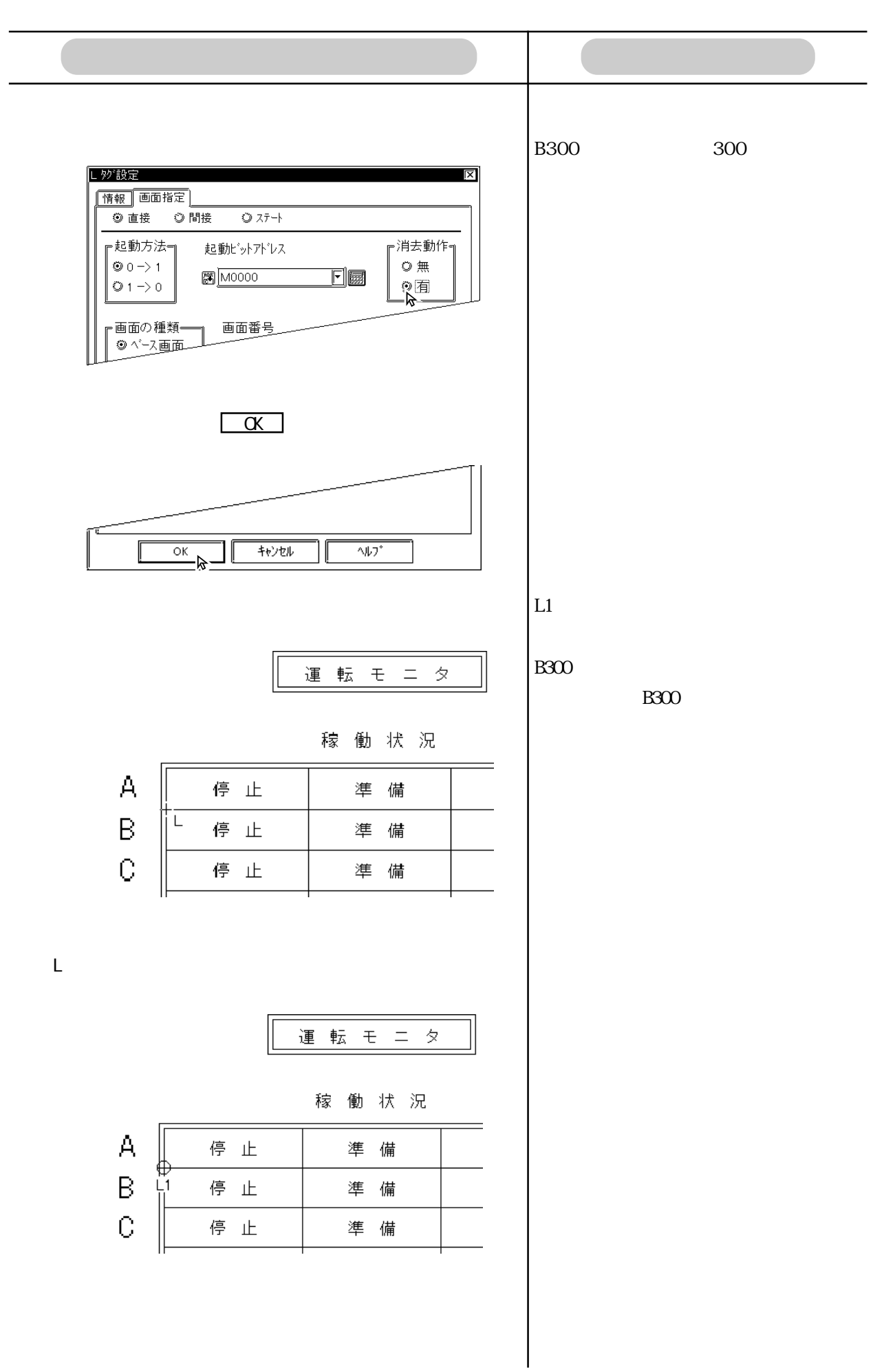

 $B1$ 

■ B1 設定内容

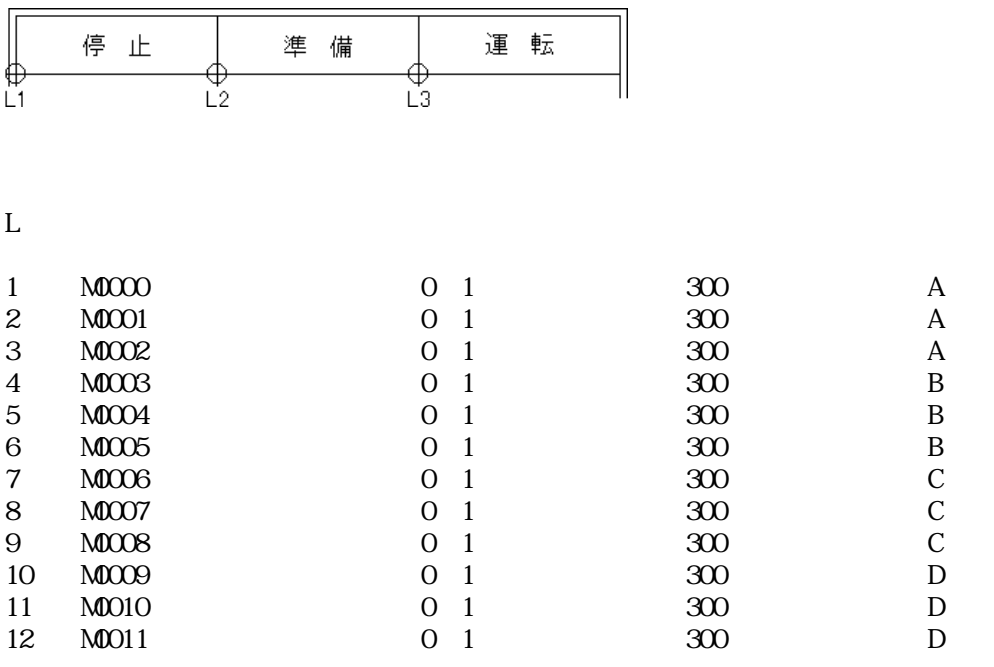

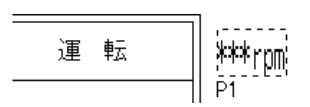

 $\overline{P}$ 

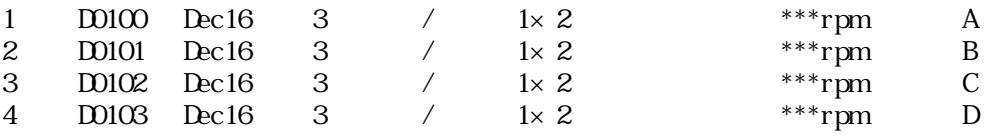

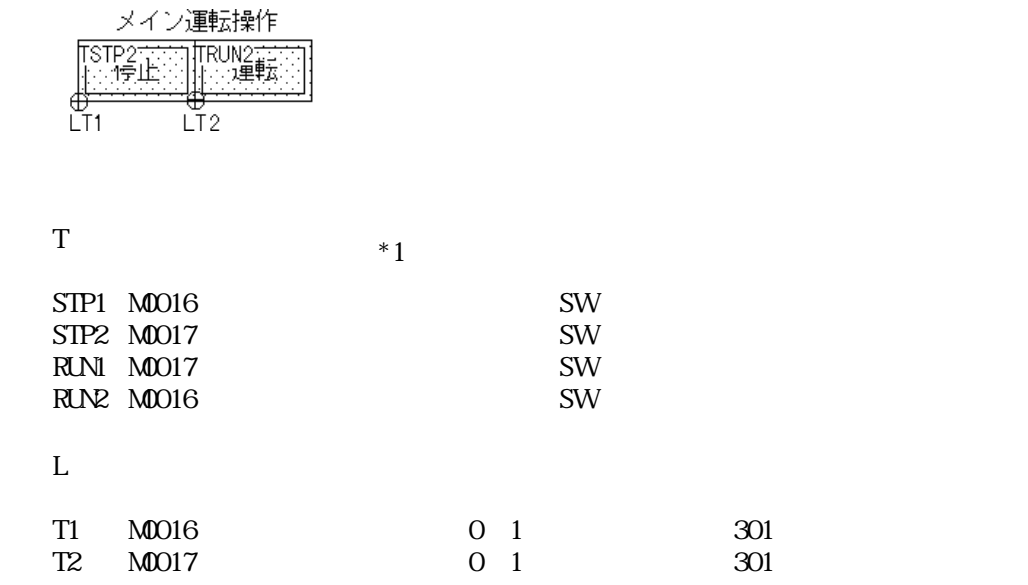

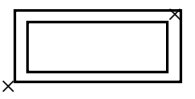

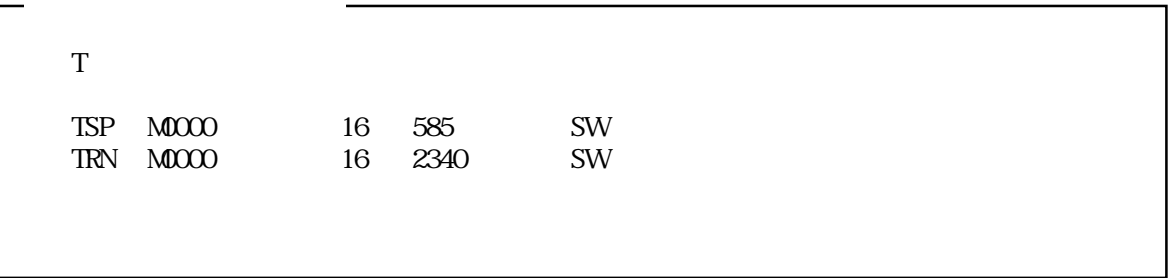

\*1 タッチキー範囲はタッチキーとして使用したい図形の対角上の2点を指定します。

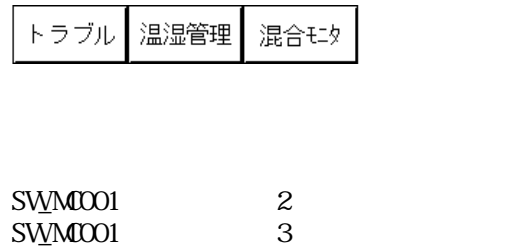

 $SW_M001$  4

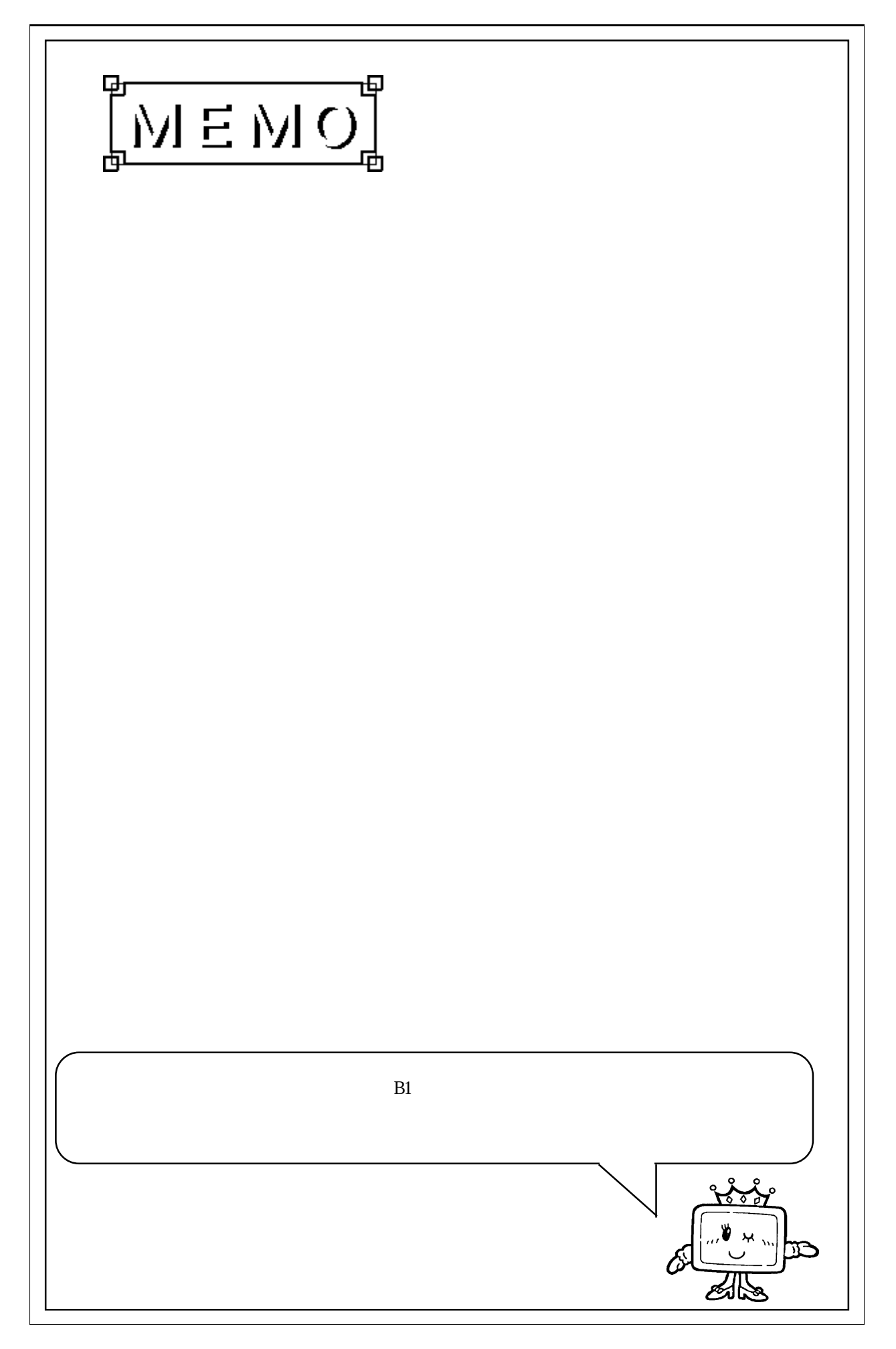

### 2.2.2 B2

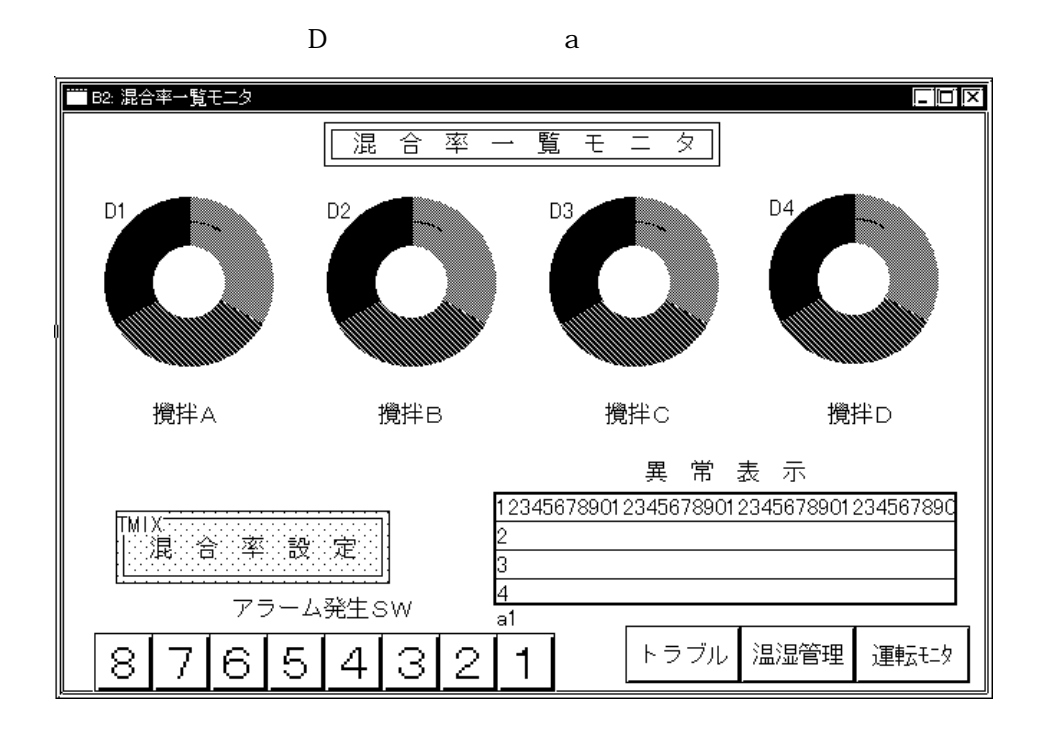

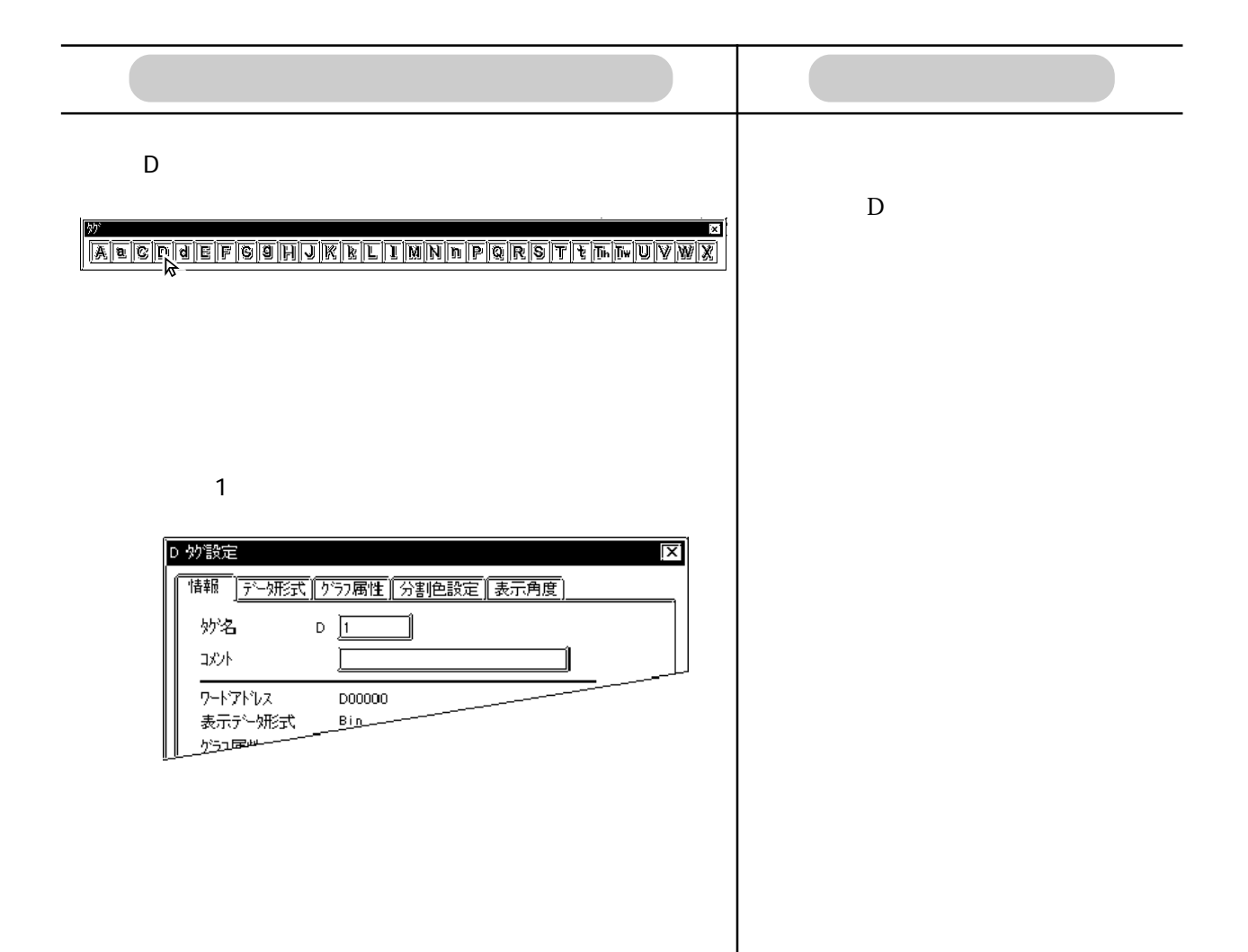

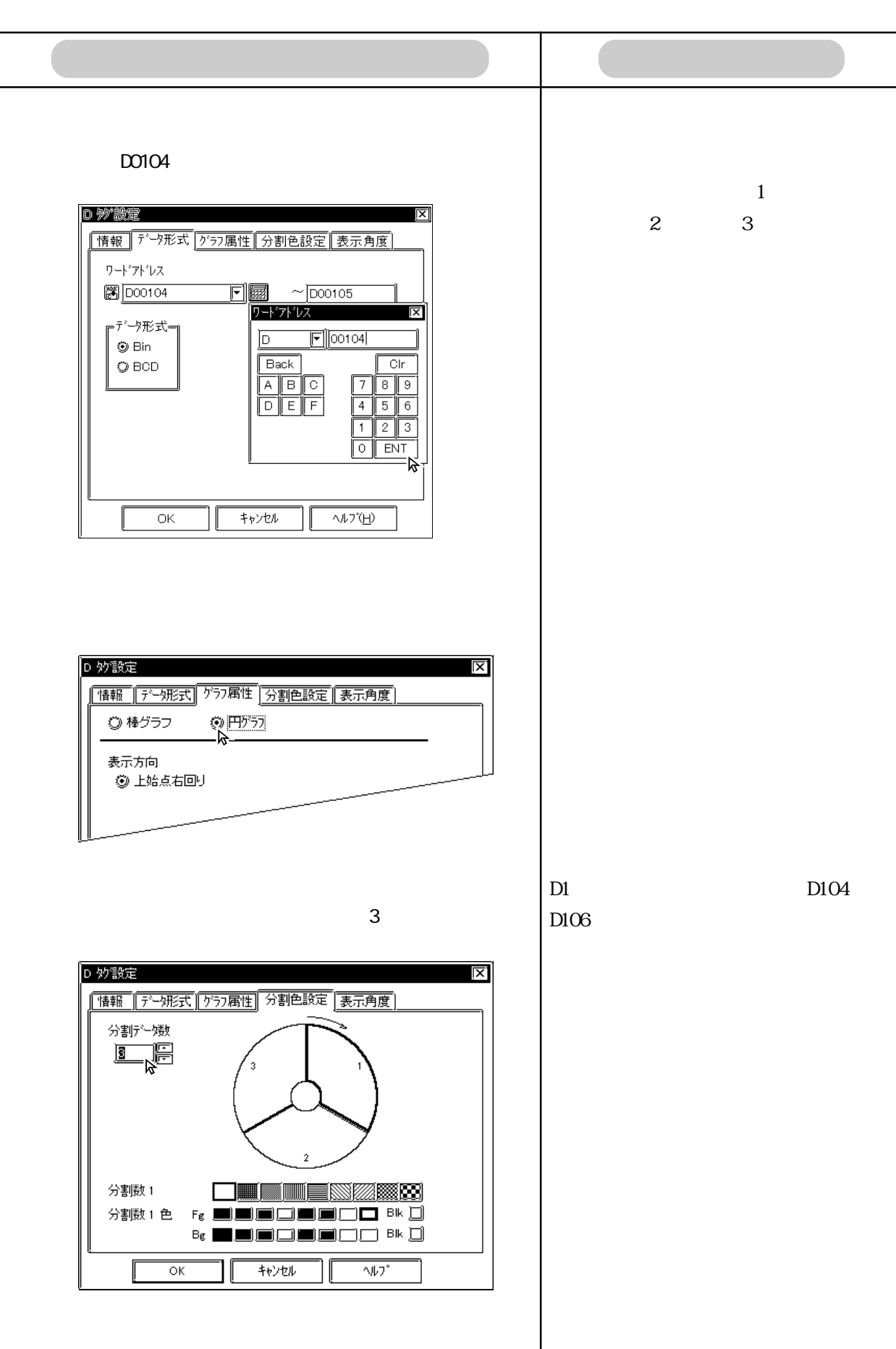

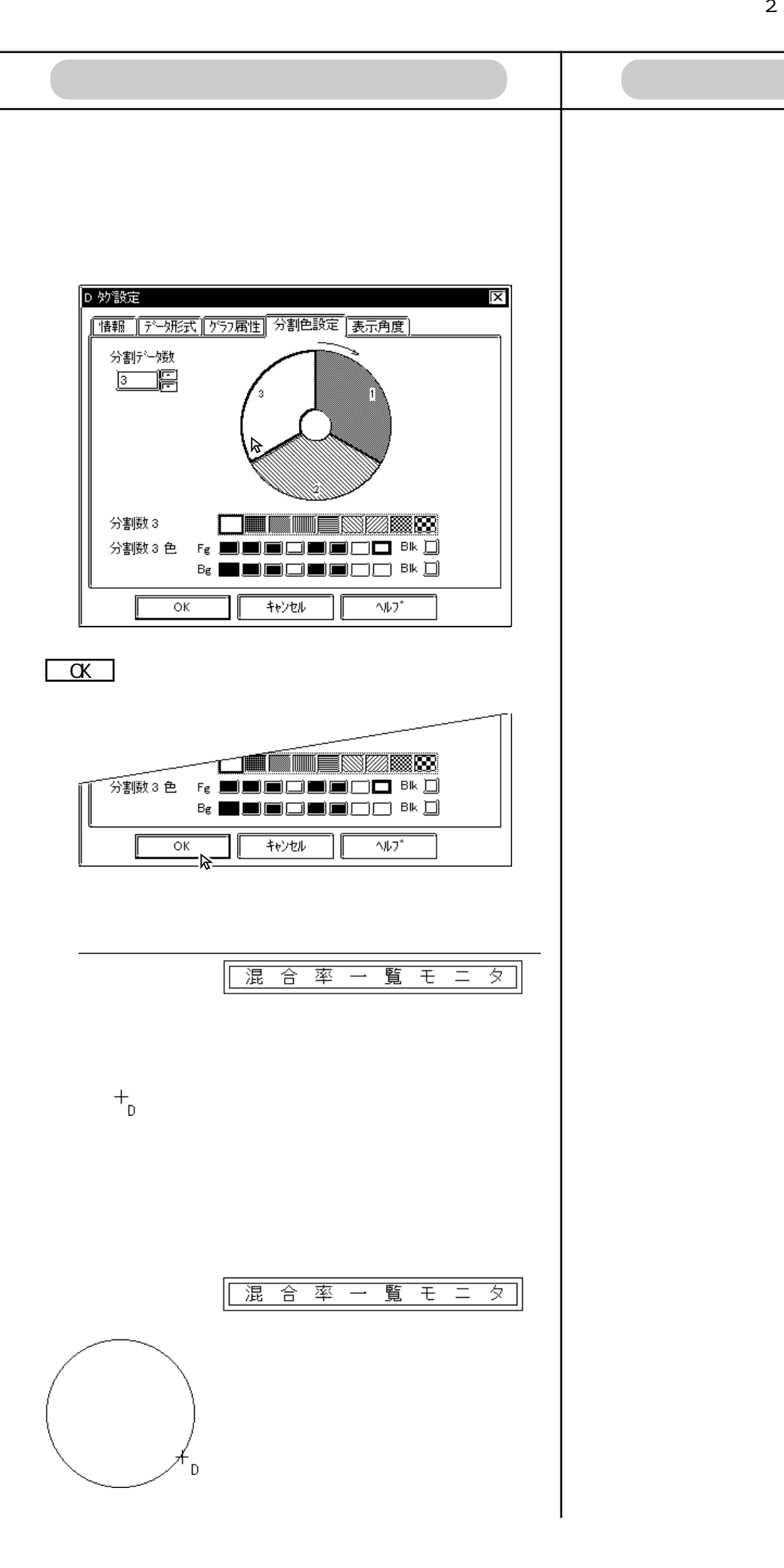

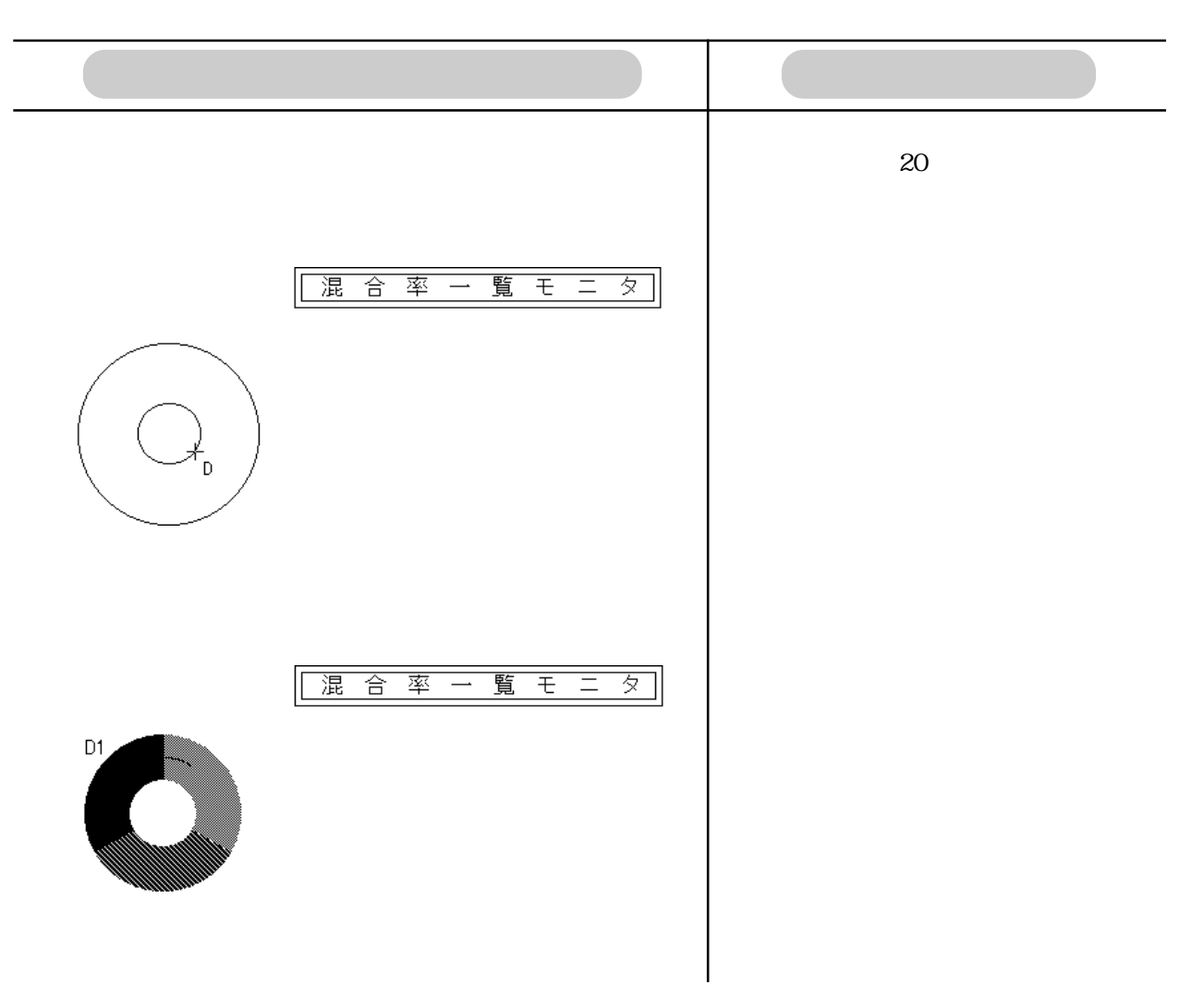
OPERATION NOTE

2<sub>2</sub>

■ a タグ設定

 $\mathbf a$ 

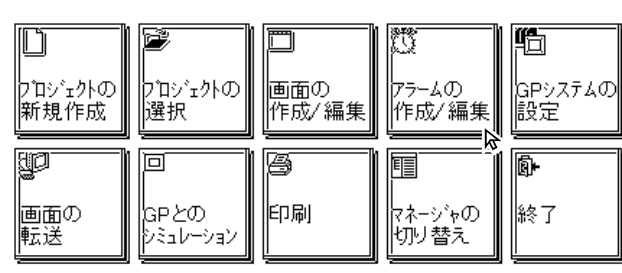

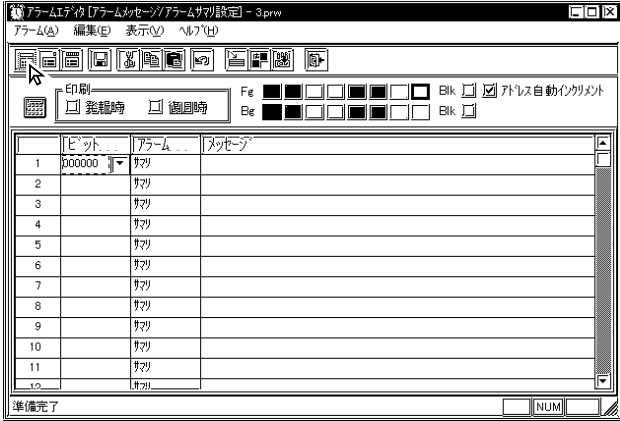

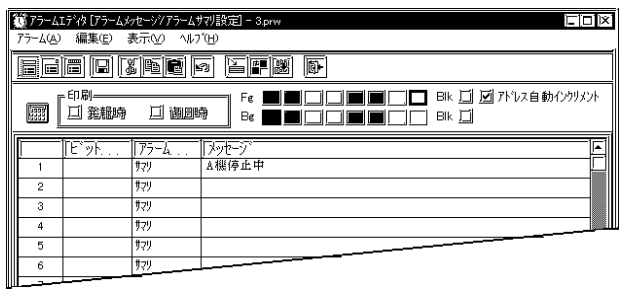

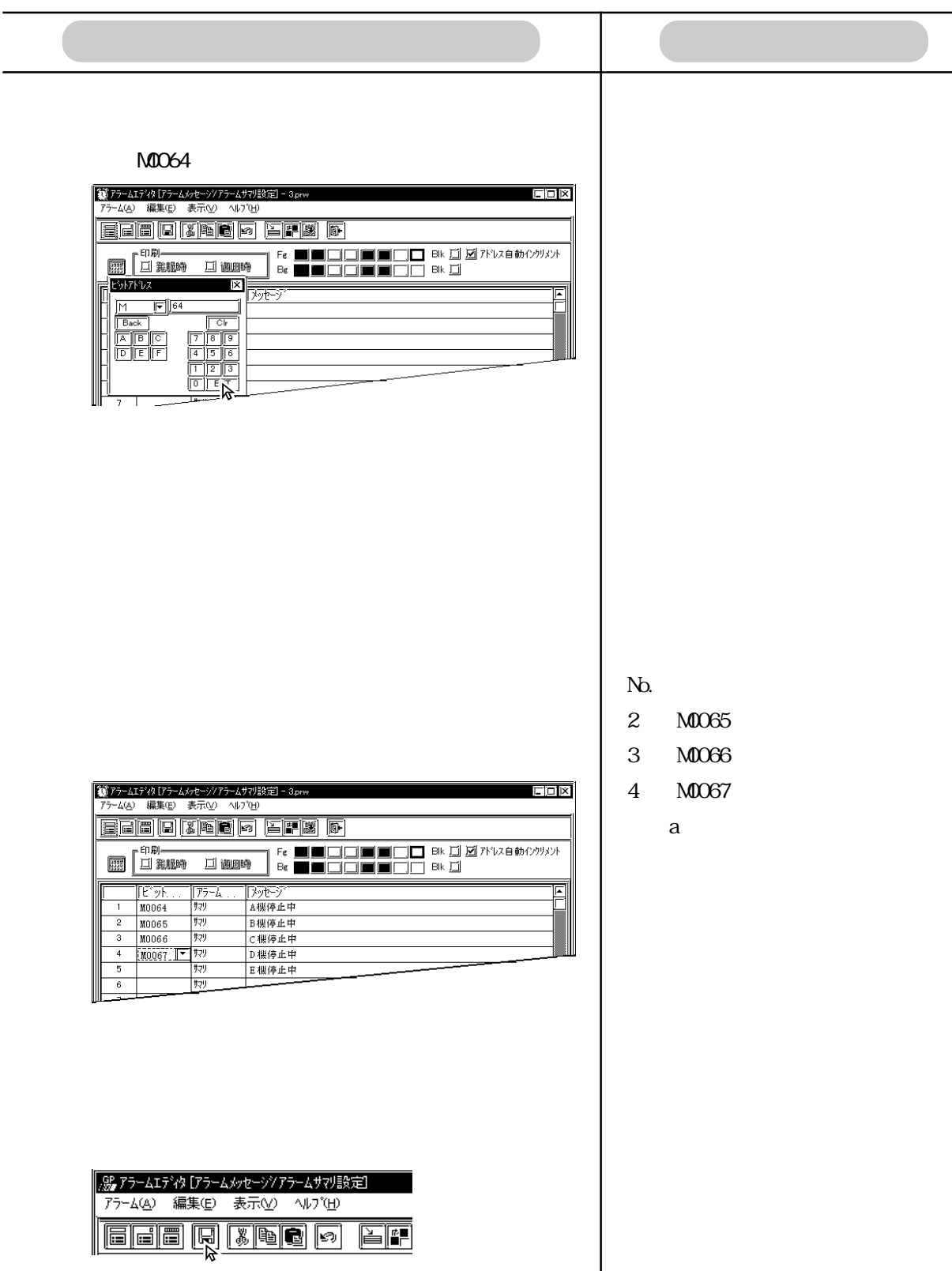

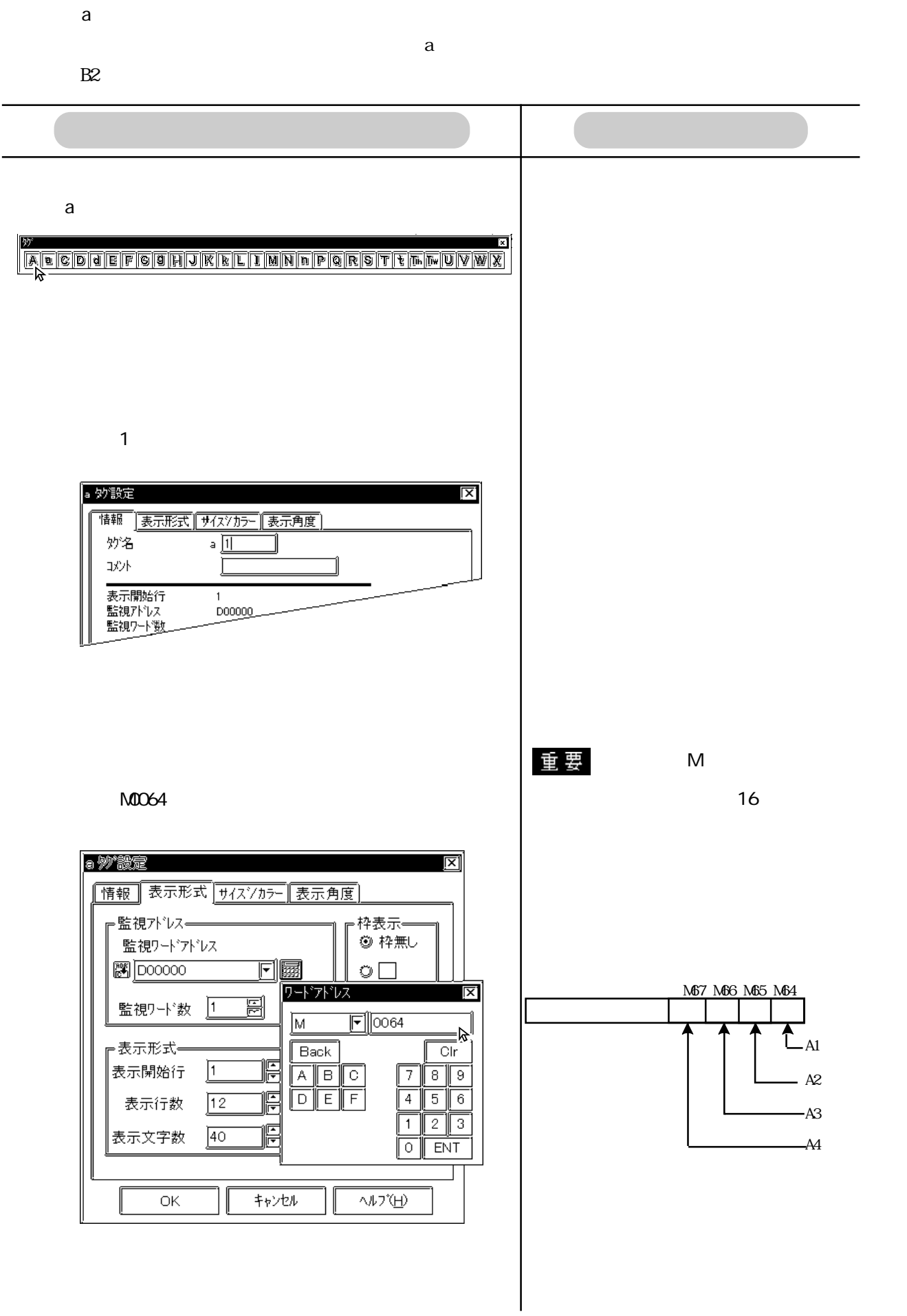

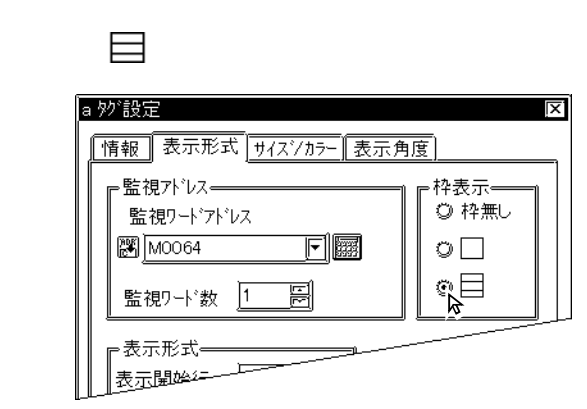

OPERATION NOTE

## $4$

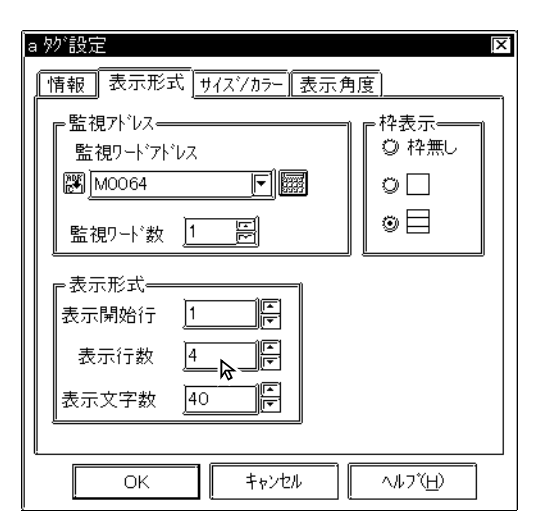

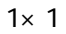

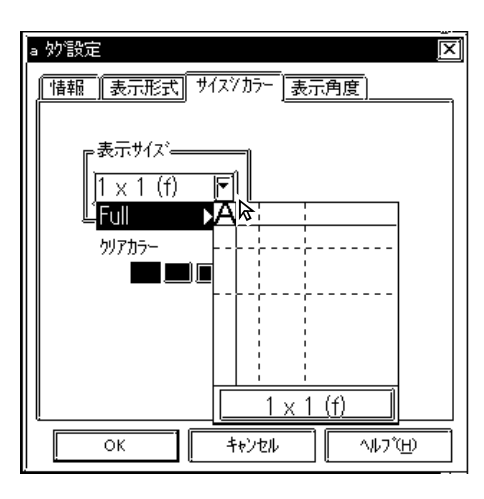

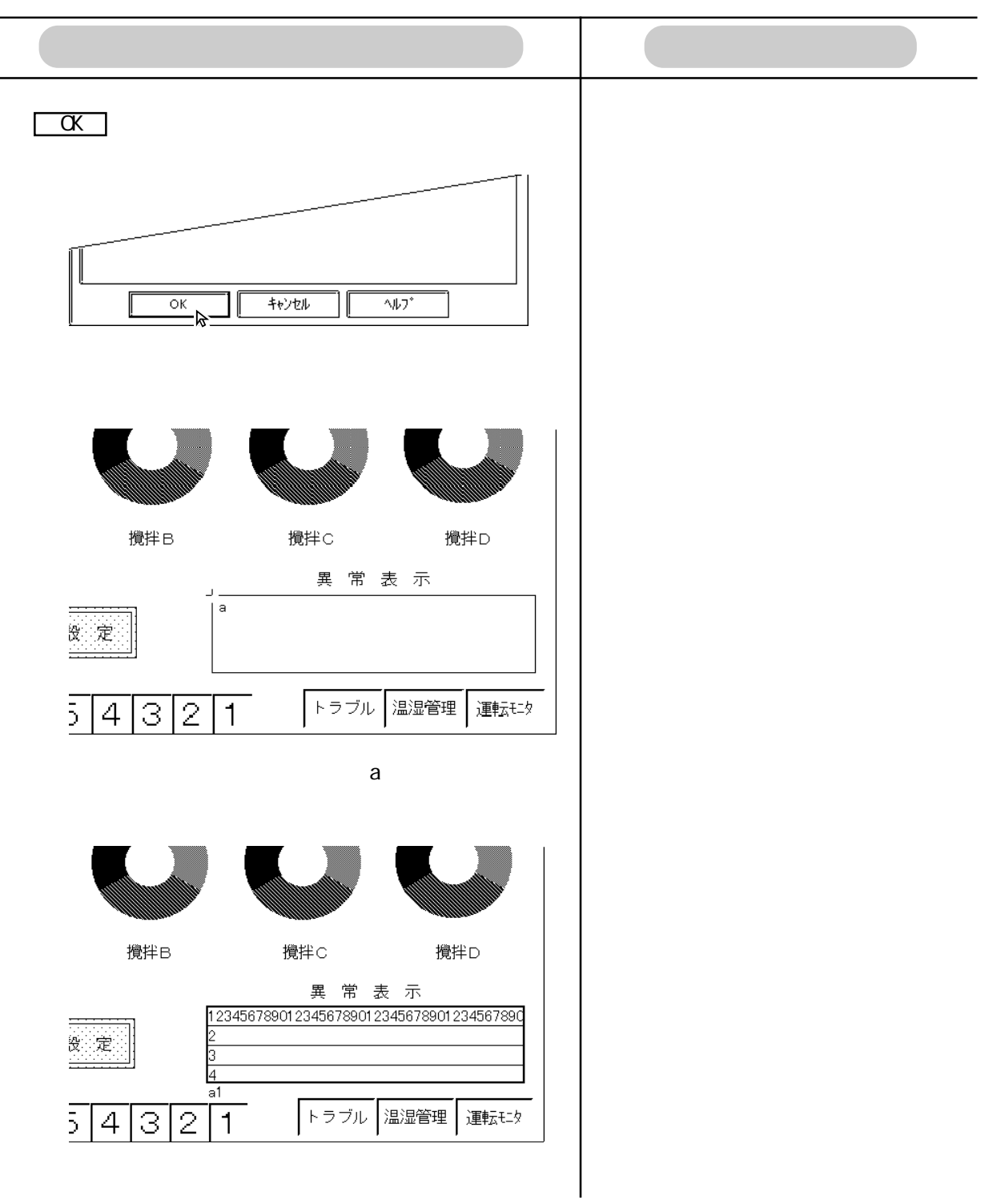

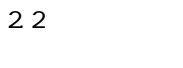

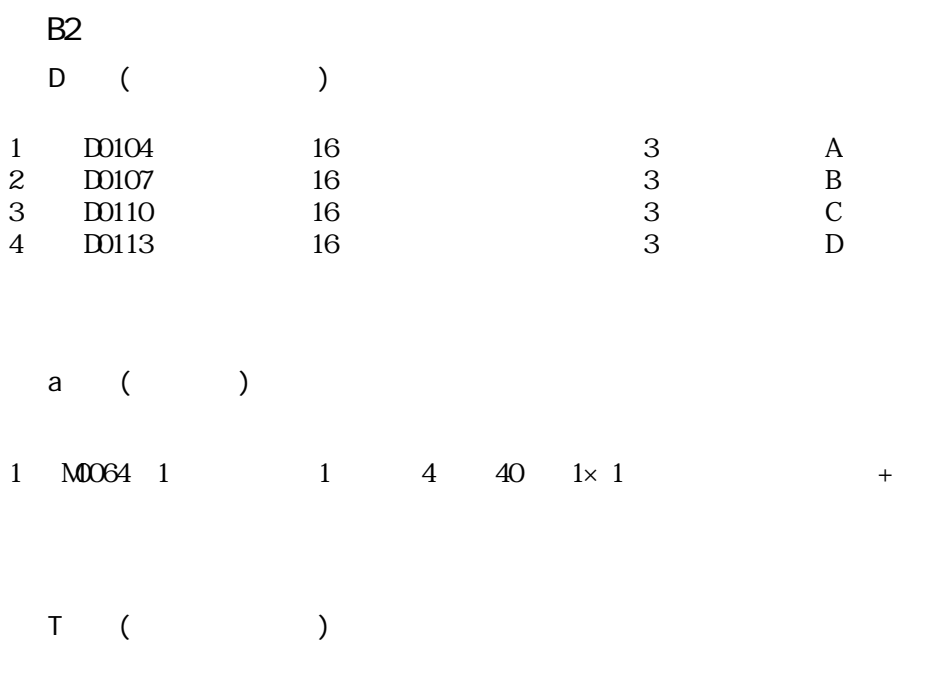

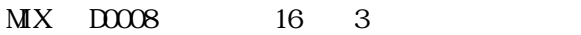

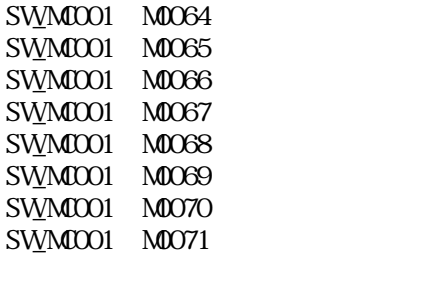

 $\alpha$  OFF

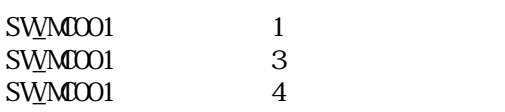

2.2.3 B3

 $U$ 

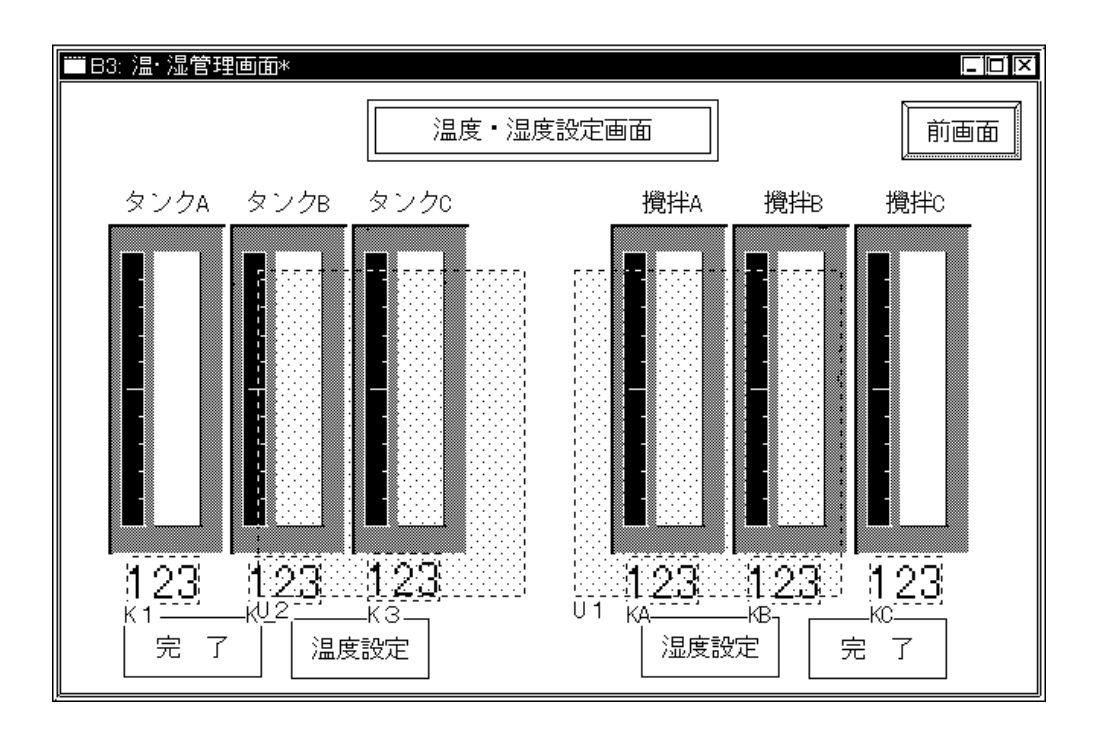

B302 にキーボードを配置してウインドウ登録します。まず、B302 を開いて、部品のキー

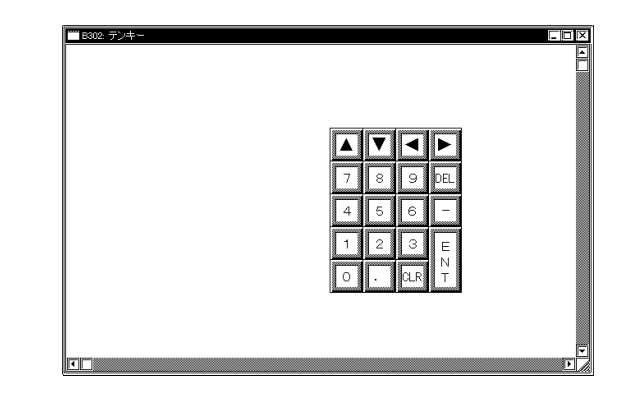

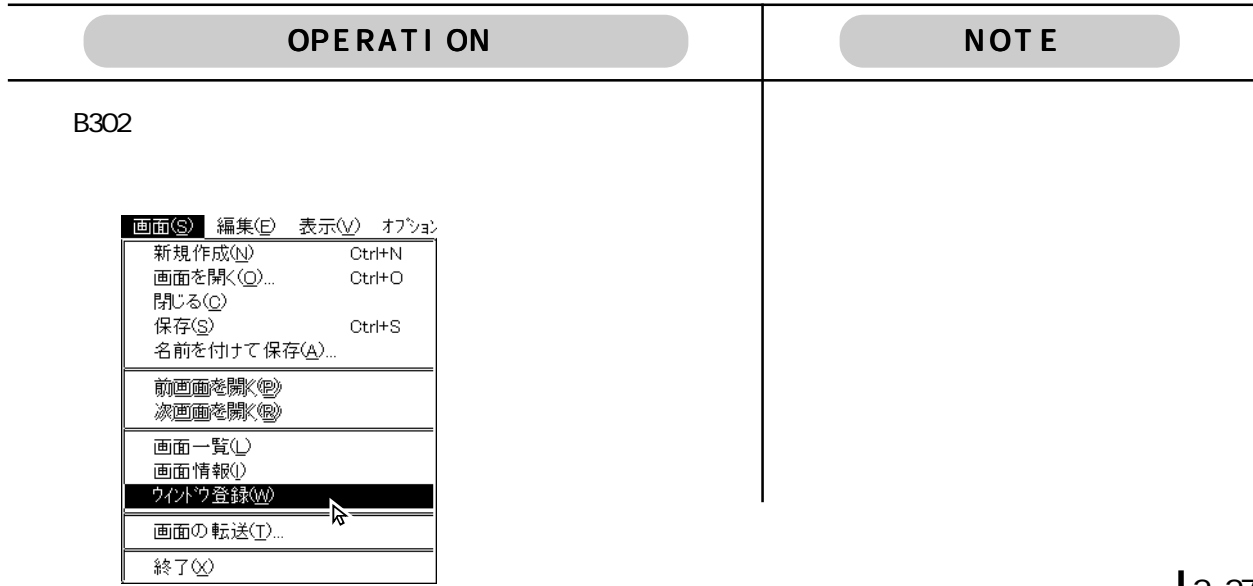

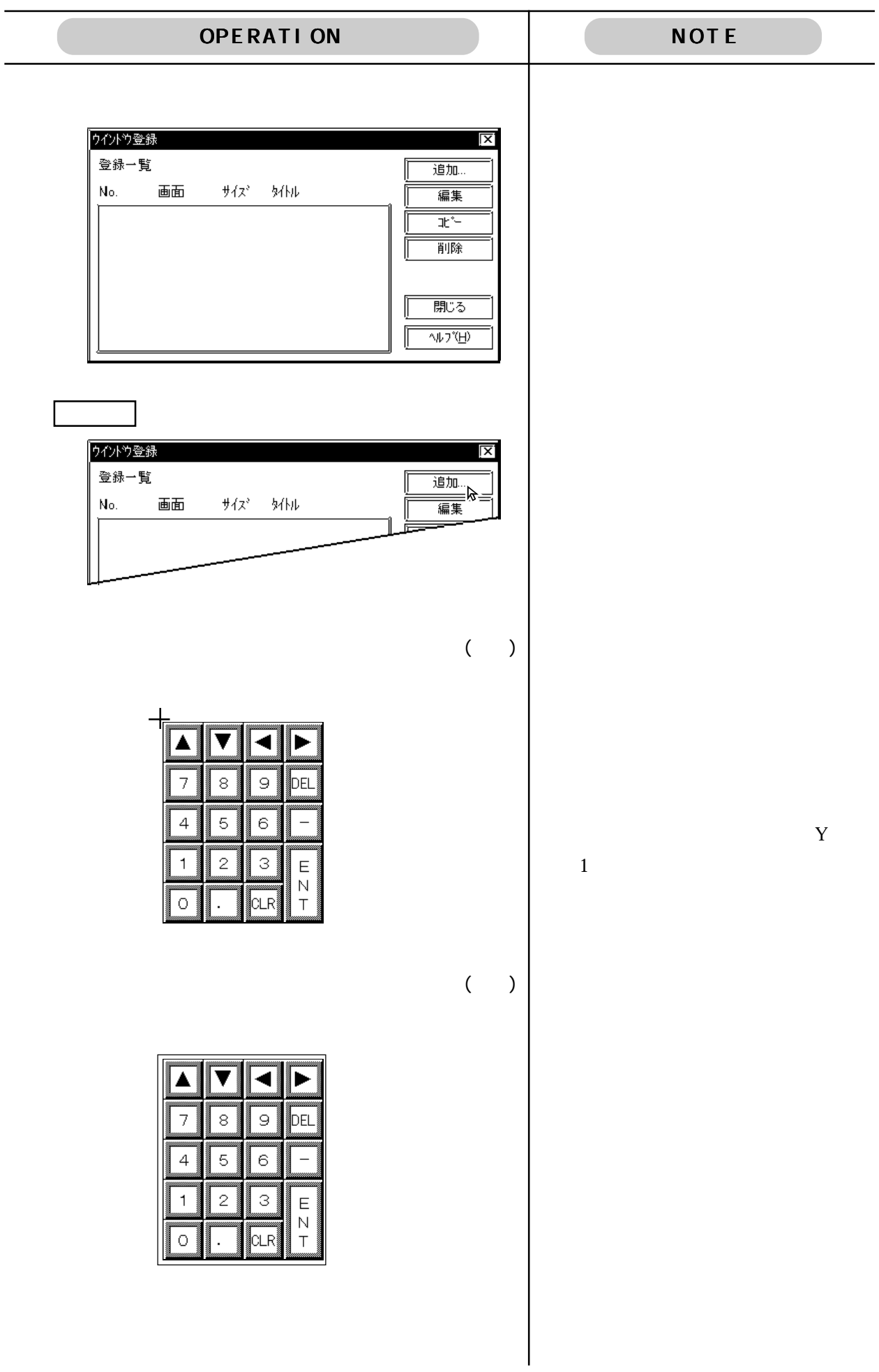

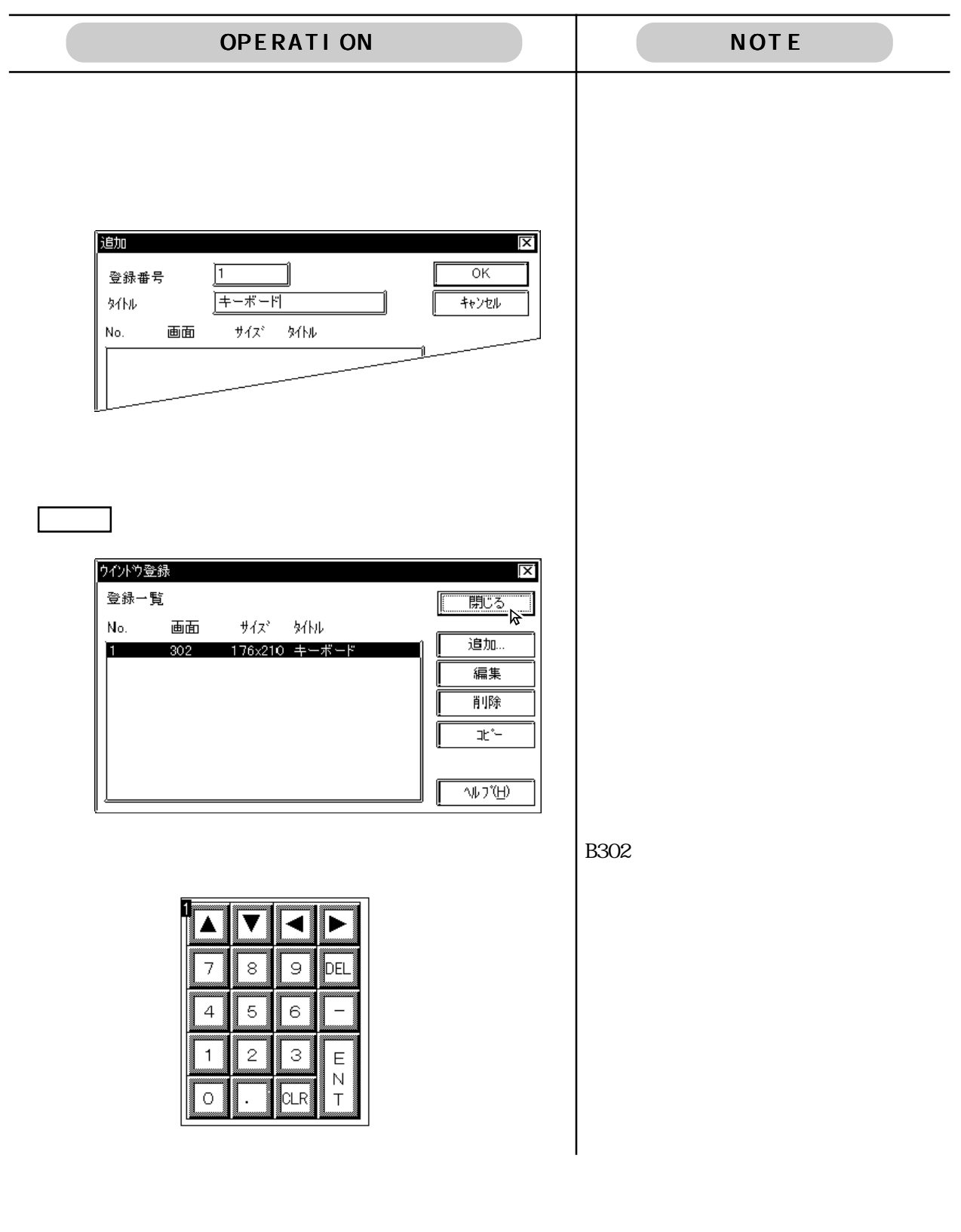

 $U$ 

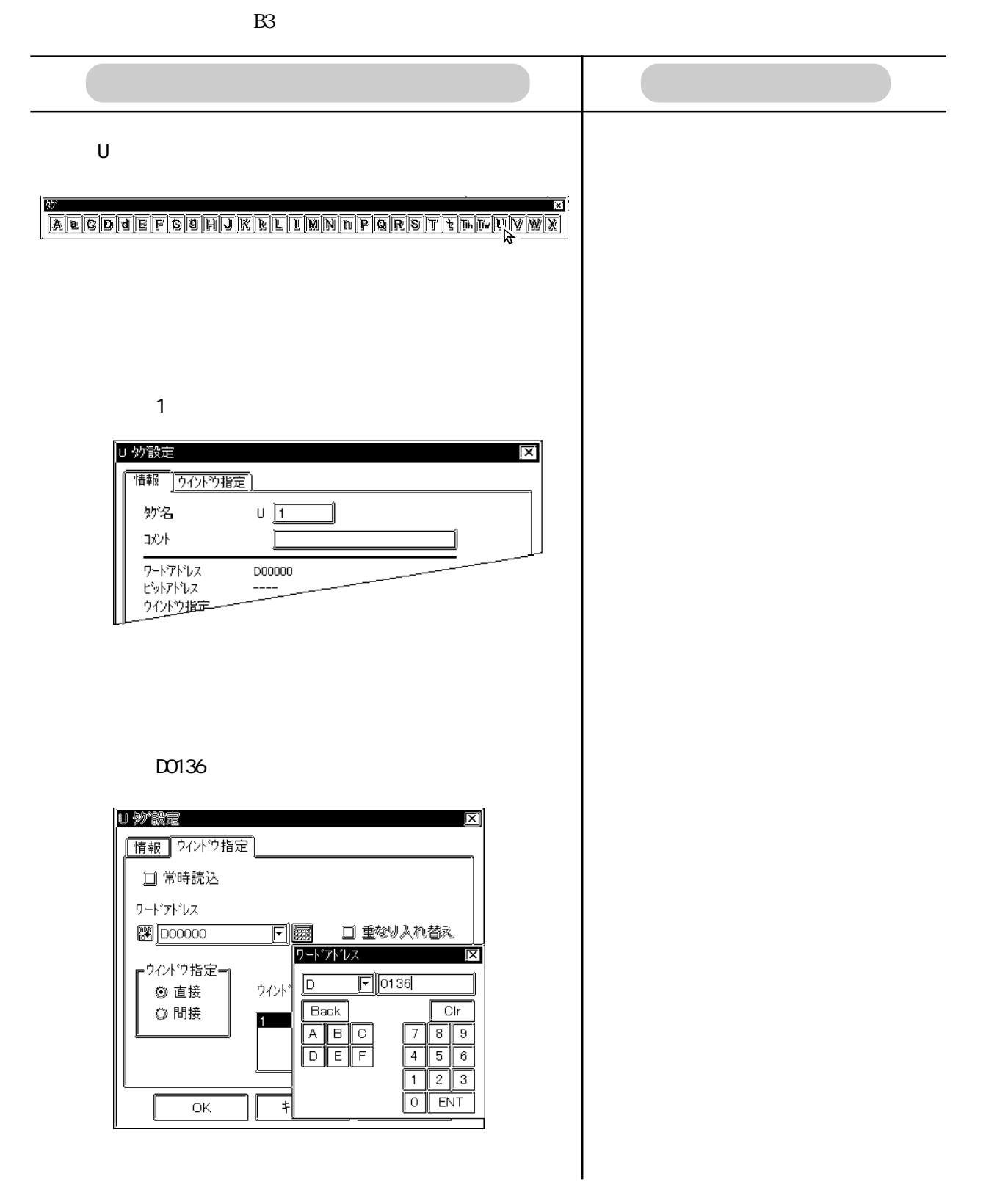

 $\overline{\mathsf{C}}$ 

OPERATION NOTE

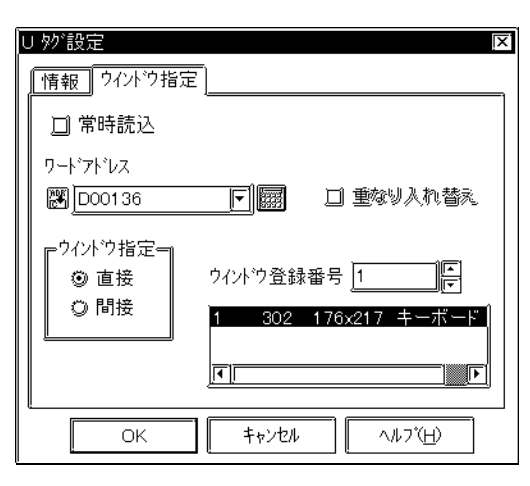

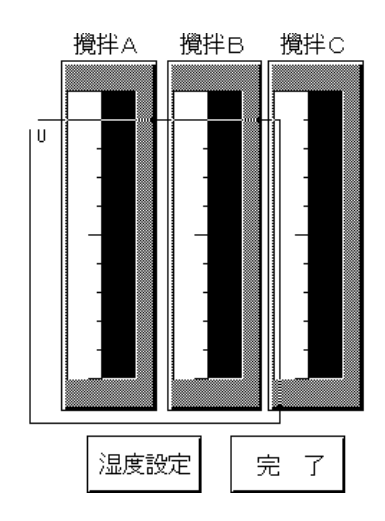

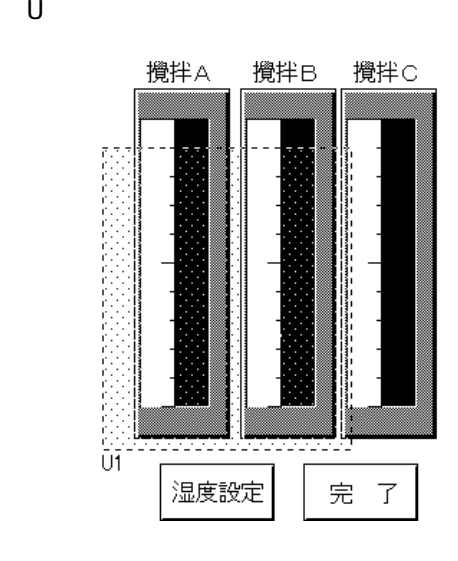

## ■ B3「温・湿管理画面」設定内容

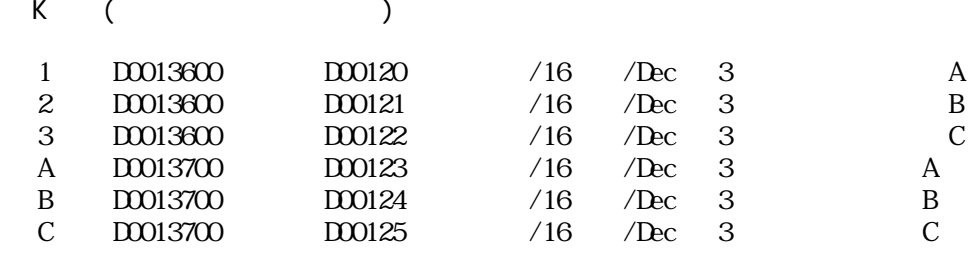

◆ Uタグ(設定値用キーボードウインドウ表示)

 $\ddot{\mathbf{x}}$  $1 \t\t\t\t 100136$  1 2  $D00137$  1

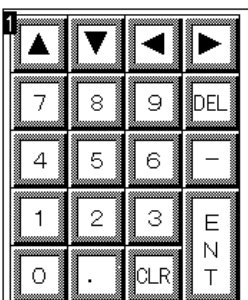

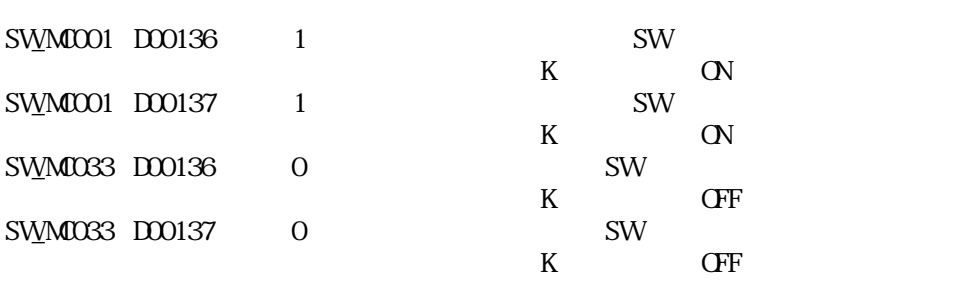

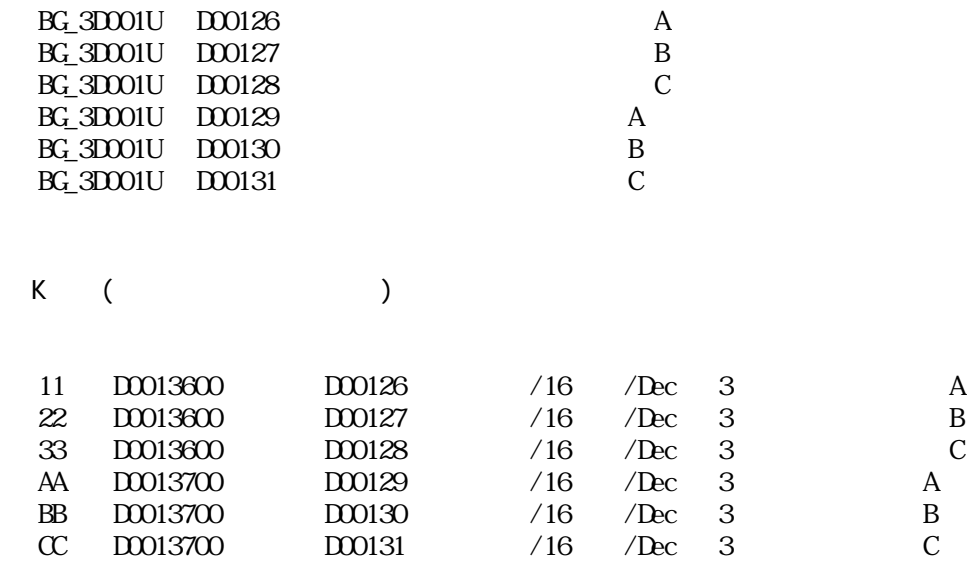

◆特殊スイッチ(前画面切り替えキー)リスト

 $\mathbb{SWMOO8}$ 

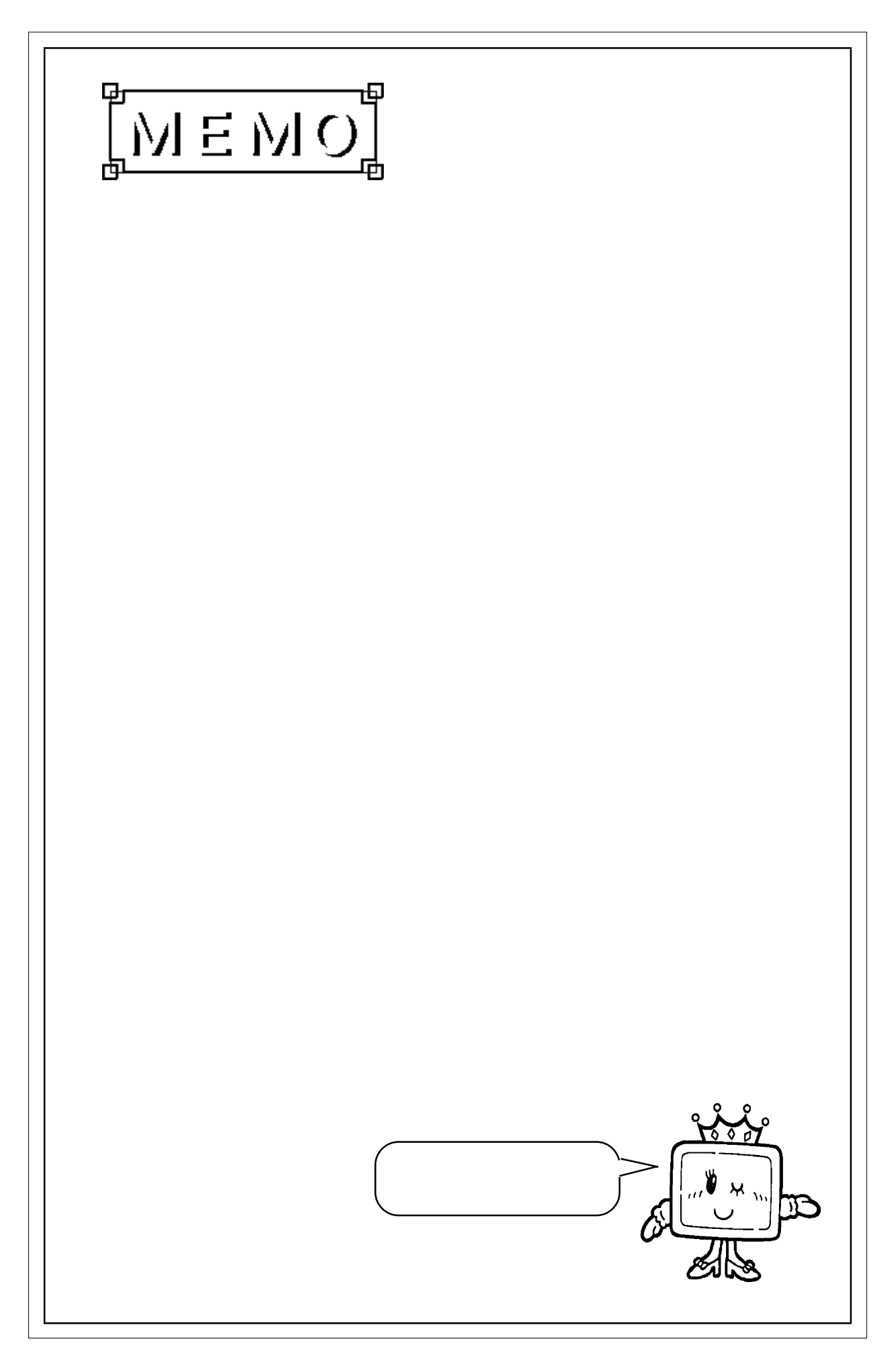

2.2

2.2.4 B4

GP-PRO/PB

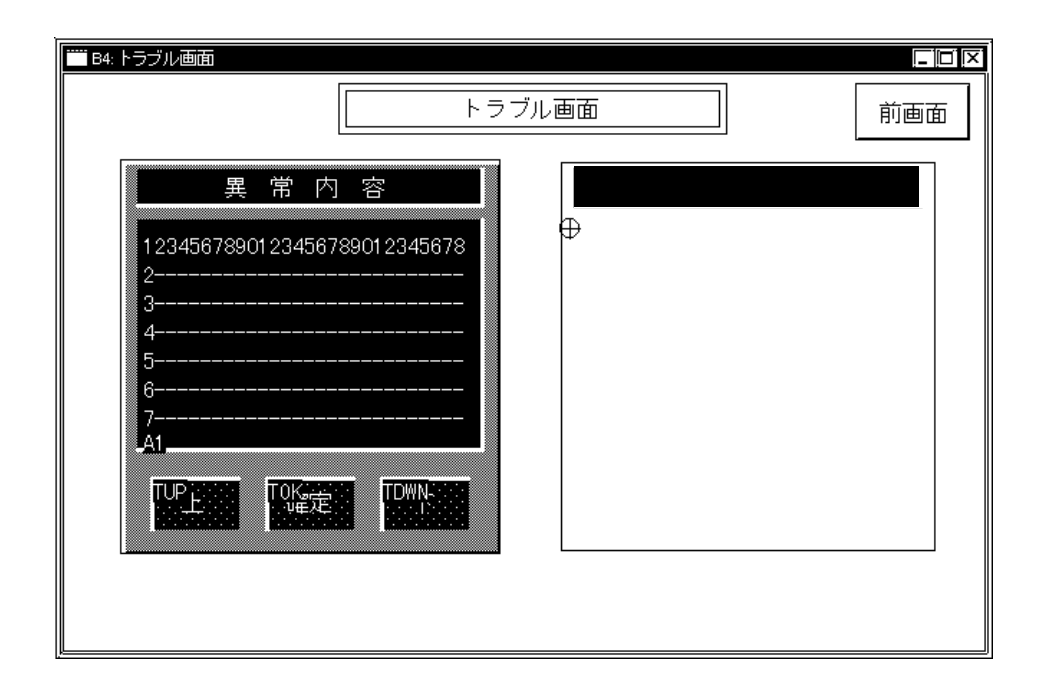

GP-PRO/PB GP-PRO/PB

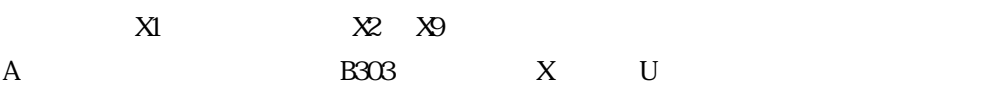

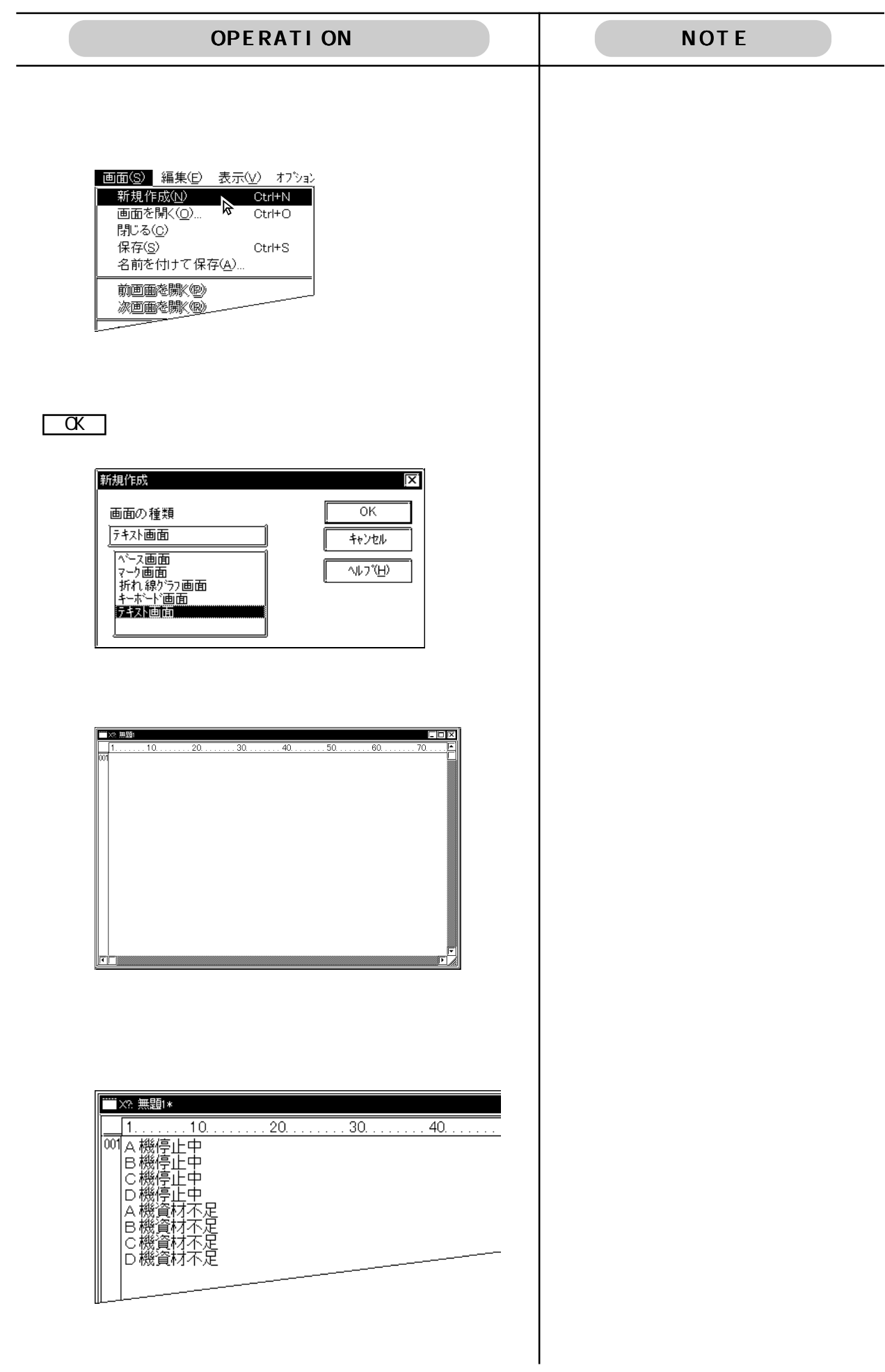

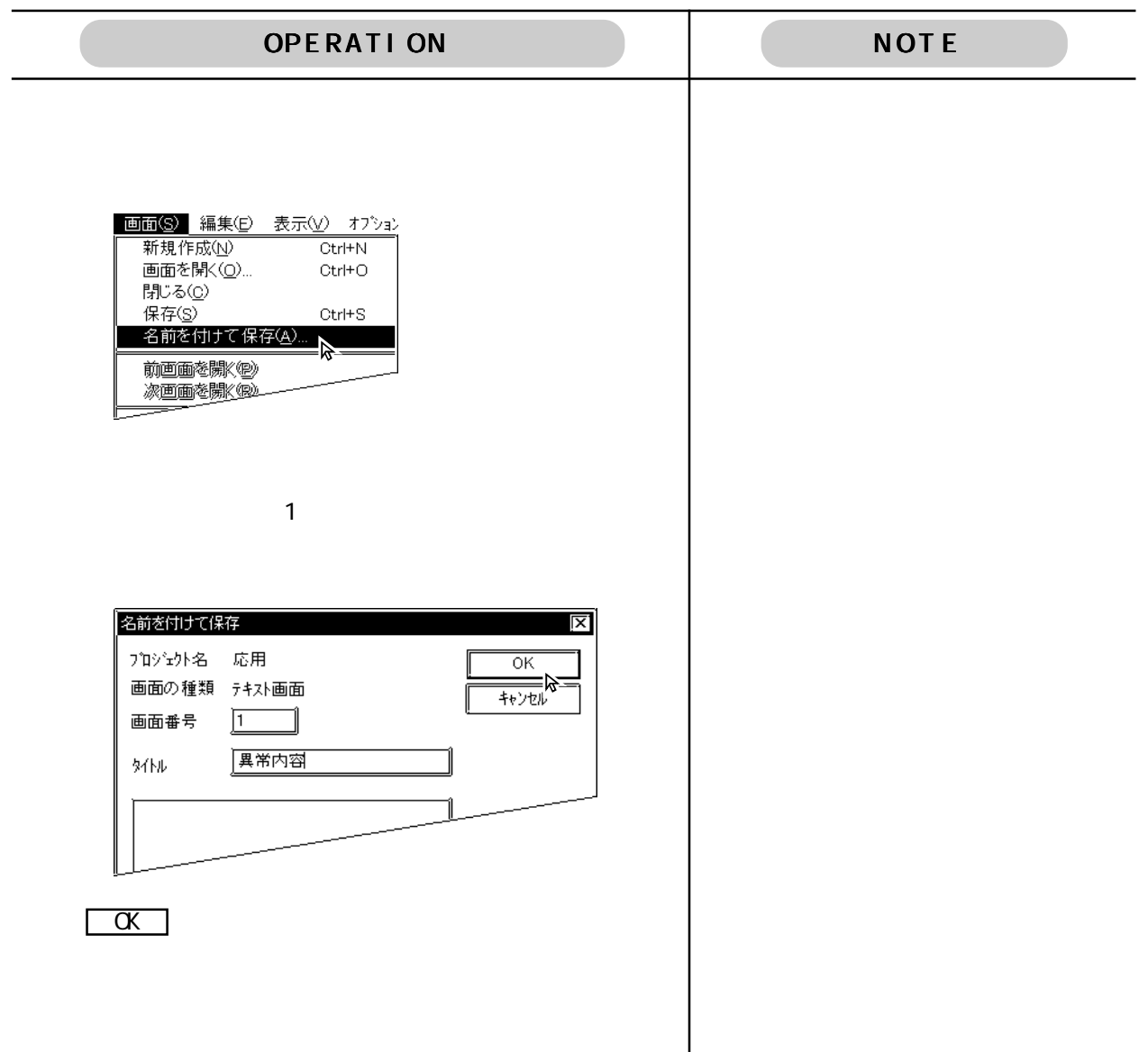

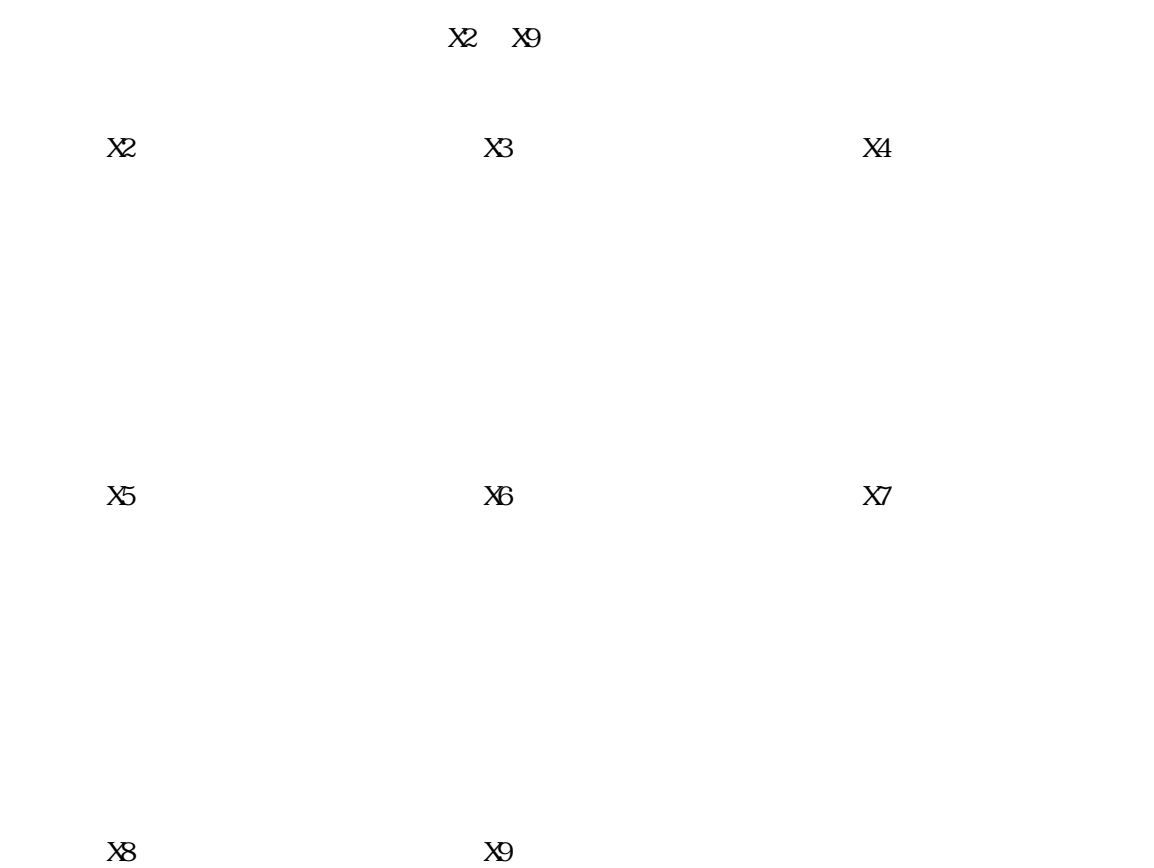

 $\overline{A}$ 

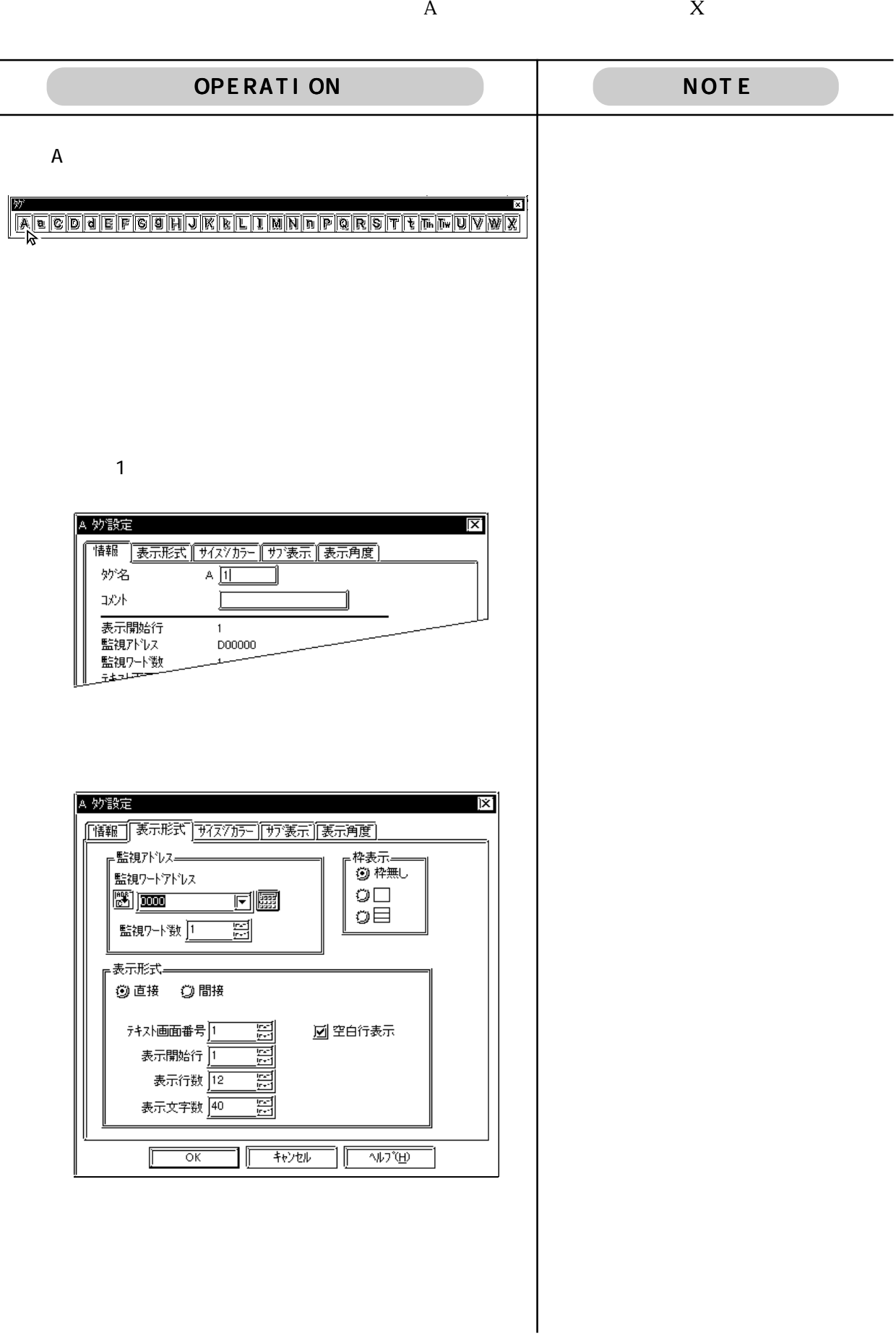

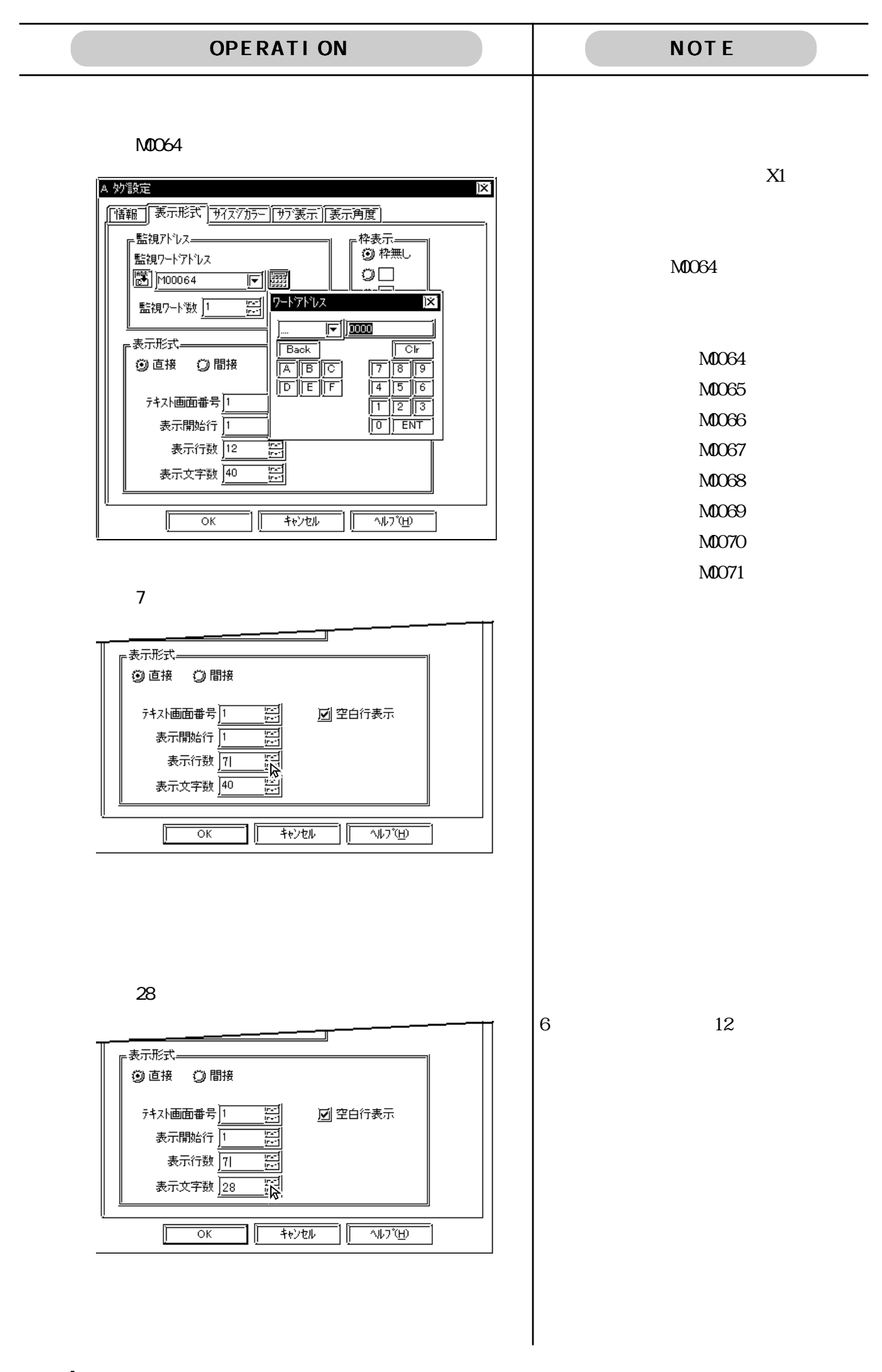

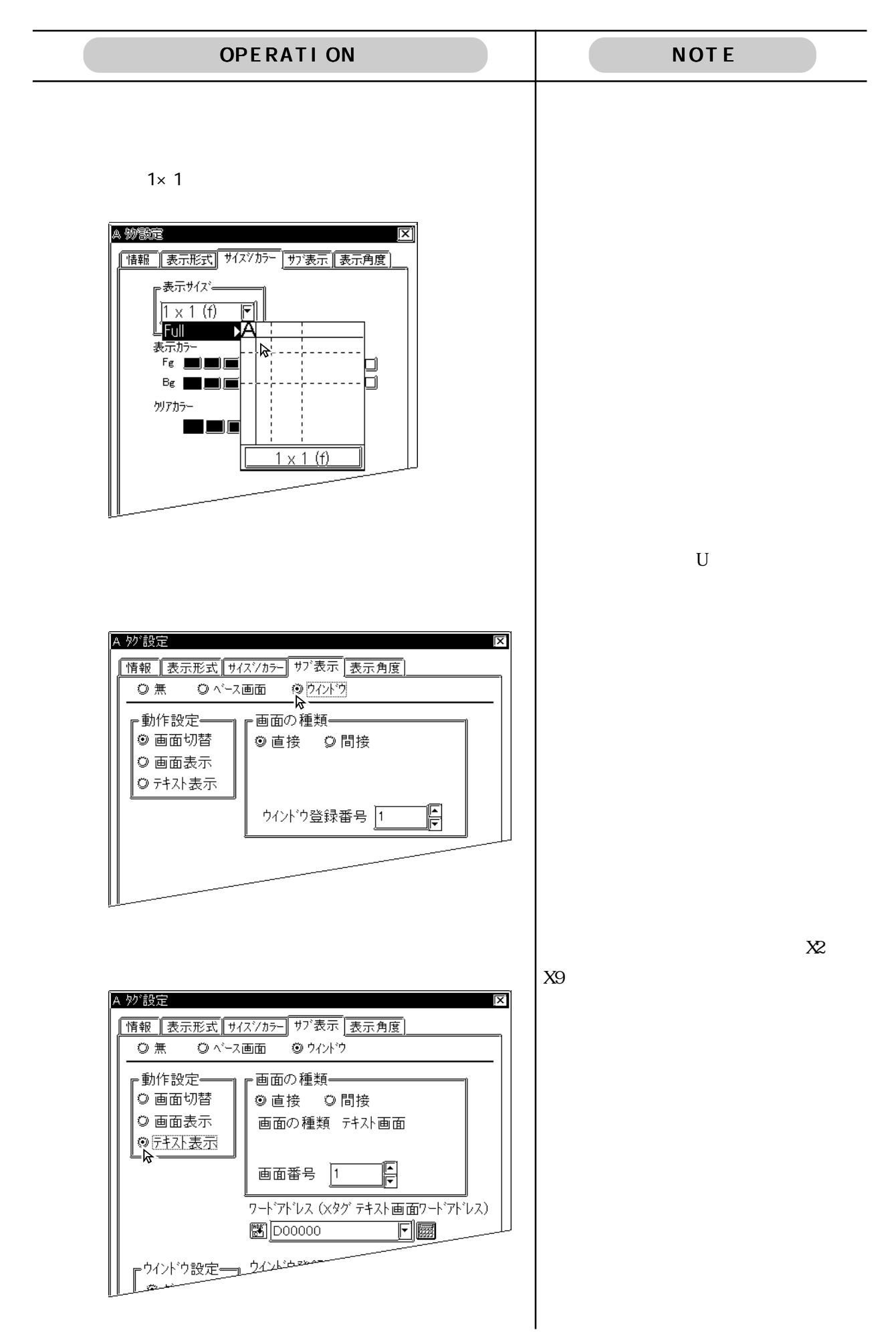

OPERATION NOTE  $\blacksquare$  $\chi$ ここでは画面番号は「2」、ワードアドレスは「M0080」を設  $\overline{c}$ A 妙設定 X2, X3, X4, X5, X6, X7, X8, X9 |情報||表示形式 サイスシカラー サン表示 表示角度) ◎ ベース画面 -<br>- ⑨ ウィンドウ ○無 ┏動作設定━ •画面の種類<mark>―</mark> ◎ 画面切替 ◎直接 ◎間接  $B303$   $X$ ◎ 画面表示 画面の種類 テキスト画面 ◎ テキスト表示 画面番号 2 F ワードアドレス (×タグ テキスト画面ワードアドレス)  $\frac{1}{2}$  M0080 a = 同國 。ウィンドウ設定━┓<u>ウィンドウ<del>≊</del>៹៵</u>  $50.22$  $\mathbf A$  $\overline{A}$  B4  $U \qquad \qquad *1$  $-*1$  U D0132 —<br>画面番号 2 F ワードアドレス (Xタグ テキスト画面ワードアドレス) 本ワードアドレスはウインドウ設定  $\boxed{3}$  M0080 下圈 のワードアドレス2とあわせます。ウインドウ登録番号 1 - 日 r ウイント\*ウ設定ー ⊙グローバル ウインドウコントロールアドレス (ロタグ ワードアドレス) © <del>□ 九ル</del><br>— ☆\_\_\_\_\_\_  $\boxed{3}$   $\boxed{000000}$   $\boxed{7}$   $\boxed{3}$  $\land\forall\exists\forall$  $\overline{OK}$ キャンセル  $\overline{c}$  $\overline{2}$  2 DO0132  $*2$ 画面番号 2 –  $\boxed{2}$ ワードアドレス (×タグ テキスト画面ワードアドレス)  $\boxed{3}$ M0080 下屬 頂 ウインドウ登録番号 2 ウインドウ設定ー ◎グローバル ウイント・ウコントロールアト・レス (ロタグ ワートフト・レス)  $①$  $①$  $-1$  $\n$ **ED** D00132 同國  $+$ <sub>2</sub> $+$ <sub>2</sub> $+$  $\overline{\alpha}$  $\overline{\wedge}$ 

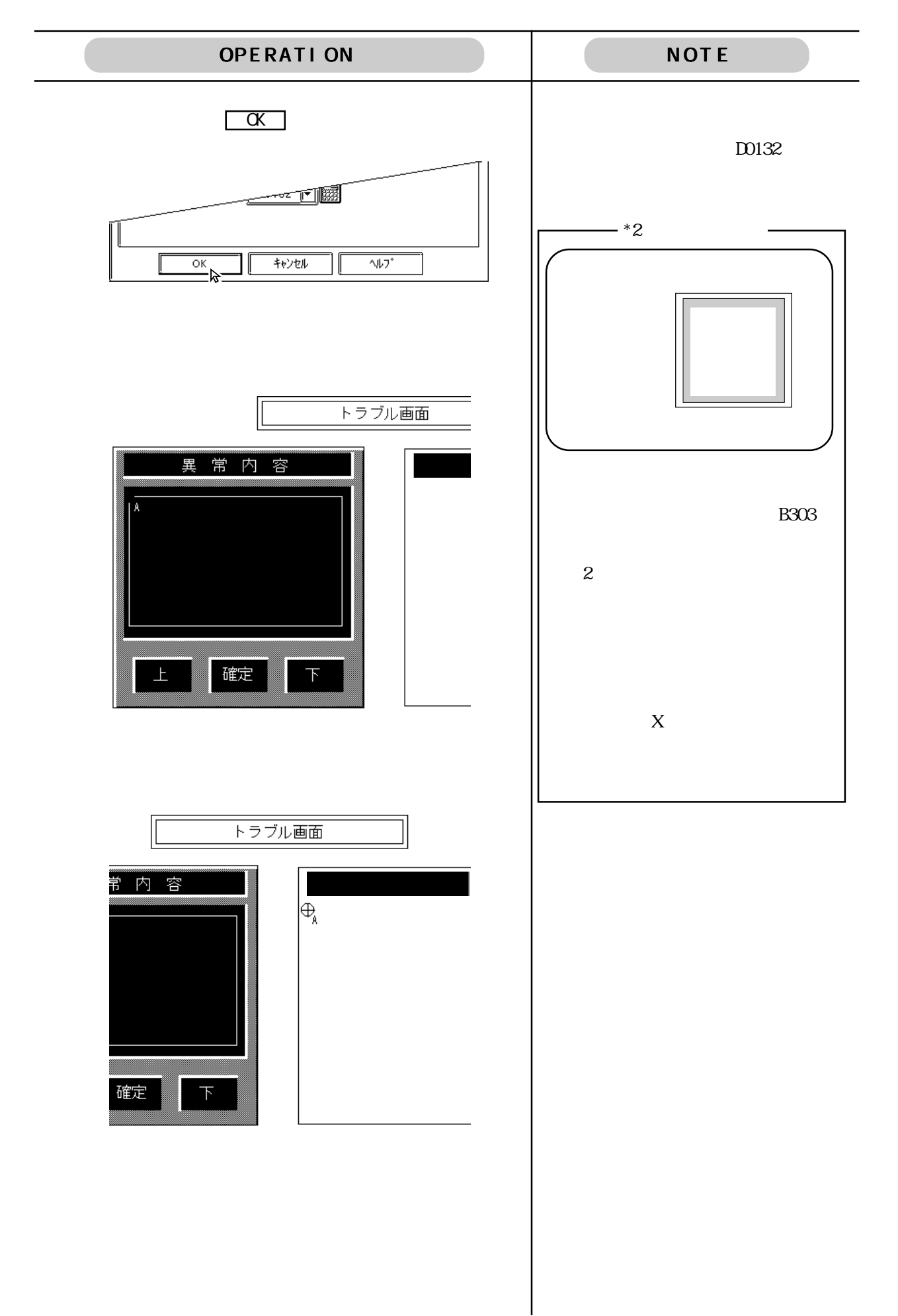

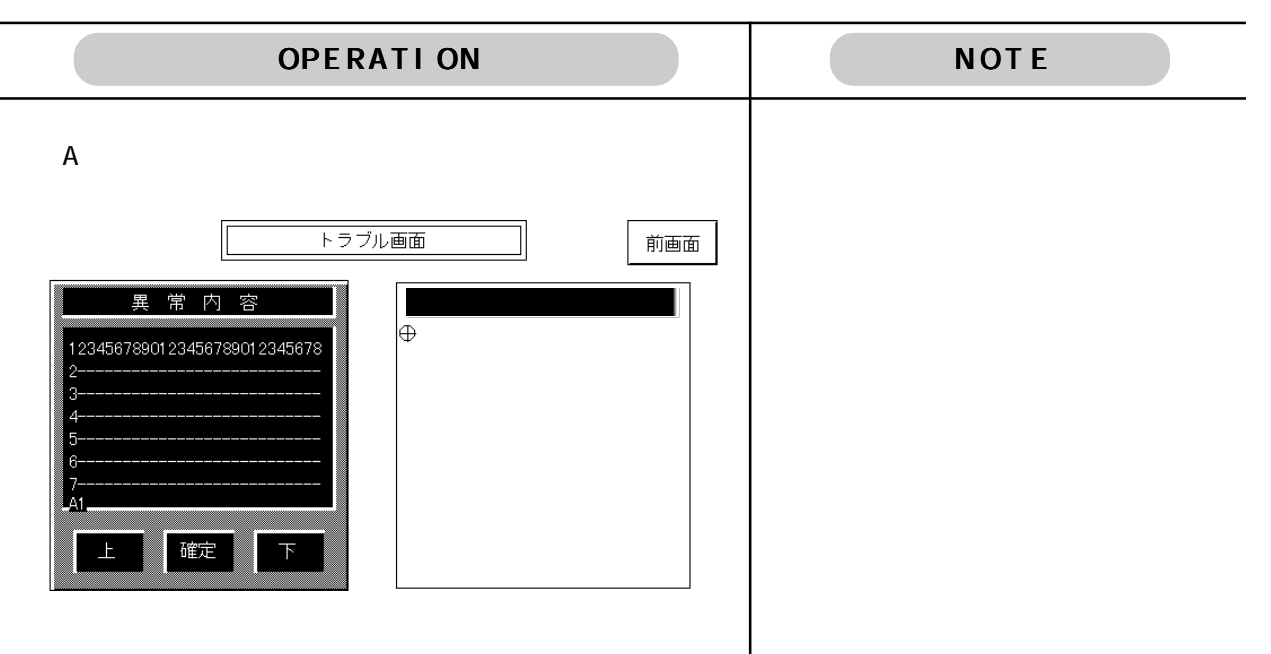

 $\mathsf T$  A  $\mathsf A$  $\rm A$   $\rm T$ 

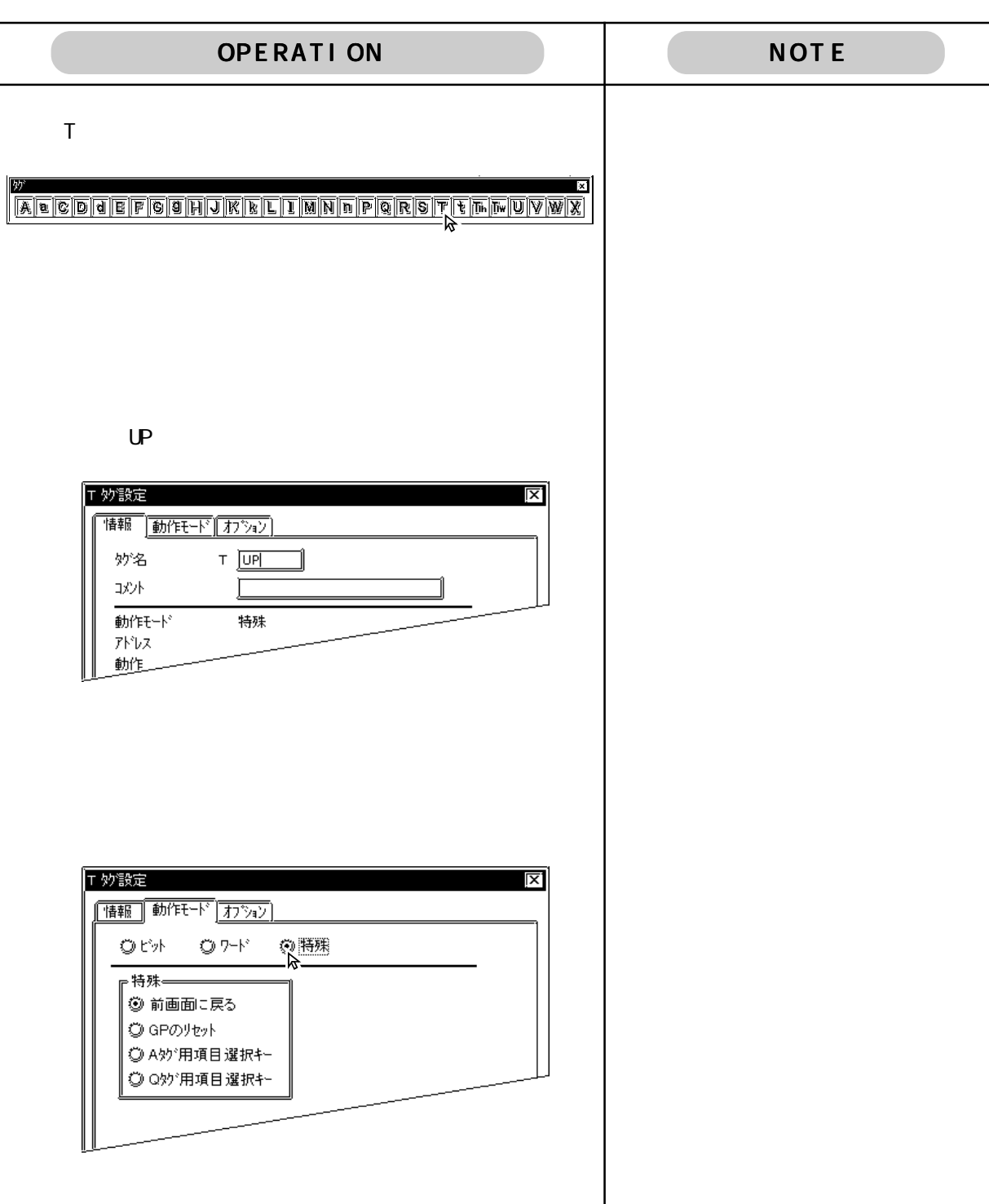

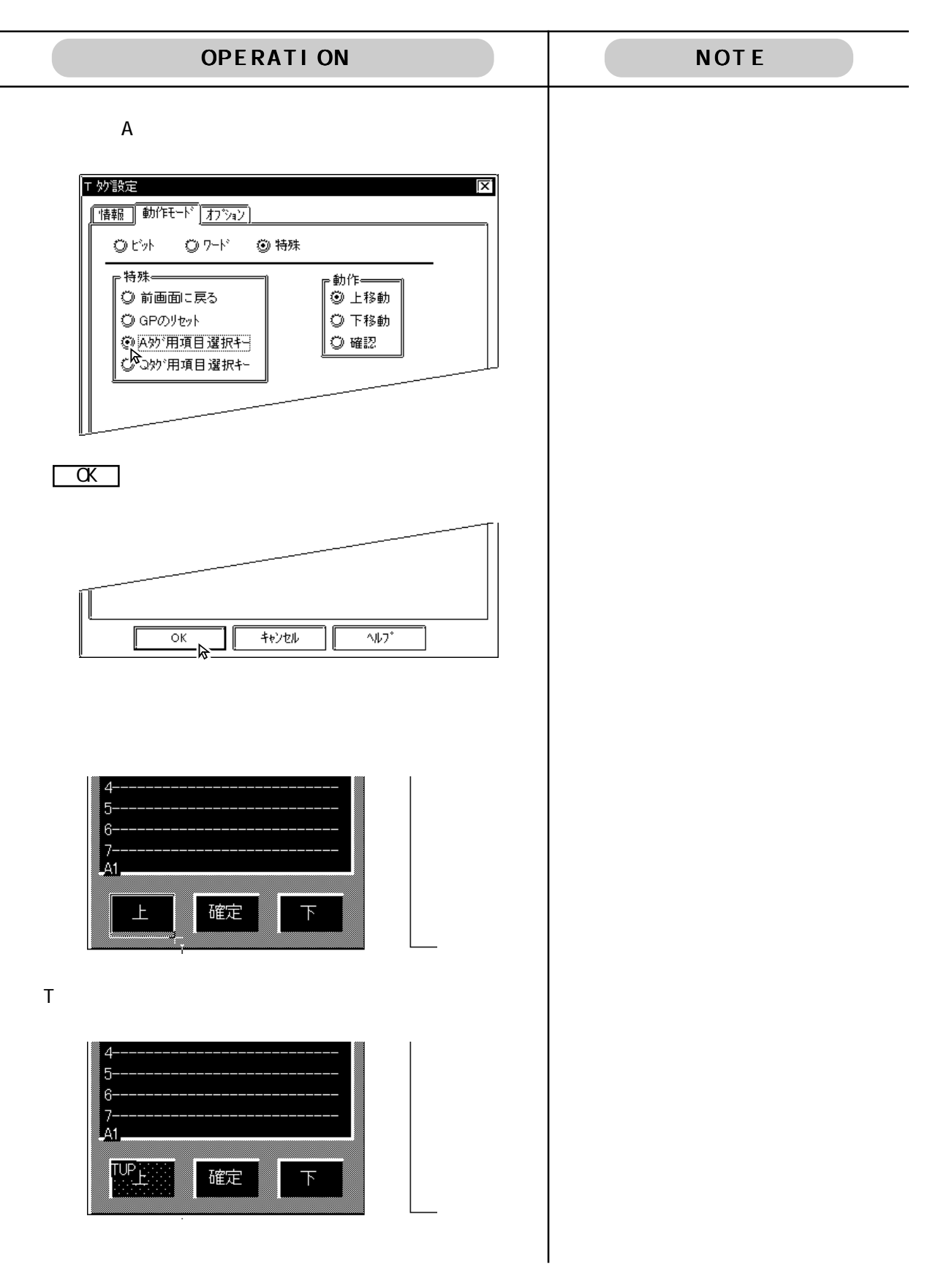

- $\begin{bmatrix} x \\ x \end{bmatrix}$ 
	- A
		- $\begin{array}{ccc} \text{B3O3} & \text{X} \end{array}$

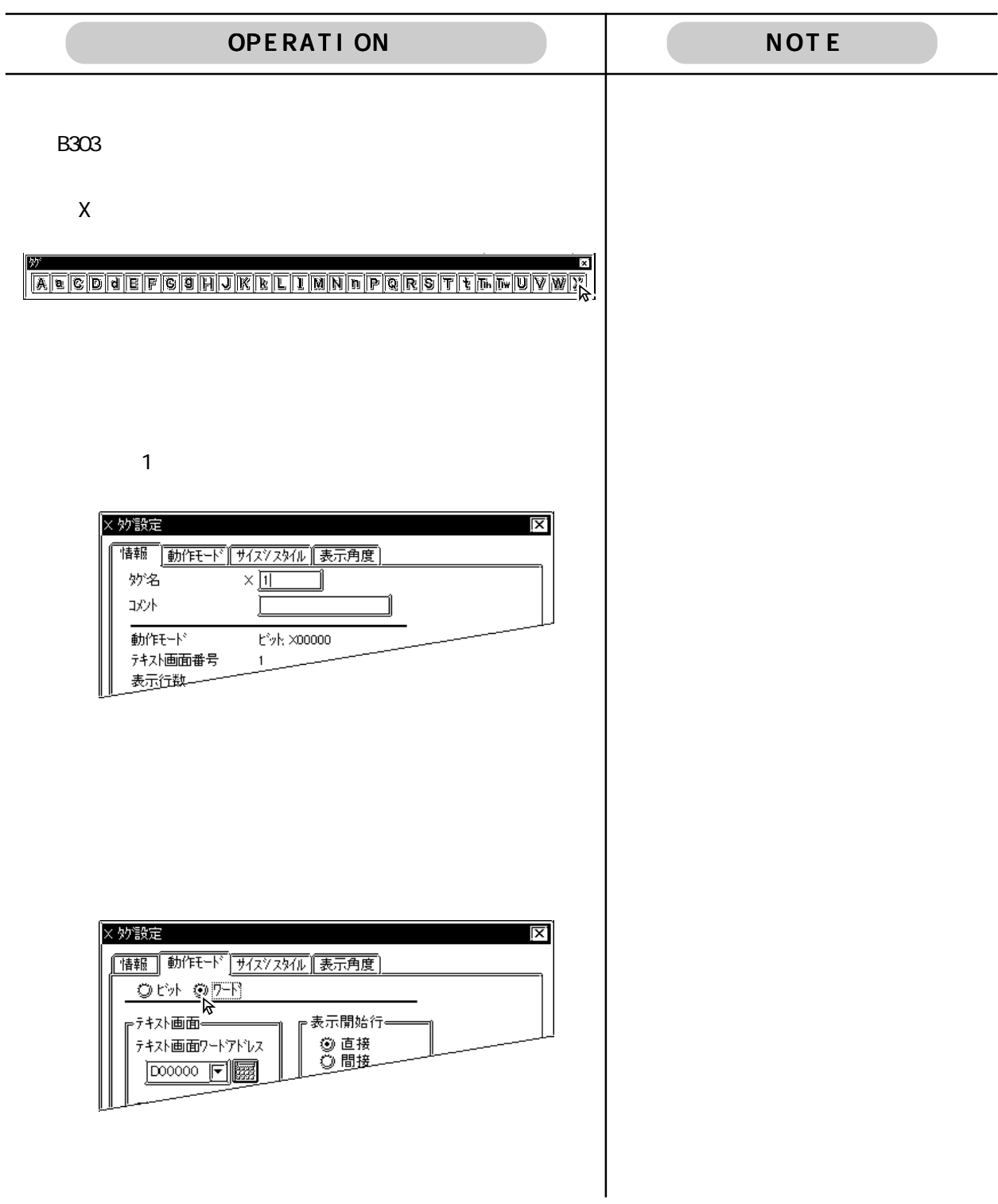

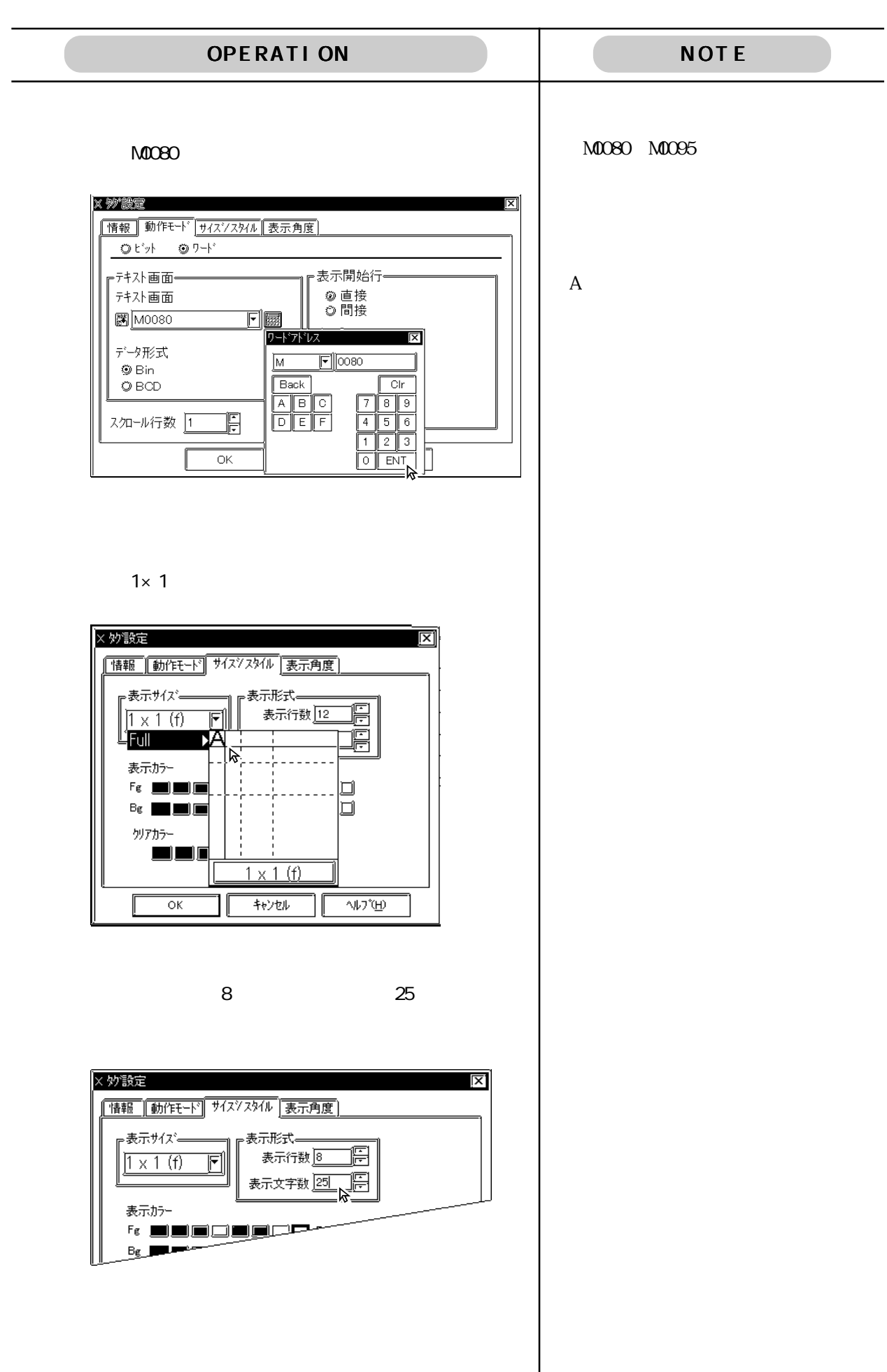

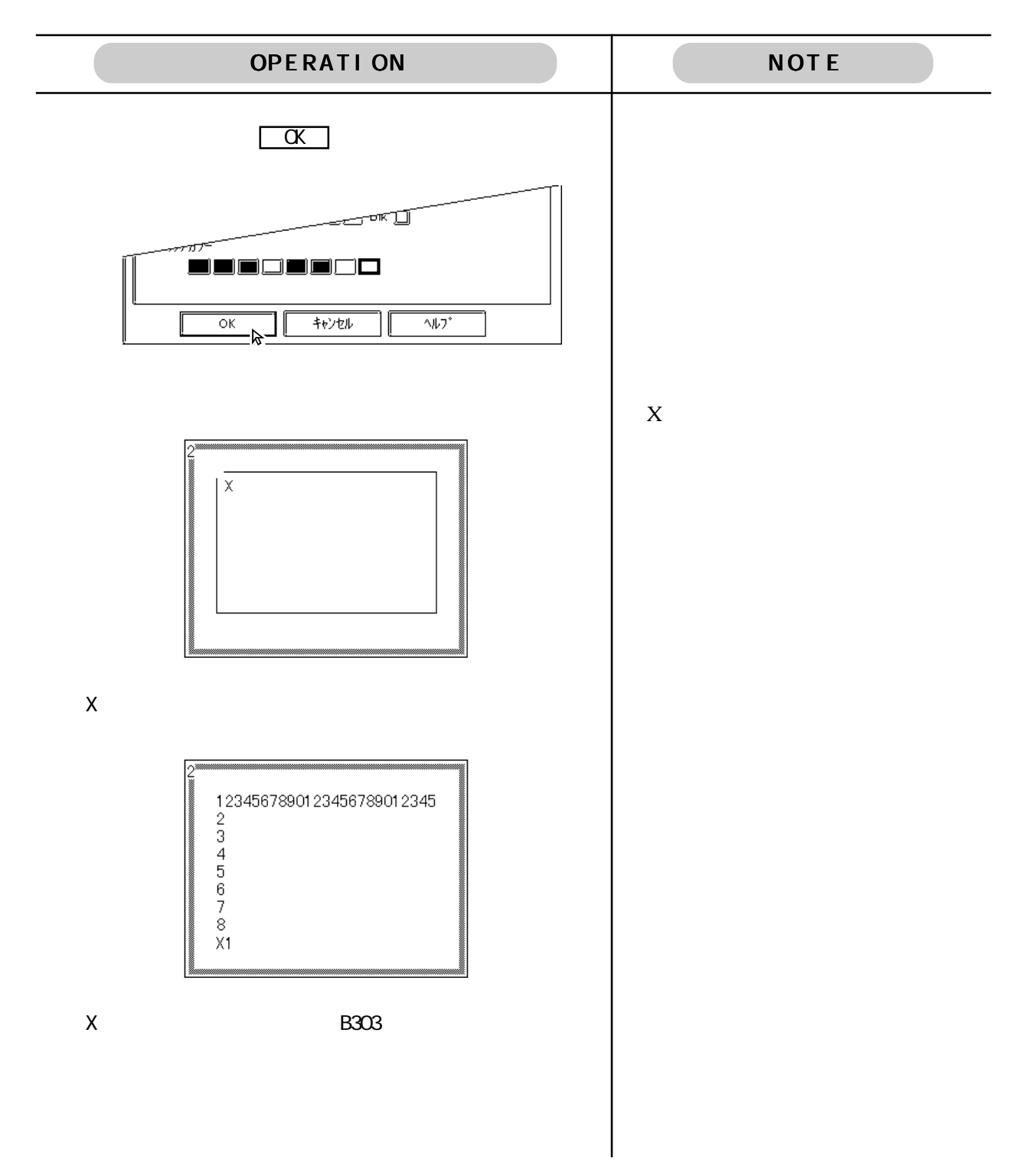

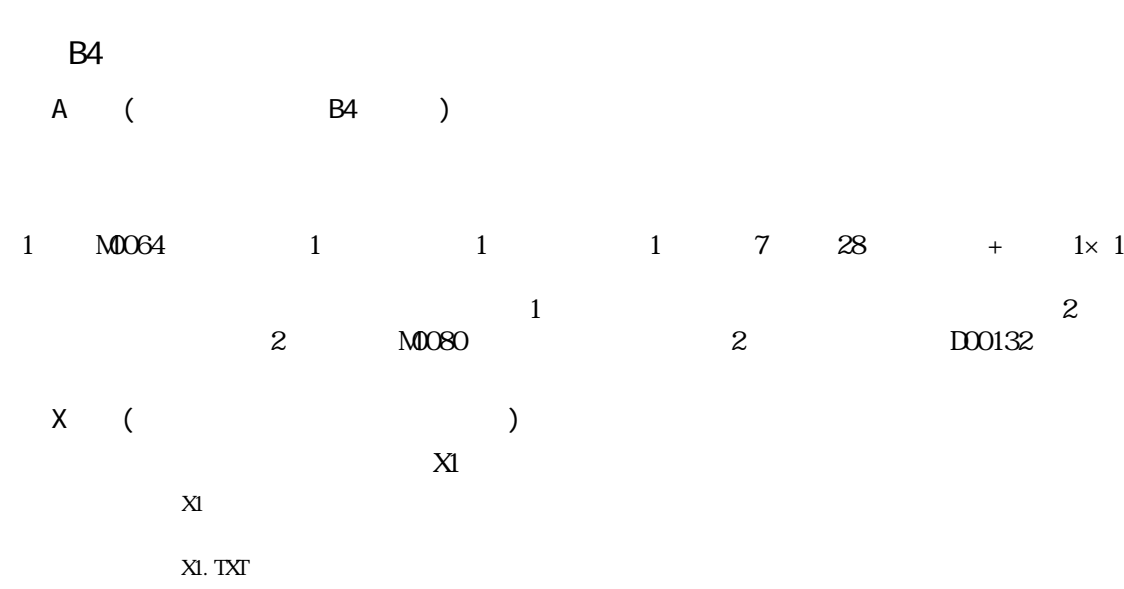

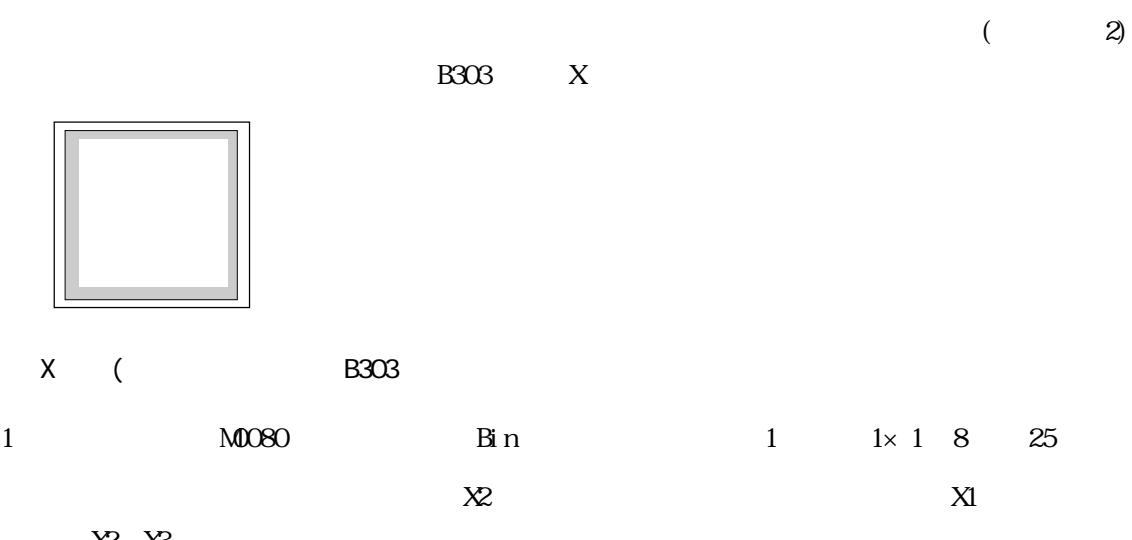

 $X2$   $X3...$ 

 $X3$ 

 $\chi$ 

 $X<sub>4</sub>$  $X5$ 

 $X<sub>0</sub>$  $X$ 

処置内容 画面名:X8  $X<sup>9</sup>$ 

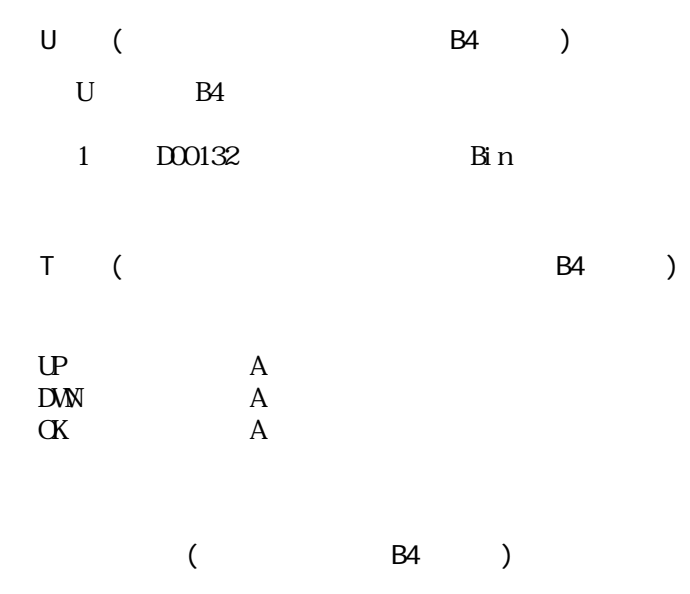

 $\mathbb{SWMOO8}$ 

## 2.2.5 B5

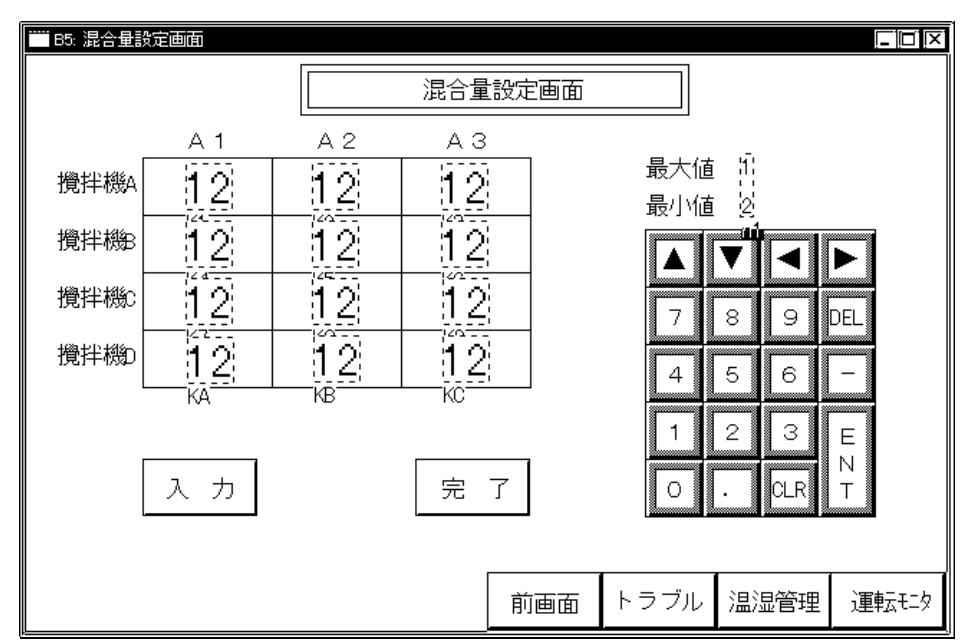

■Kタグ設定

 $K$ 

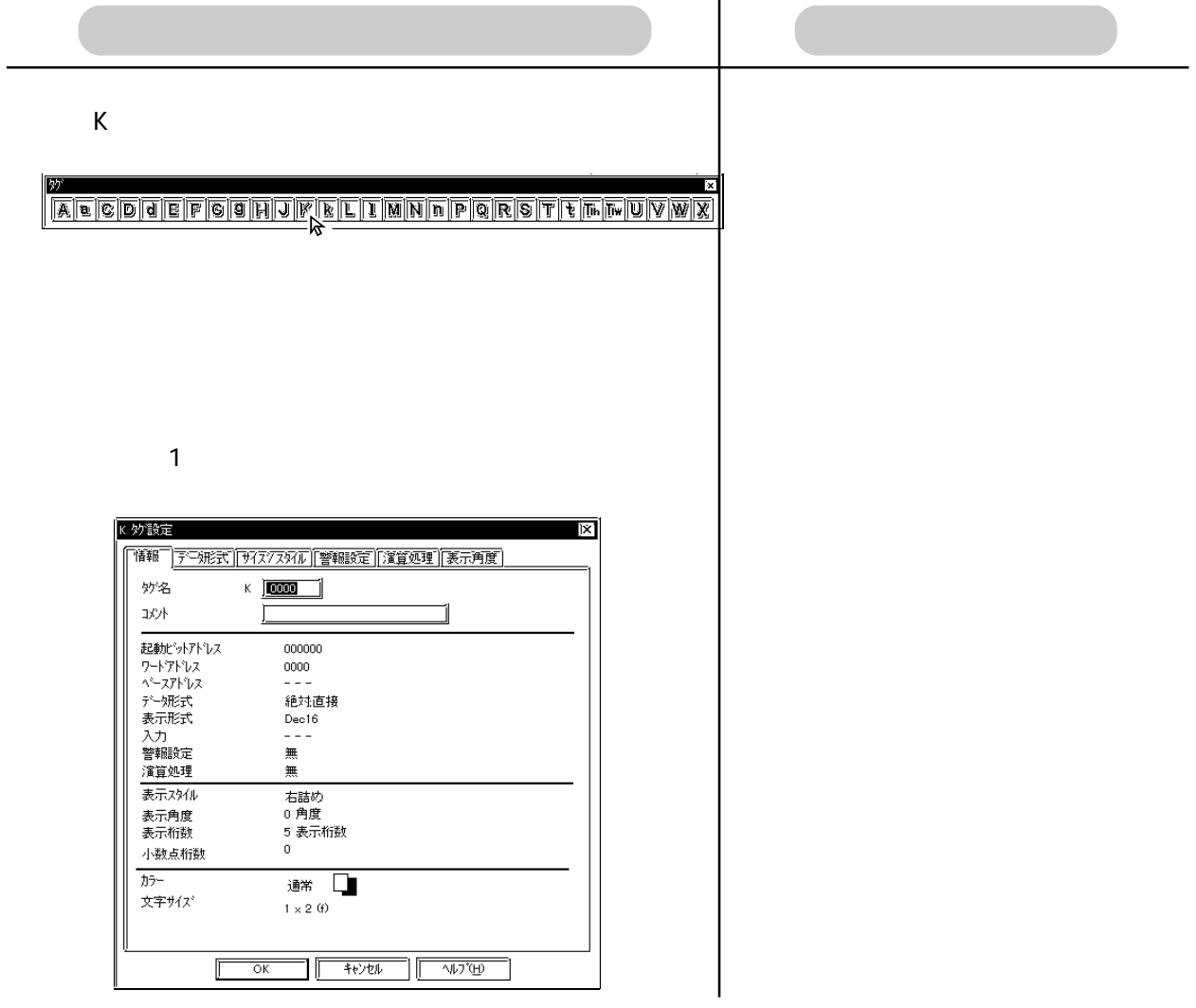

OPERATION NOTE

 $\overline{\mathbf{x}}$ 

 $\overline{\overline{\mathsf{F}}\circ\mathsf{F}}$ 

Īx

**ie imma** 

 $\begin{tabular}{|c|c|c|c|} \hline & \multicolumn{1}{|c|}{\multicolumn{1}{|c|}{\multicolumn{1}{|c|}{\multicolumn{1}{|c|}{\multicolumn{1}{c|}{\multicolumn{1}{c|}{\multicolumn{1}{c|}{\multicolumn{1}{c|}{\multicolumn{1}{c|}{\multicolumn{1}{c|}{\multicolumn{1}{c|}{\multicolumn{1}{c|}{\multicolumn{1}{c|}{\multicolumn{1}{c|}{\multicolumn{1}{c|}{\multicolumn{1}{c|}{\multicolumn{1}{c|}{\multicolumn{1}{c|}{\multicolumn{1}{c|}{\multicolumn{1$ 

 $\overline{|\mathbf{v}|}$ 

0 Bm 0 BCD

 $32 \, \mathrm{t}^3 \mathrm{y}$ 

 $\bigcirc$  Dec

 $\bar{O}$  Hex

 $\bigcirc$  BCD

 $O \operatorname{Bin}$ 

**O** Float

「表示・書込みデータ形式=

 $16$ t'yŀ

⑨ Dec

 $\bigcirc$  Hex

 $\bigcirc$  BCD

 $\bigcirc$  Oct

 $O$  Bin

## DOO104

 $@$  /  $W\!\!\!\!R$ 

□ 符号 +/-

口 四卷显入

○ デバタが作る 水||次

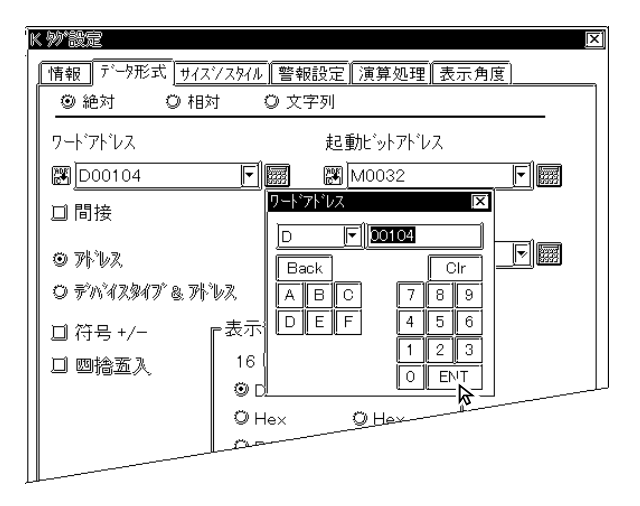

 $2 \times 2$  2

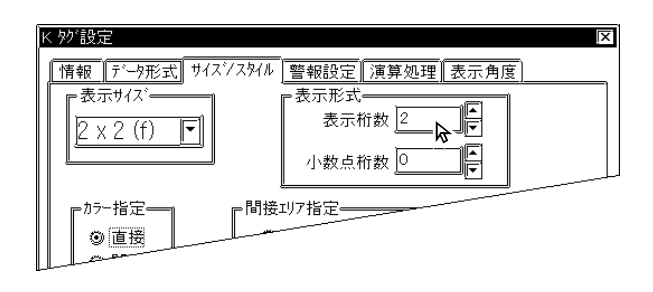

OPERATION NOTE K 妙設定 젴 情報 データ形式 サイスシスタイル 警報設定 演算処理 表示角度 【 】 答報表示<br>【 】 答報表示<br>【 】 全報動作一 ⊩警報範囲━ F ◎ 直接 最小値 0 ○ 間接 F 最大値 65535 ○ 色替え -t\*ットアドレスー **圏** X00000 同國 ┏間接エリア指定。 ⊙ 表示外 ||※||こ読∠コ』ー  $10\quad 70$ K 妙 設定 |情報||データ形式||サイズソスタイル| 警報設定 |演算処理||表示角度| ■ 警報表示 - 警報動作-·警報範囲= E 最小値 10 ◎ 直接 ○ 間接 Ē 最大值 70  $\epsilon$ ○ 色替え と゚ットアドレス<mark>ー</mark> 图 X00000 同國 間接リア指定 ◎ 表示水 ||※||2途△→||◎ PLC D104  $\mathsf{B}$  k  $\mathsf{B}$ 警報カラー  $\overline{\alpha}$ キャンセル  $\Diamond\flat\flat^*\underline{\sf H}$  $\overline{\mathsf{C}}$  $\overline{\mathcal{M}(\mathcal{B})}$ キャンセル  $\sqrt{17}$ 

OPERATION NOTE  $A2 \overline{A3}$  $A<sub>1</sub>$ 攪拌機A ΙK. 攪拌機β 攪拌機 攪拌機 K<sub>2</sub> and the set of the set of the set of the set of the set of the set of the set of the set of the set of the set of the set of the set of the set of the set of the set of the set of the set of the set of the set of the A1 A2 A3  $\overline{12}$ 攪拌機A ŔŦ 攪拌機 攪拌機 攪拌機  $K$  ( ) 1 M0032 D00104 /16 /Dec  $2 \times 2 = 2$  10/ 70 Blk A-A1 2 M0032 D00105 絶対/16ビット/Dec 2×2 2 右詰め 直接 最小20/最大80  $B\,k$  A-A2 3 M0032 D00106 /16 /Dec  $2 \times 2$  2  $10'$  90  $B\$ k A-A3 4 M0032 D00107 /16 /Dec 2×2 2 10/ 70 白Blk B-A1

5 M0032 D00108 絶対/16ビット/Dec 2×2 2 右詰め 直接 最小20/最大80  $B \, k \quad B \, A2$ 

6 M0032 D00109 /16 /Dec 2×2 2 10/ 70

 $Bk$  B-A3

-56
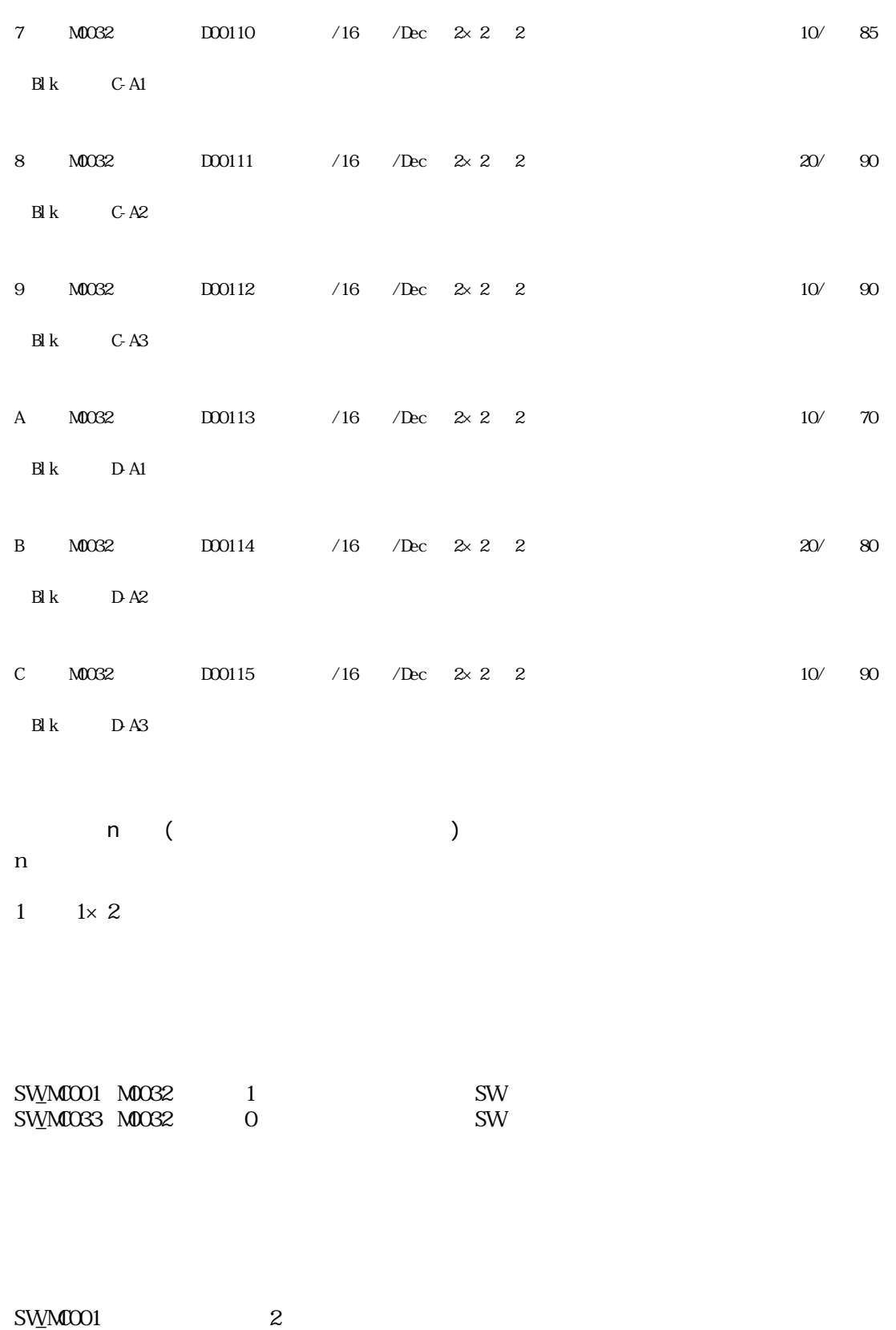

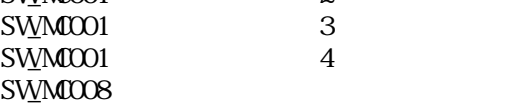

## 2.3

\*0 \*8999

GP PLC PLC GP GP

 $2.3.1$  B1

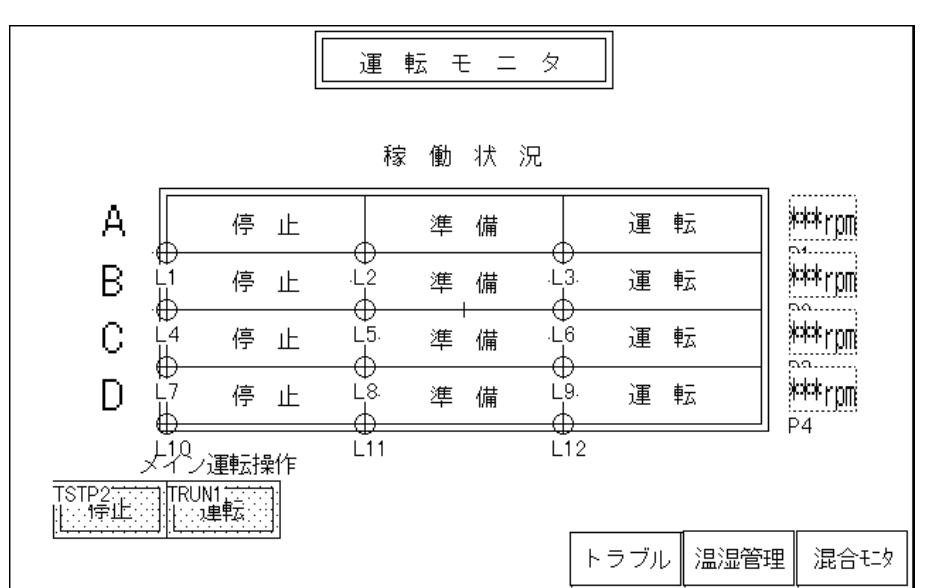

 $\mathsf{L}_{\mathsf{C}}$   $\mathsf{L}_{\mathsf{C}}$   $\mathsf{L}_{\mathsf{C}}$   $\mathsf{L}_{\mathsf{C}}$   $\mathsf{L}_{\mathsf{C}}$   $\mathsf{L}_{\mathsf{C}}$ 

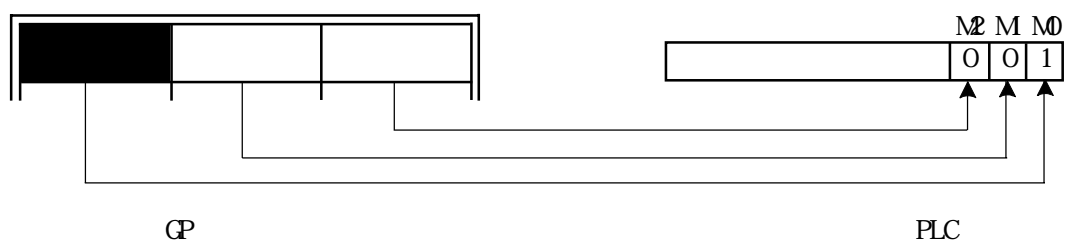

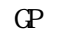

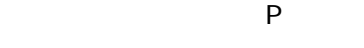

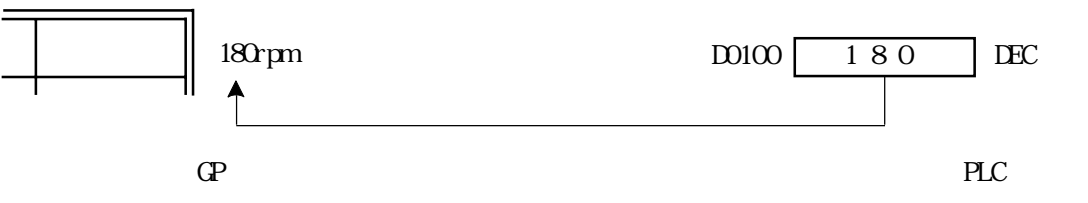

 $\mathbb{Z}^2$  , the contract  $\mathbb{Z}^2$  , the contract  $\mathbb{Z}^2$  , the contract  $\mathbb{Z}^2$ 

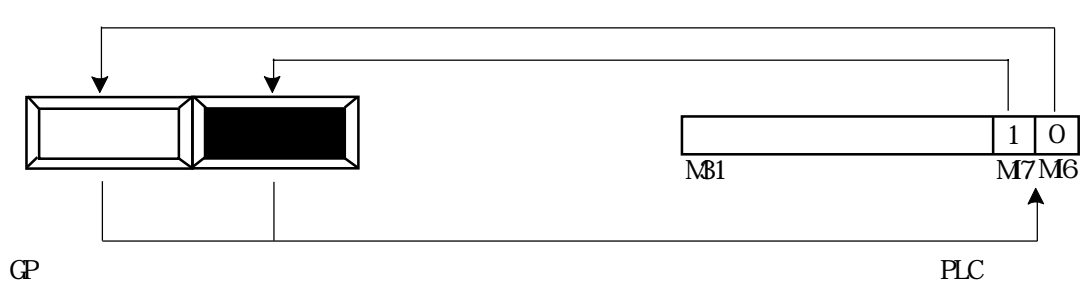

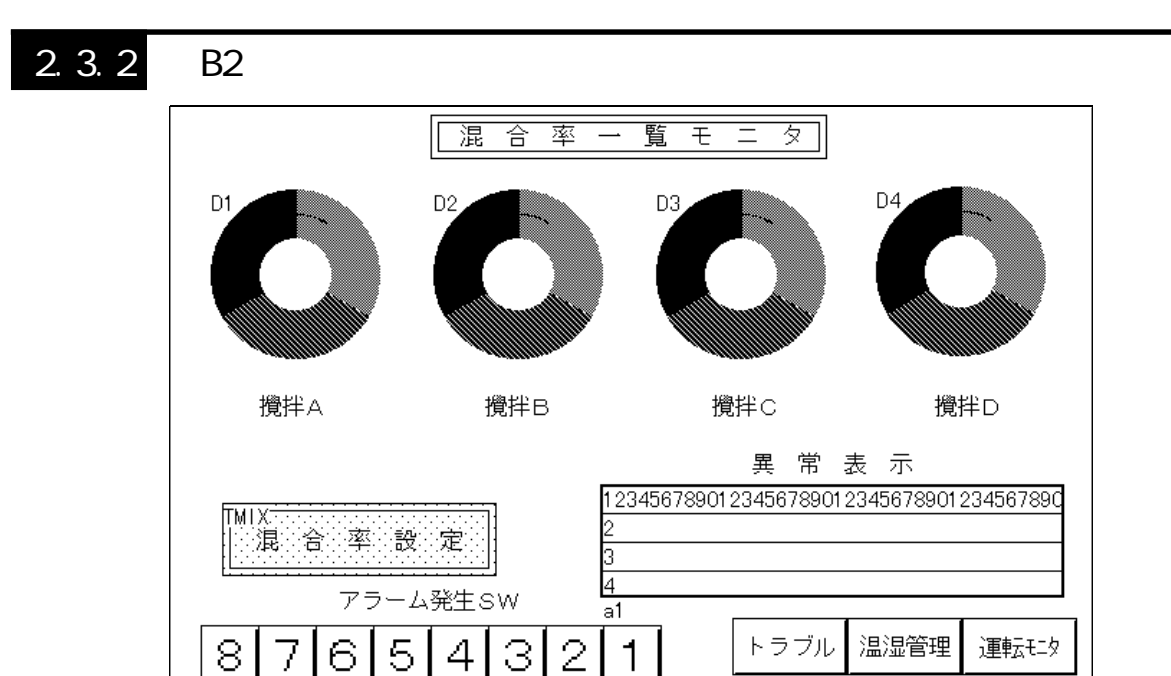

$$
\mathsf{D}
$$

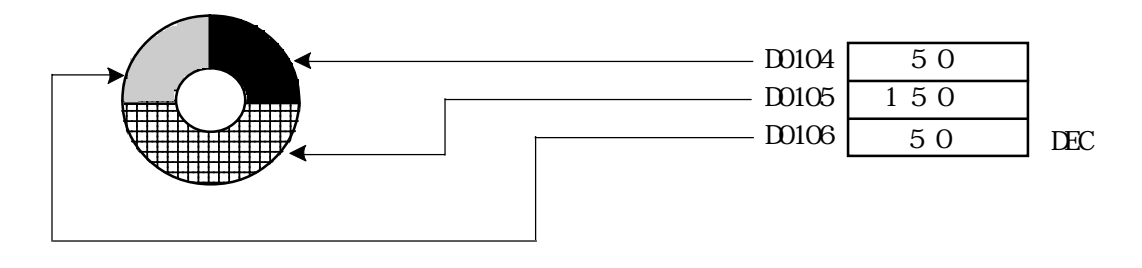

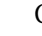

 $\overline{a}$ 

GP PLC

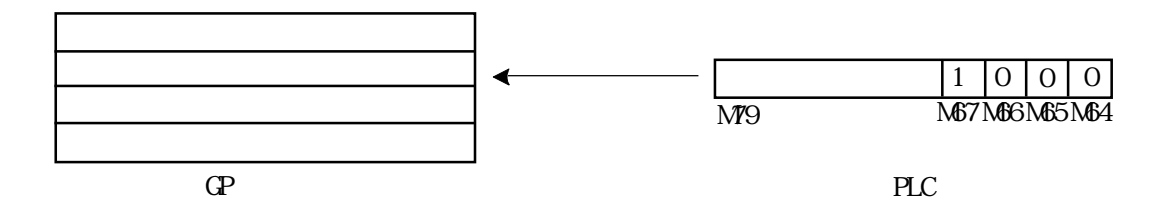

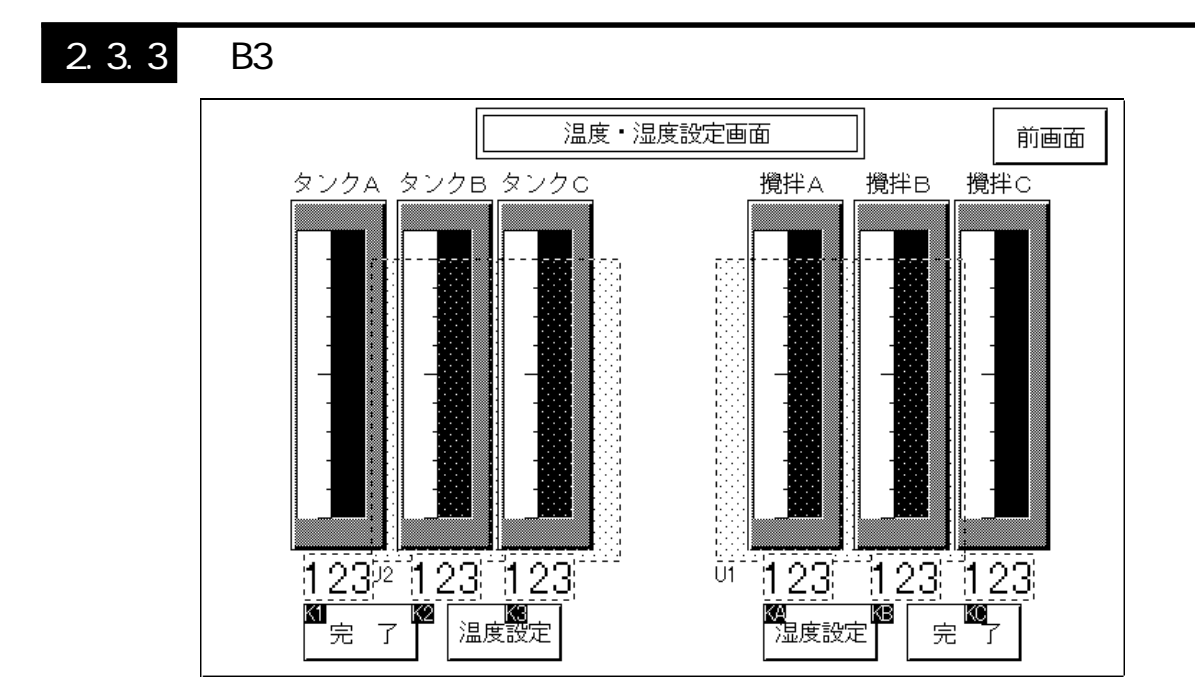

 $U$  K  $\mathcal{U}$ 

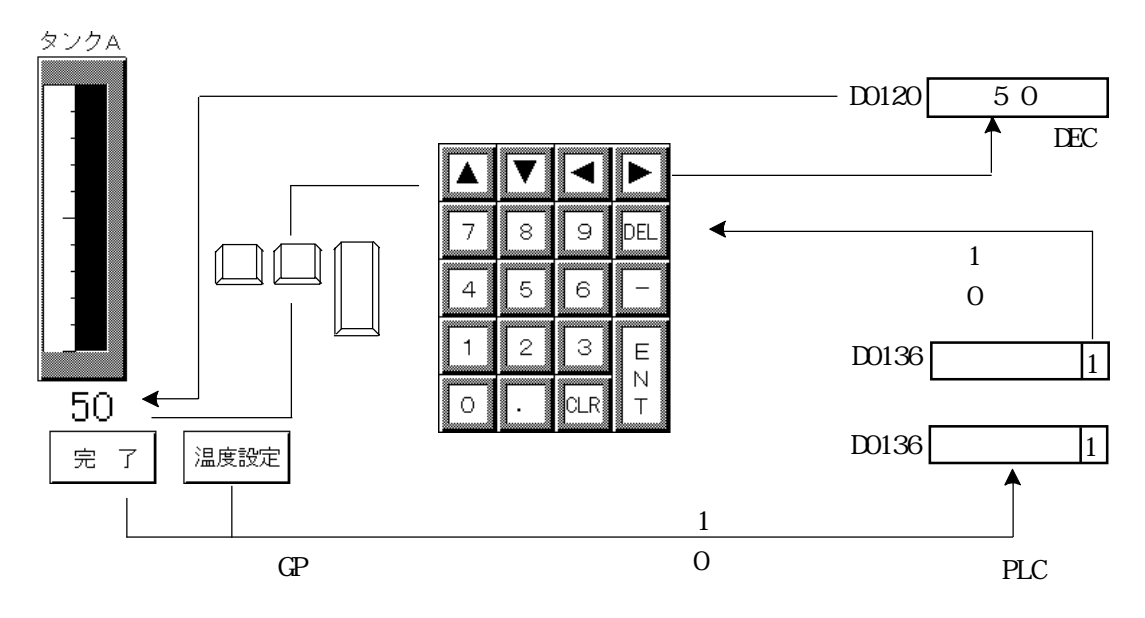

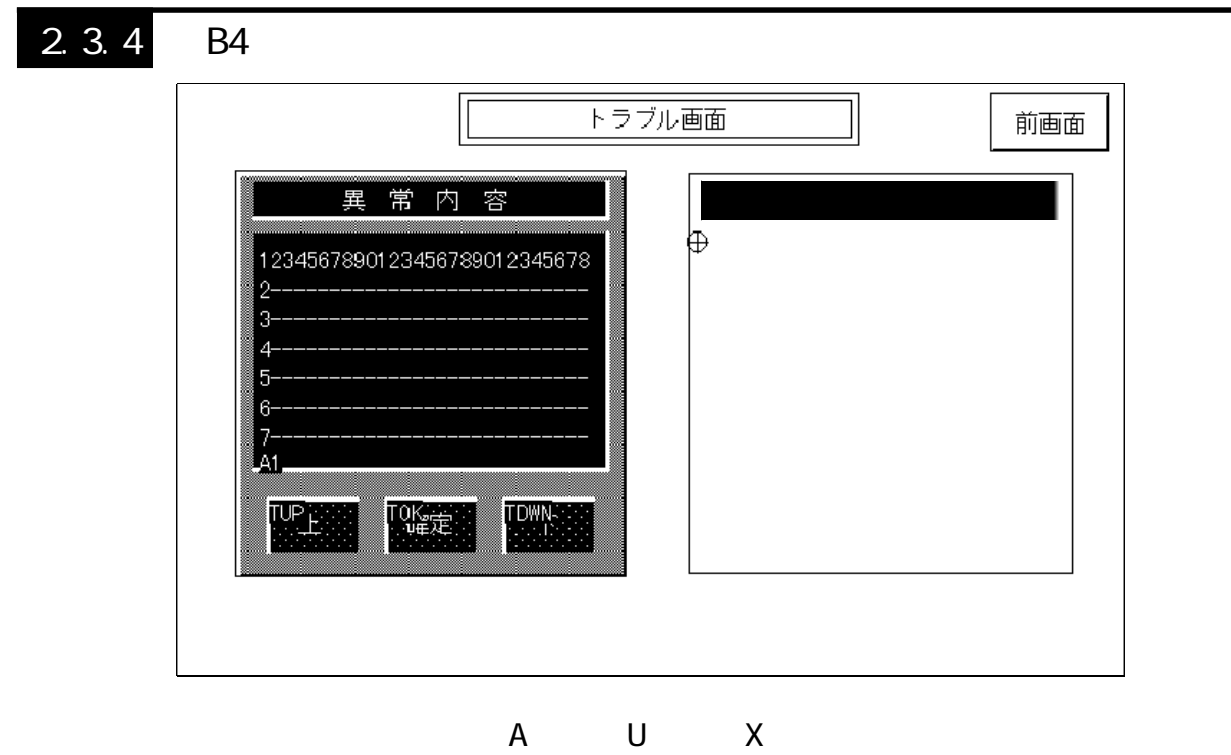

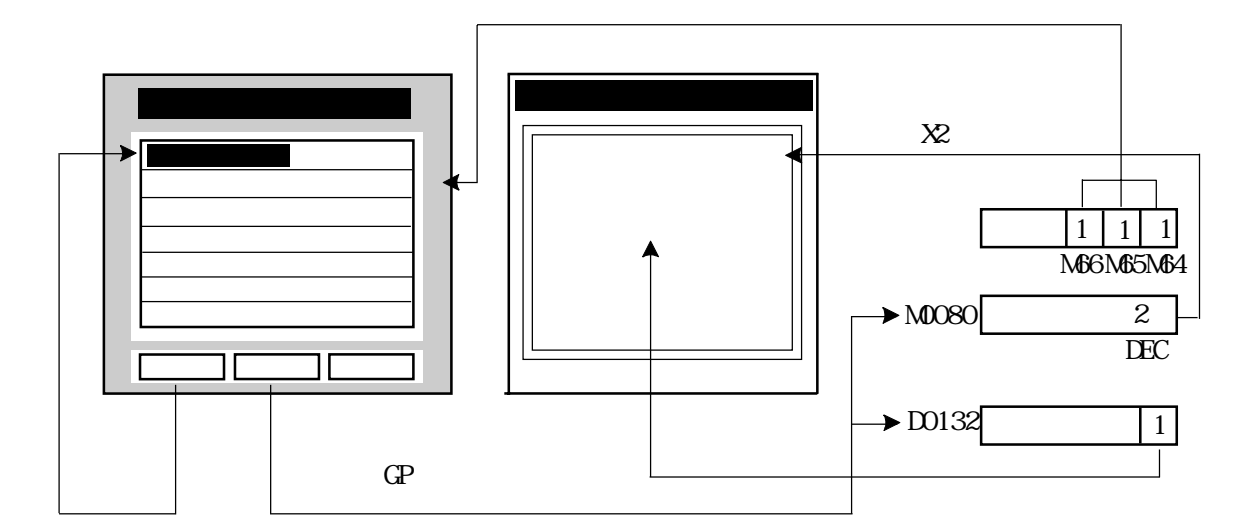

 $(2)$ 

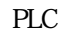

 $\mathbb{N}$  X1

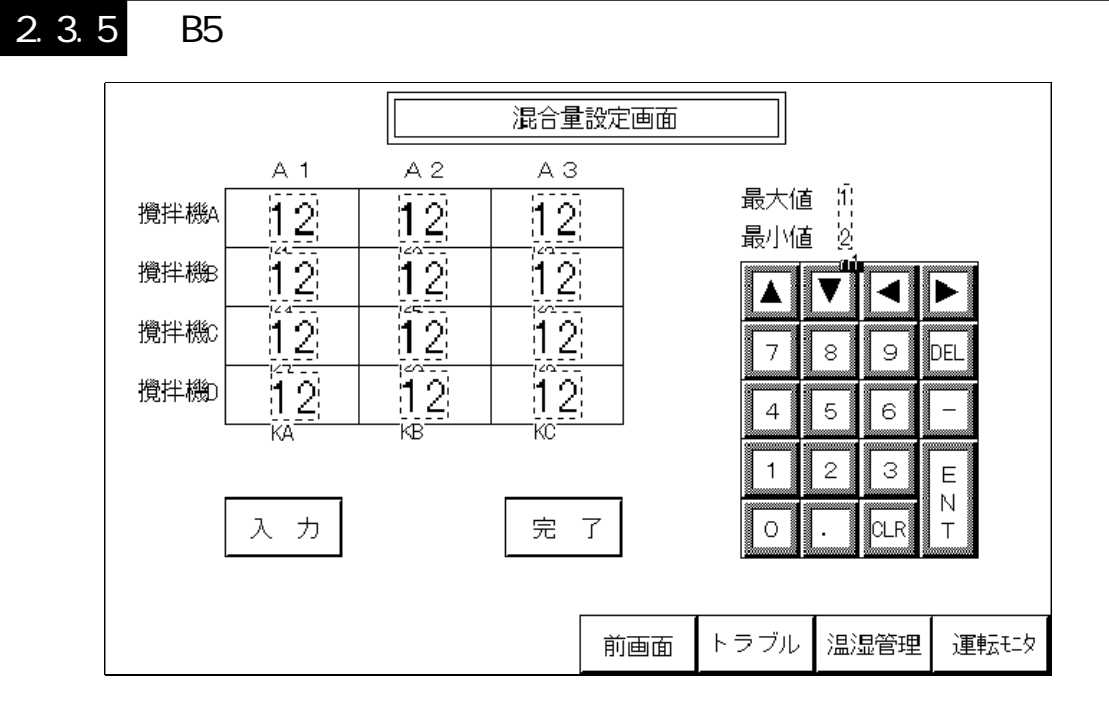

 $\mathsf K$ 

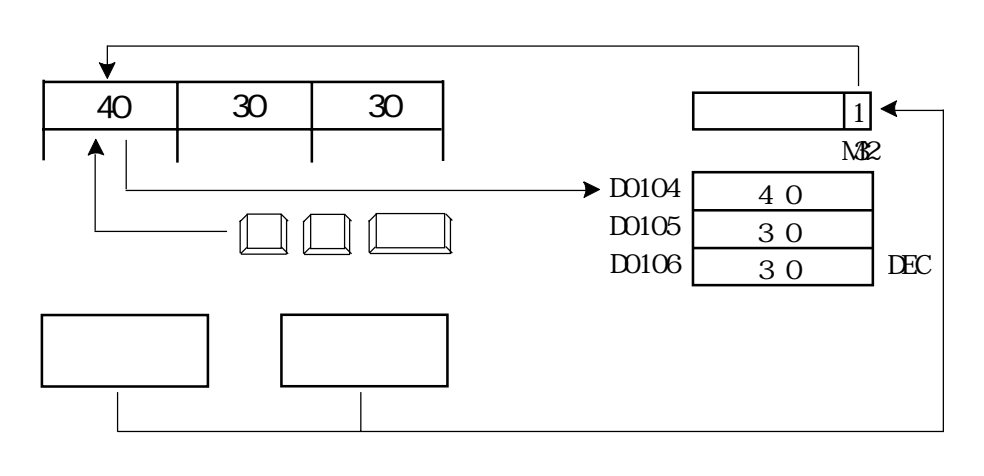

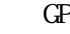

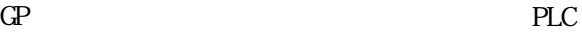

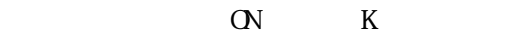

 $\overline{\text{OFF}}$ 

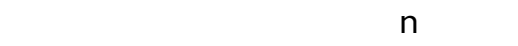

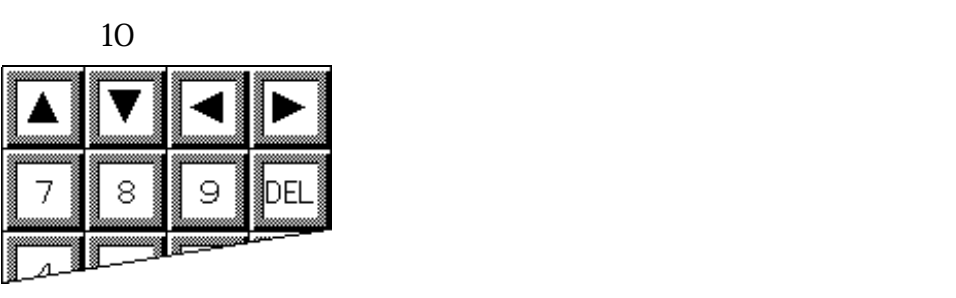

最大値70